# **MOBILE BASED ROUTE PLANNER FOR KLANG VALLEY RAIL TRANSPORTAION**

## **MATTHEW GOH WEE HIEN**

**A project proposal submitted in partial fulfilment of the requirements for the award of Bachelor of Science (Hons.) Software Engineering**

> **Faculty of Engineering and Science Universiti Tunku Abdul Rahman**

> > **August 2013**

## **DECLARATION**

<span id="page-1-0"></span>I hereby declare that this project report is based on my original work except for citations and quotations which have been duly acknowledged. I also declare that it has not been previously and concurrently submitted for any other degree or award at UTAR or other institutions.

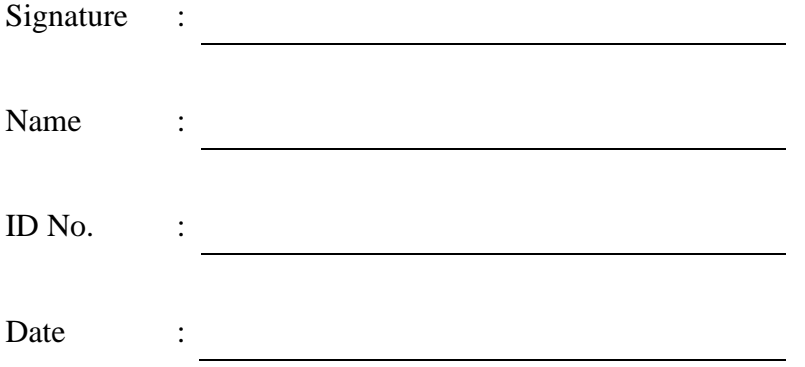

## <span id="page-2-0"></span>**APPROVAL FOR SUBMISSION**

I certify that this project proposal entitled **"Mobile Based Route Planner For Klang Valley Rail Transportation"** was prepared by Matthew Goh Wee Hien has met the required standard for submission in partial fulfilment of the requirements for the award of Bachelor of Science (Hons.) Software Engineering at Universiti Tunku Abdul Rahman.

Approved by,

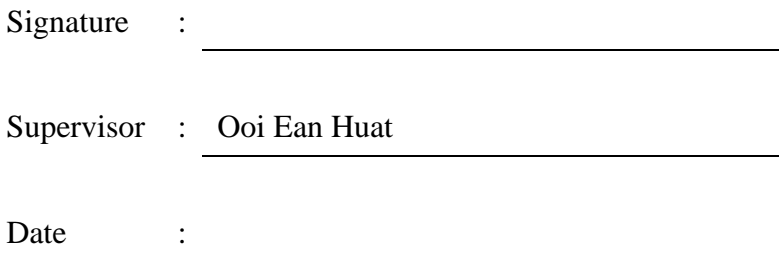

The copyright of this report belongs to the author under the terms of the copyright Act 1987 as qualified by Intellectual Property Policy of Universiti Tunku Abdul Rahman. Due acknowledgement shall always be made of the use of any material contained in, or derived from, this report.

© 2013, Matthew Goh Wee Hien. All right reserved.

Specially dedicated to my beloved family and those who love me….

## **ACKNOWLEDGEMENTS**

<span id="page-5-0"></span>I would like to take this opportunity to express my deepest gratitude for those who have helped me throughout the completion of the project. First of all I would like to thank my project supervisor Mr James Ooi Ean Huat for his continuous guidance, support and encouragement given throughout the project execution.

Other than that, I would like to thank my project moderator, Mr Madhavan for his advice and guidance to improve the project.

Last but not least, I would also like to thank all my family and friends that have supported me in this project.

#### **ABSTRACT**

<span id="page-6-0"></span>This document describes and records the all the processes involved during the development of "**Mobile Based Route Planner for Klang Valley Rail Transportation**". The target audience for this project is citizens that are not familiar with the rail system or backpackers that comes from foreign countries. The purpose of developing such application is to overcome the problem faced by the commuters when travelling using the current rail system. There is a lack of integration between the existing rail systems, although some route planner application is available in the market, but they are not intensive enough and does not offer the required information to the user.

This project aims to deliver an application that will provide correct transit guidance for the commuters. Other than that, the application would be able to provide all necessary transit information such as fare, estimated travel time, station information, nearby attractions and service status to the commuter.

The project is executed by adhering to the best practice of Software Engineering and Software Project Management. Each phase of the project is executed in sequence and documented clearly.

## **TABLE OF CONTENTS**

<span id="page-7-0"></span>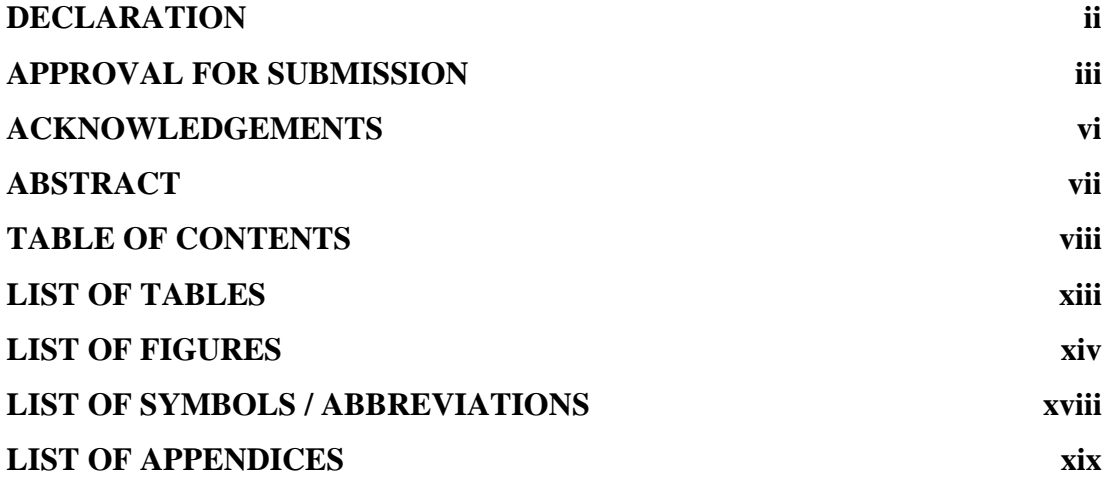

## **CHAPTER**

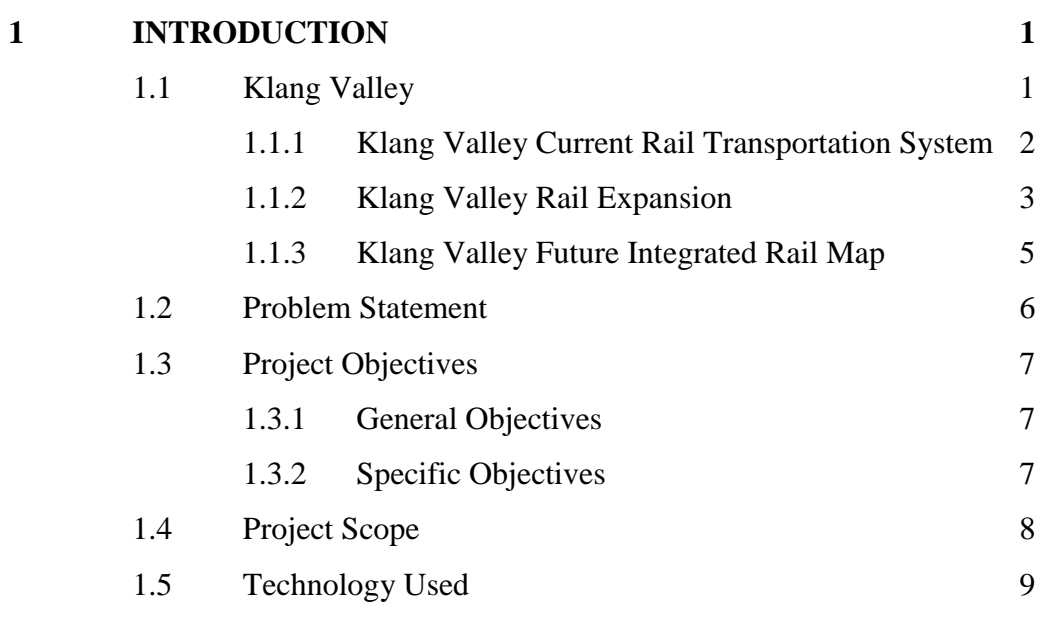

# **2 [LITERATURE REVIEW](#page-28-0) 10**

viii

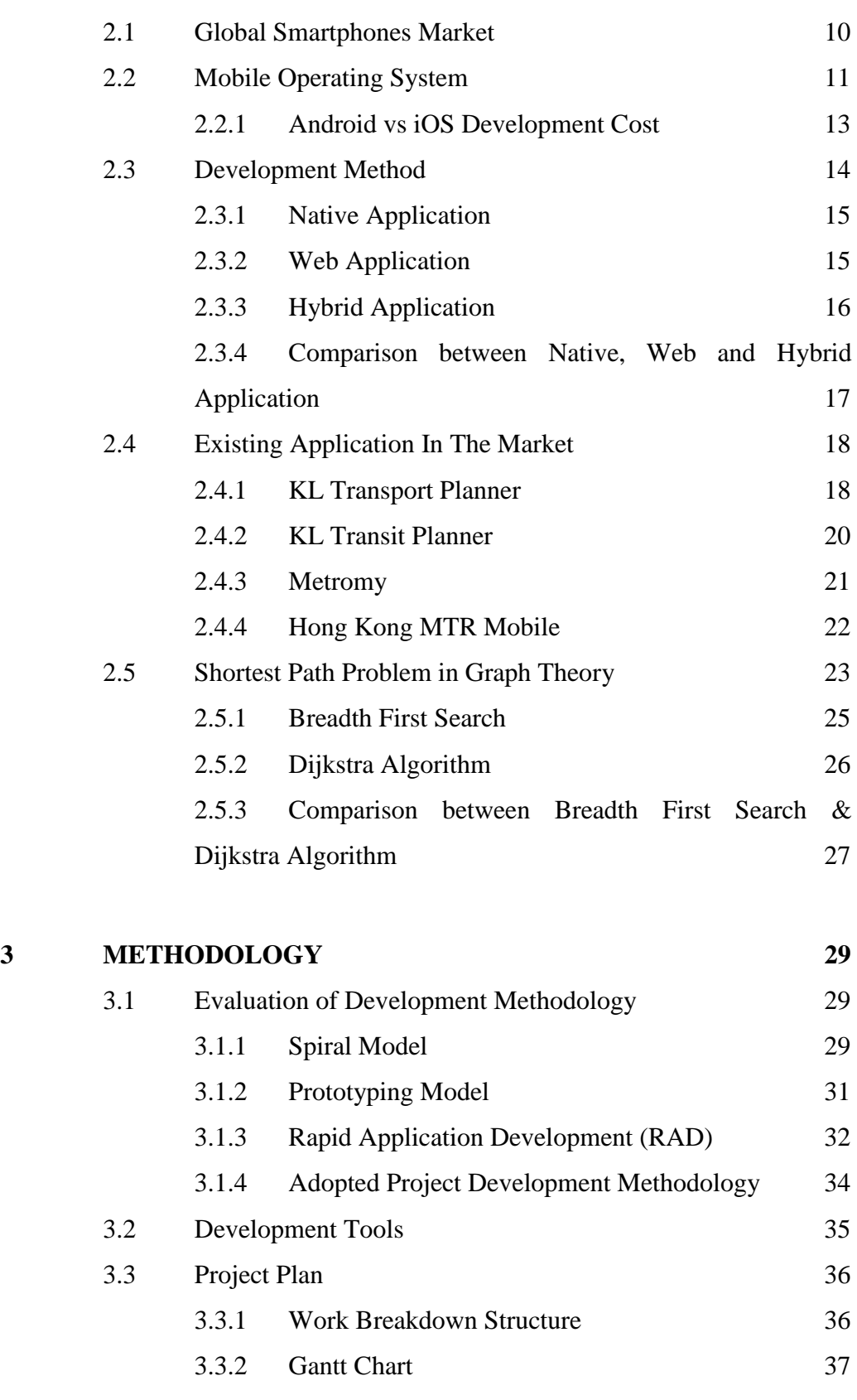

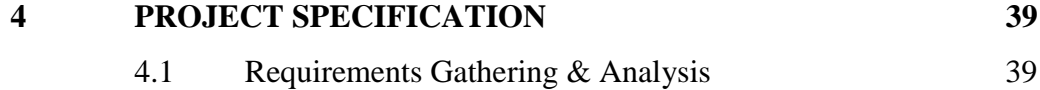

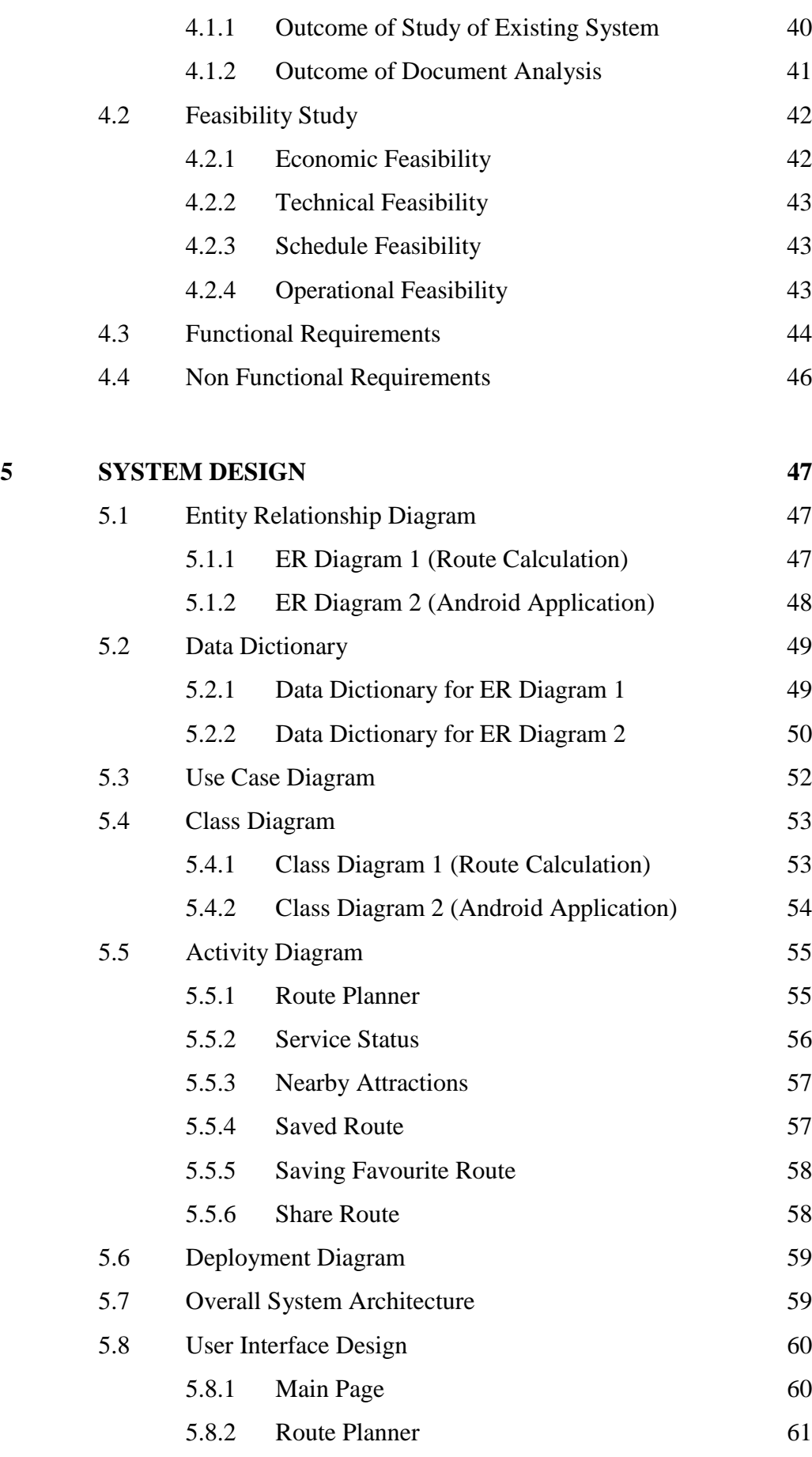

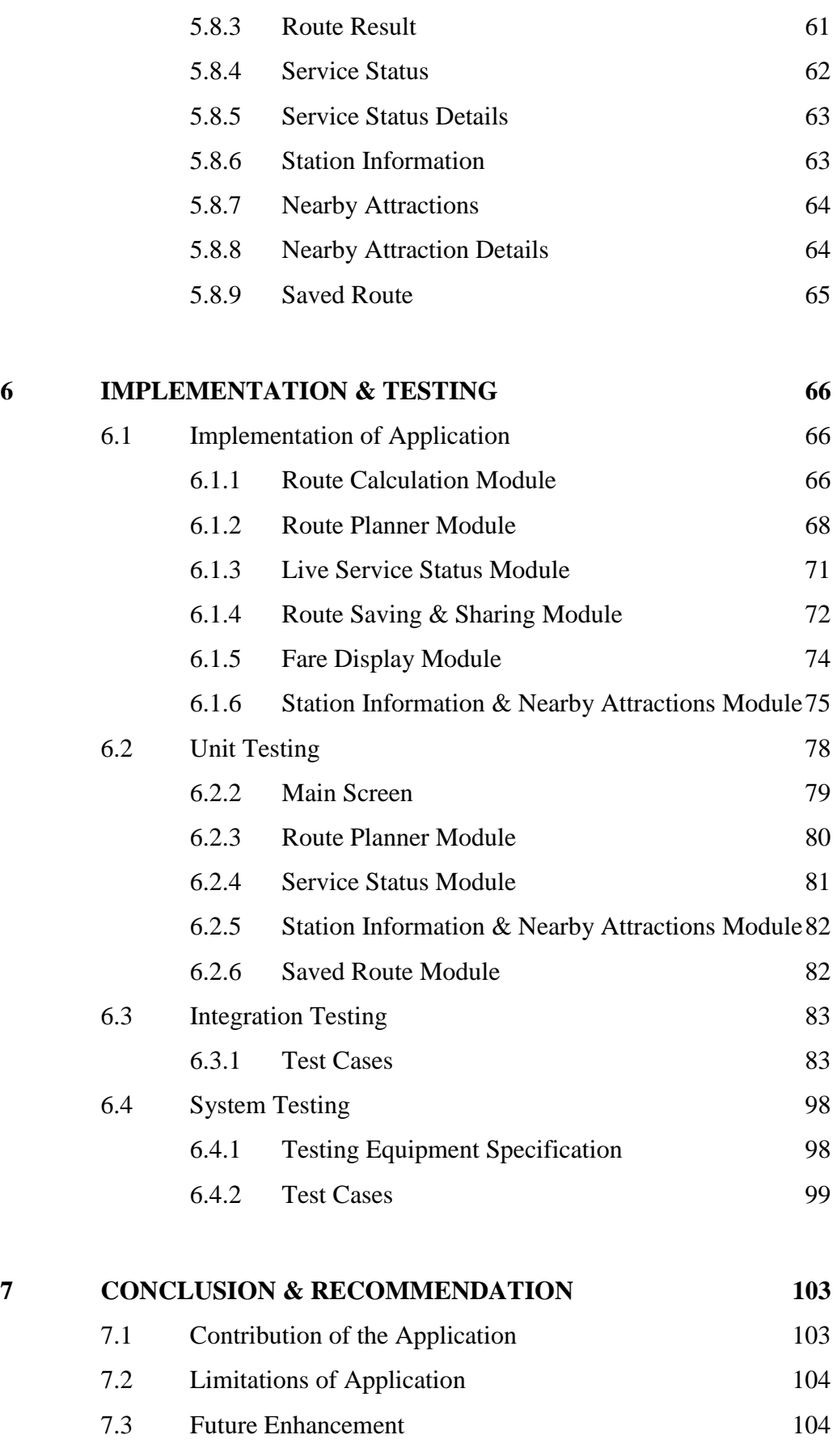

7.4 [Conclusion](#page-122-2) 104

# **[APPENDICES](#page-127-0) 109**

# **LIST OF TABLES**

<span id="page-12-0"></span>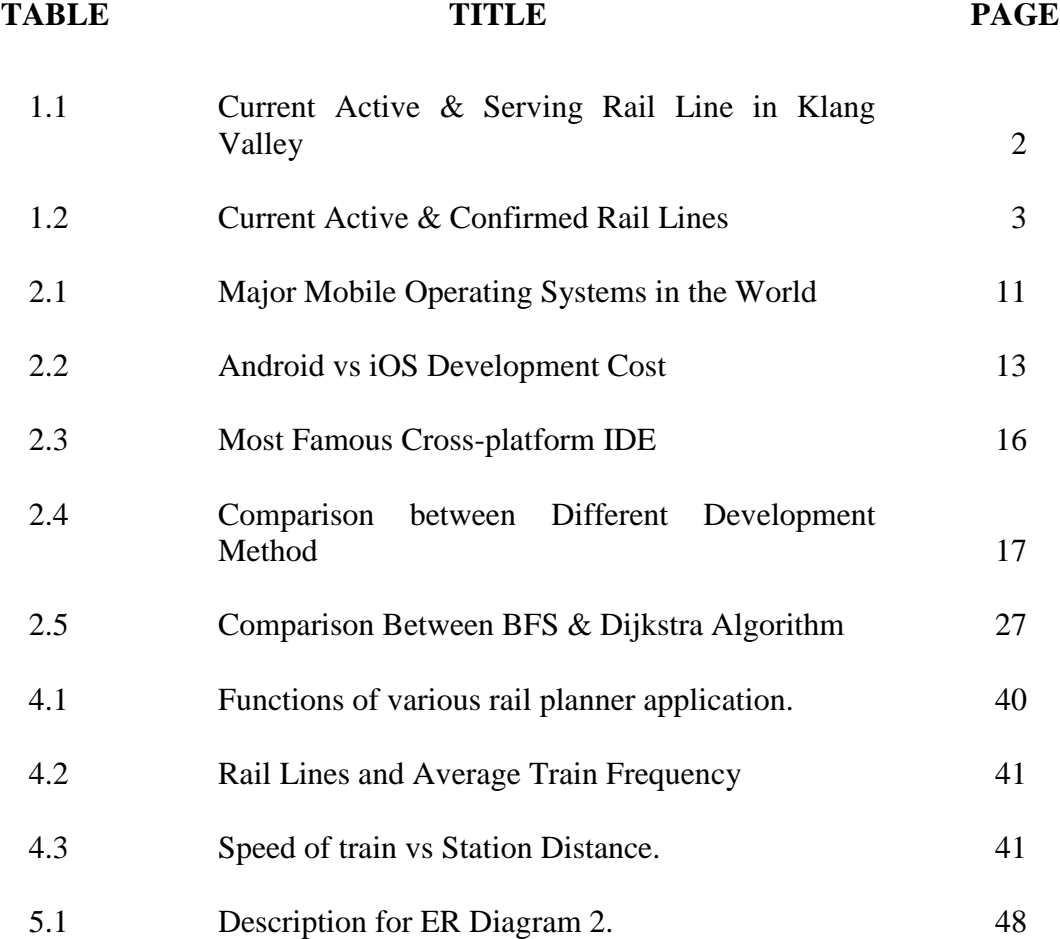

# **LIST OF FIGURES**

<span id="page-13-0"></span>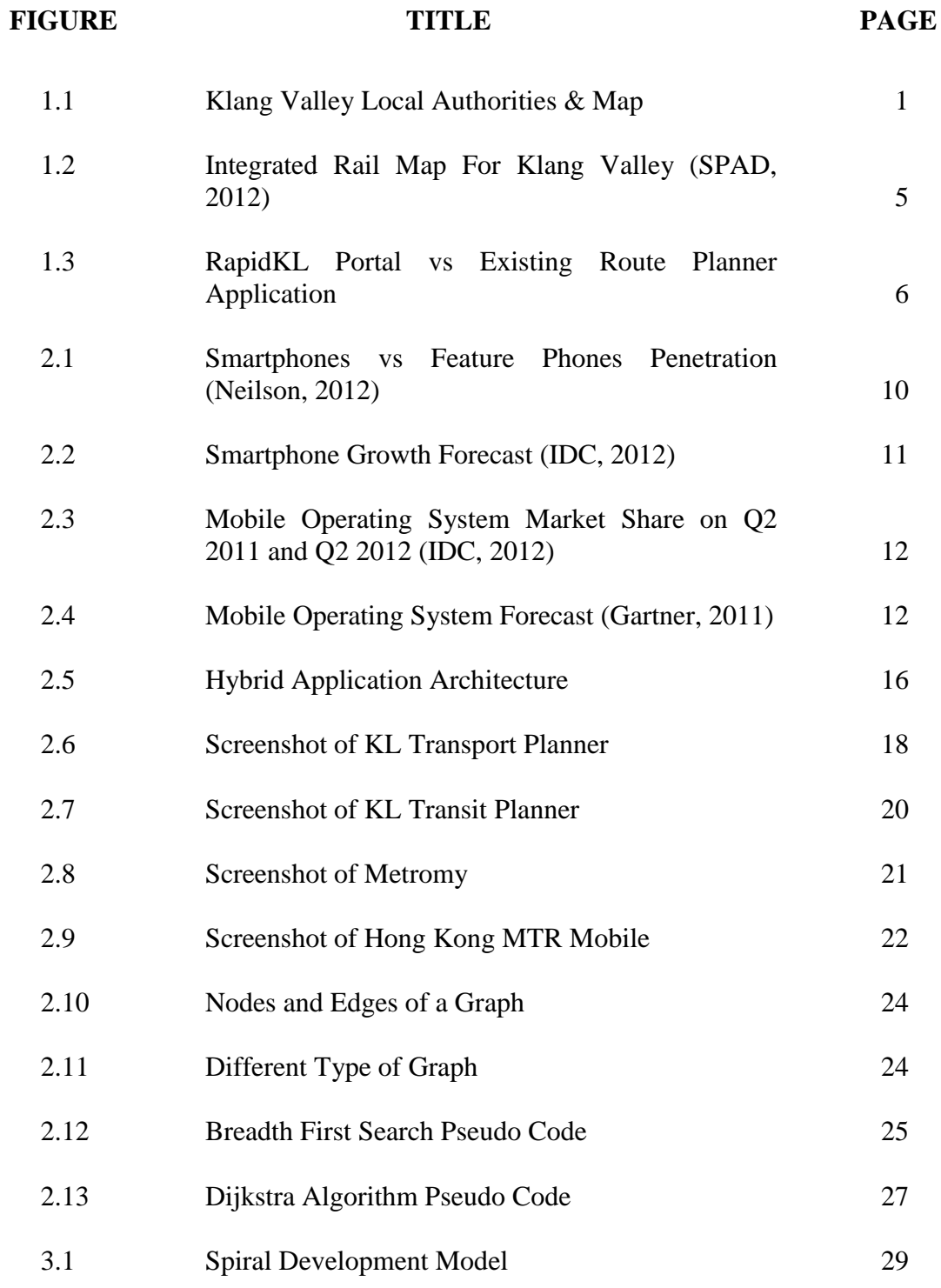

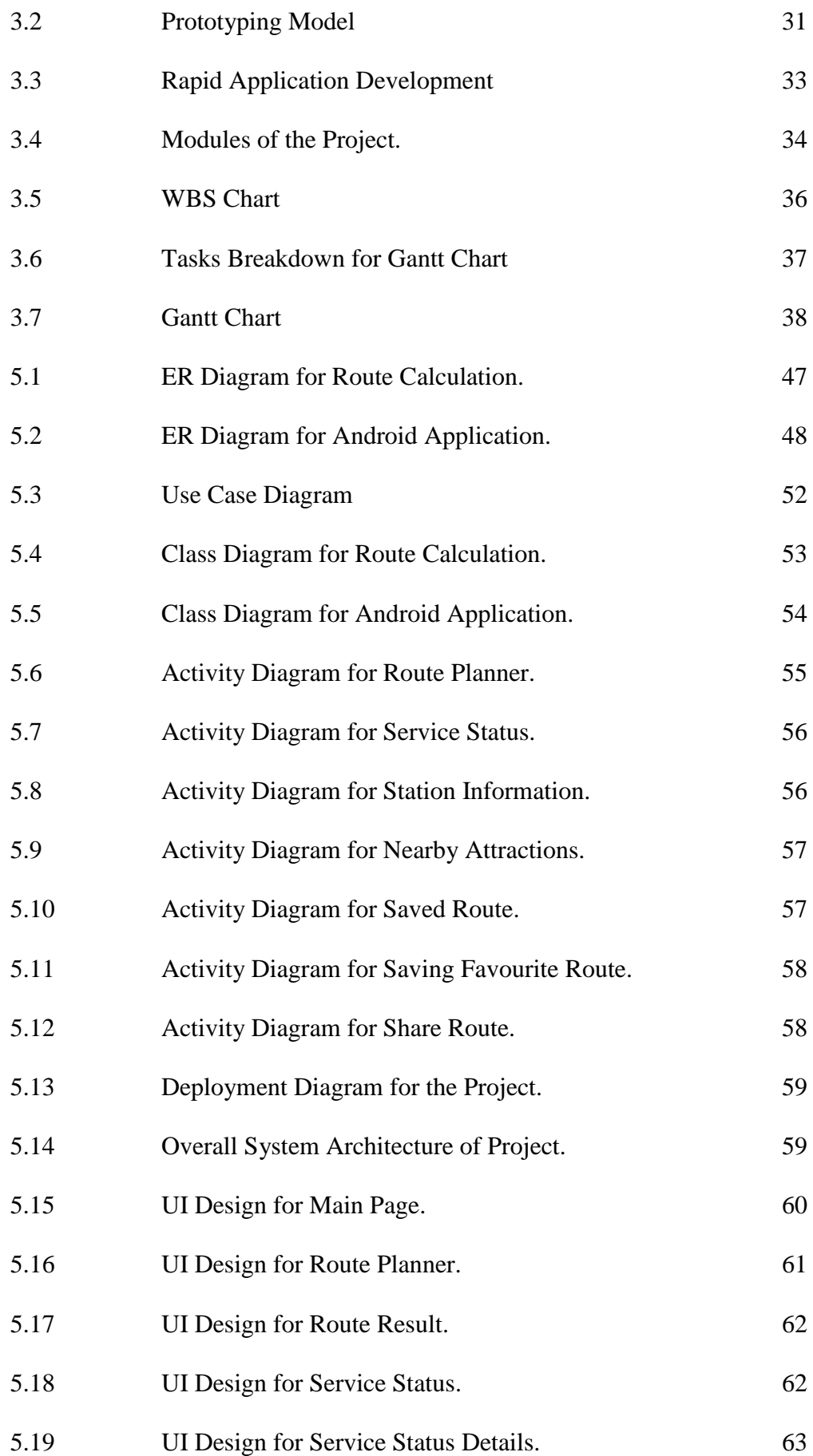

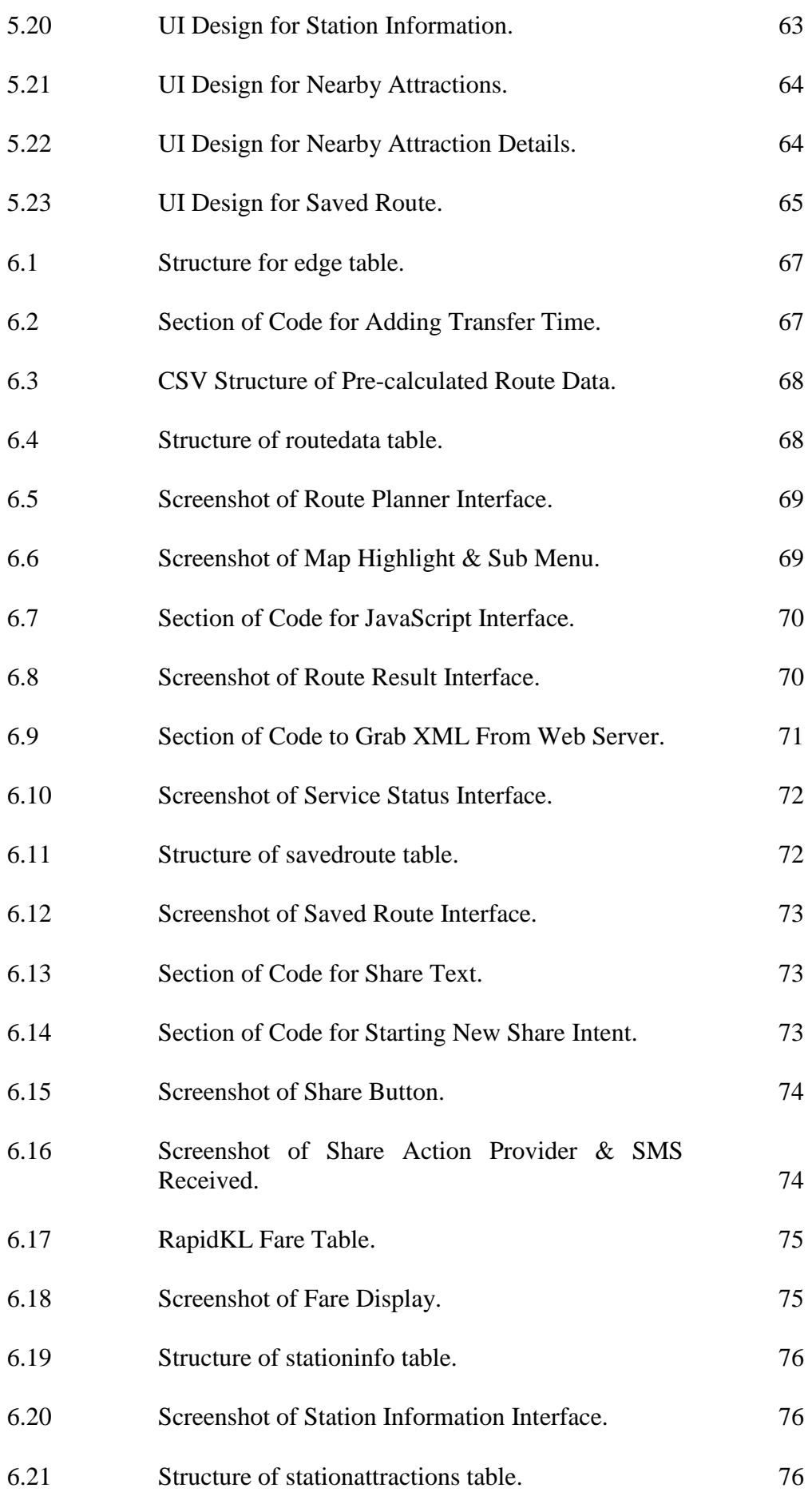

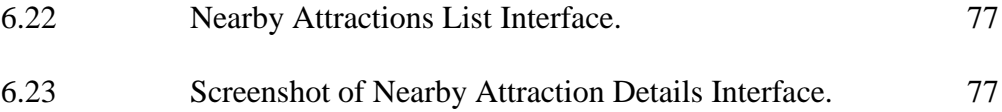

# **LIST OF SYMBOLS / ABBREVIATIONS**

<span id="page-17-0"></span>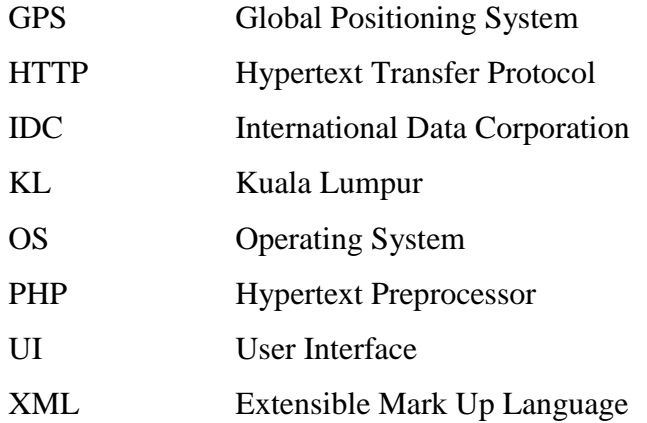

# **LIST OF APPENDICES**

<span id="page-18-0"></span>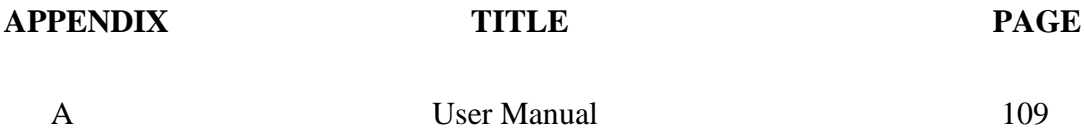

## **CHAPTER 1**

#### **1INTRODUCTION**

## <span id="page-19-1"></span><span id="page-19-0"></span>**1.1 Klang Valley**

Klang Valley is a rapid growing metropolitan area made up by Kuala Lumpur and several adjoining cities and towns in the state of Selangor. Although no official boundaries are drawn, but it is understood that Klang Valley is an area of approximately  $2793 \text{km}^2$  and comprised of 10 municipalities, each with own local authorities.

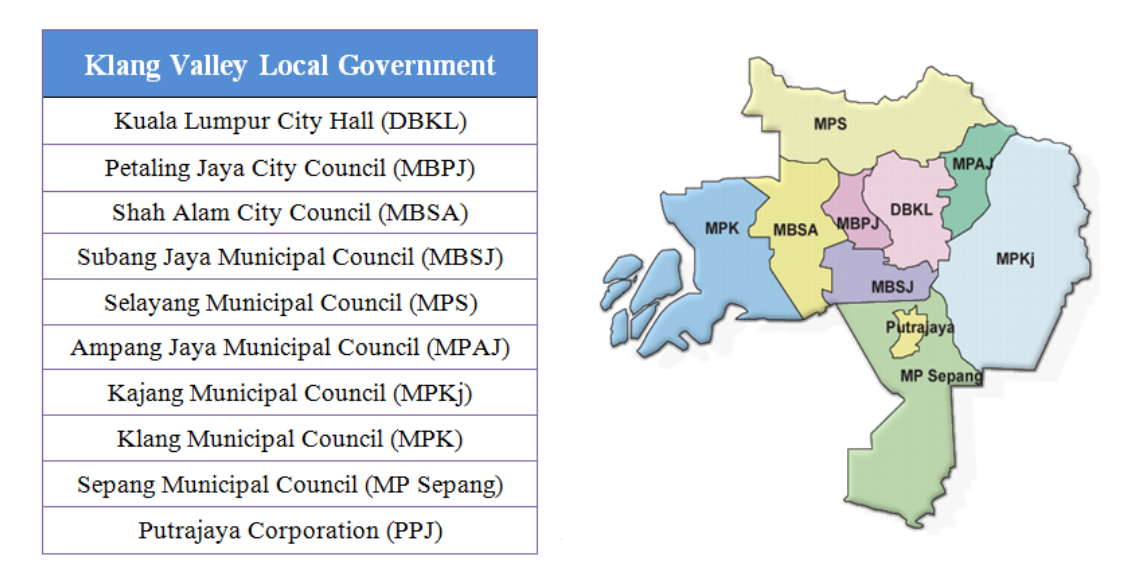

**Figure 1.1: Klang Valley Local Authorities & Map**

<span id="page-19-2"></span>Klang Valley is the most important economic, political, education and cultural center for Malaysia and is home to approximately 7.2 million people (The Star, 2013). In December 2010, Prime Minister Dato' Seri Najib Tun Razak announced the development blueprint for Greater Klang Valley that aims to transform Klang Valley into top 20 most liveable city in the world and top 20 in economic growth.

#### <span id="page-20-0"></span>**1.1.1 Klang Valley Current Rail Transportation System**

For a metropolitan with dense population, there must be an effective public transportation system to mobilize millions of commuters from their home to workplace and vice versa. The survival and economic progress of a metropolitan like Klang Valley is tightly coupled to a complex mechanism of public transport that keeps the city functioning at normal pace each day. A glitch on the system will cause a tremendous financial impact. To date, Klang Valley has 8 dedicated rail lines running in parallel to serve the citizens.

<span id="page-20-1"></span>

| <b>Active &amp; Serving Line</b> |                                     |                              |  |
|----------------------------------|-------------------------------------|------------------------------|--|
| Operator                         | Line                                | Number of<br><b>Stations</b> |  |
| rapidM                           | Kelana Jaya                         | 23                           |  |
|                                  | Sentul Timur – Sri Petaling         | 18                           |  |
|                                  | Sentul Timur - Ampang               | 18                           |  |
|                                  | <b>KL</b> Monorail                  | 11                           |  |
| <b>KTMKOMUTER</b>                | KTM Batu Caves – Port Klang         | 27                           |  |
|                                  | KTM Tanjung Malim - Sungai<br>Gadut | 30                           |  |
| <b>PRESS RAIL LINK</b>           | <b>KLIA Ekspres</b>                 | $\overline{2}$               |  |
|                                  | <b>KLIA Transit</b>                 | 5                            |  |
|                                  | 134                                 |                              |  |

**Table 1.1: Current Active & Serving Rail Line in Klang Valley**

#### <span id="page-21-0"></span>**1.1.2 Klang Valley Rail Expansion**

In conjunction to realize the vision of Greater Klang Valley, the government launched the Klang Valley MRT Project which aims to add 3 MRT lines into the current rail transport landscape. In December 2010, the government approved the first 51KM MRT line which span from Sungai Buloh to Kajang with a total of 31 stations (MRTCorp, n.d.). The construction of the first MRT line was officially launched on  $8<sup>th</sup>$  July 2011 and is expected to be complete on year 2017. Details of the other 2 lines are currently under studies and will be implemented soon. Other than that, works on extending existing Kelana Jaya line and Sentul Timur – Sri Petaling line is on-going and is expected to complete in year 2014 (RapidKL, n.d.).

<span id="page-21-1"></span>

| <b>Active &amp; Confirmed Future Line</b> |                                          |                        |                                 |
|-------------------------------------------|------------------------------------------|------------------------|---------------------------------|
| <b>Operator</b>                           | Line                                     | <b>No. of Stations</b> | <b>Status</b>                   |
| rapidkl                                   | Kelana Jaya                              | $23 + 13$              | 23 Stations<br>Active           |
|                                           |                                          |                        | 13 Under<br><b>Construction</b> |
|                                           | Sentul Timur - Sri Petaling              | $18 + 13$              | <b>18 Stations</b><br>Active    |
|                                           |                                          |                        | 13 Under<br><b>Construction</b> |
|                                           | Sentul Timur - Ampang                    | 18                     | <b>All Active</b>               |
|                                           | <b>KL</b> Monorail                       | 11                     | <b>All Active</b>               |
| <b>KTM KOMUTER</b>                        | <b>KTM Batu Caves - Port</b><br>Klang    | 27                     |                                 |
|                                           | KTM Tanjung Malim-<br>30<br>Sungai Gadut |                        | <b>All Active</b>               |
|                                           | <b>KLIA Ekspres</b>                      | $\overline{2}$         | <b>All Active</b>               |
|                                           | <b>KLIA Transit</b>                      | 5                      | <b>All Active</b>               |
|                                           | Sungai Buloh - Kajang                    | 31                     | <b>Under</b>                    |

**Table 1.2: Current Active & Confirmed Rail Lines**

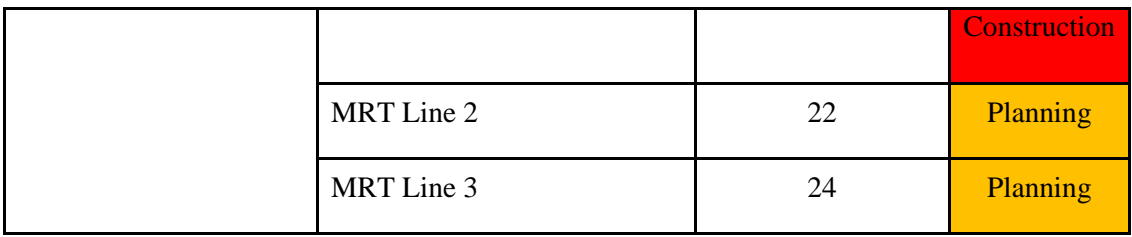

<span id="page-23-0"></span>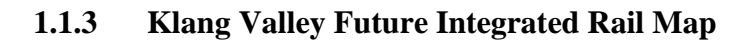

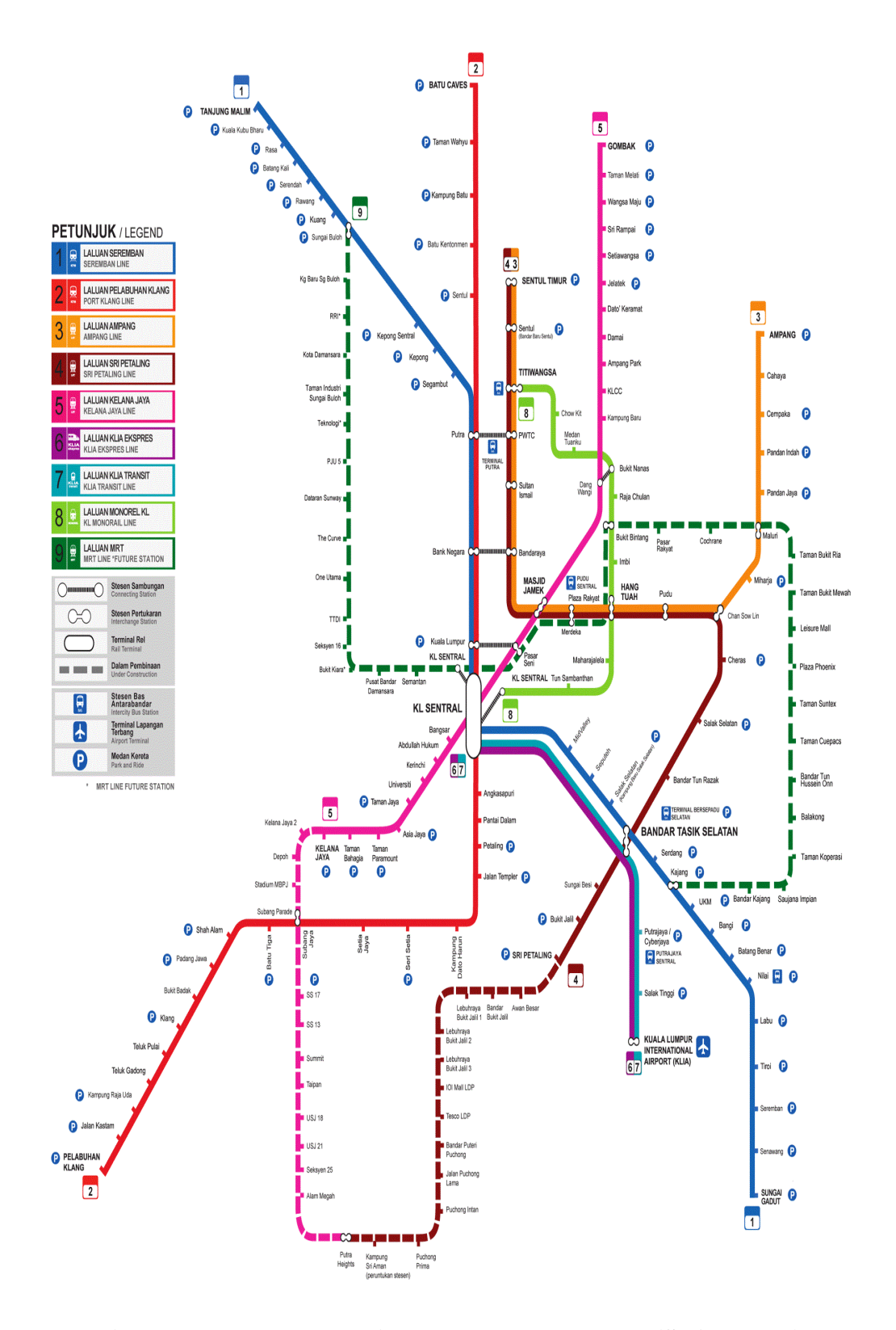

<span id="page-23-1"></span>**Figure 1.2: Integrated Rail Map For Klang Valley (SPAD, 2012)**

### <span id="page-24-0"></span>**1.2 Problem Statement**

Despite the growing sophistication of rail network in Klang Valley. It lacks an effective mechanism to convey information about various rail routes to the commuters. Travelling from point A to point B by using rail is a dilemma especially for those who are not familiar with the system. When confirmed rail expansion is completed by year 2017, the total number of interchange node would be up to 17 and at that point of time, even the most frequent user of rail service would not be able to memorize all the interchange.

Existing route planner is available in market, but they are not comprehensive enough because they are riding on the existing web service provided by RapidKL and only display routes operated by RapidKL without integration with other rail operators. Other than that, the User Interface of existing mobile applications is poorly designed and not user friendly. Thus, Klang Valley is in dire to have an effective route planner for its growing sophisticated rail system. Such application would not only effectively solve the above mentioned problem, but in addition, to promote and encourage the use of rail system.

The idea to develop such application on mobile platform is due to the fact that smartphones are getting more common in Malaysia and the application can be easily accessed by users without the need of having an active data connection (except for Live Service Updates).

<span id="page-24-1"></span>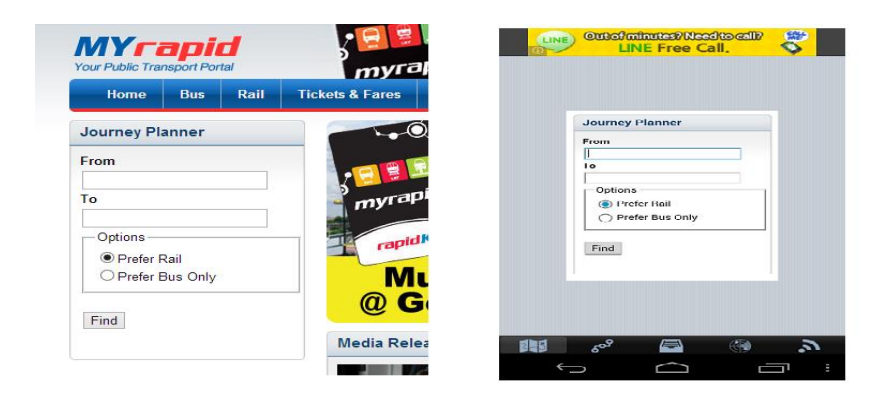

**Figure 1.3: RapidKL Portal vs Existing Route Planner Application**

### <span id="page-25-0"></span>**1.3 Project Objectives**

## <span id="page-25-1"></span>**1.3.1 General Objectives**

- 1. To promote integration between all the rail lines with different operators and provide a common platform that contains information for all the different rail lines.
- 2. To provide an effective application to assist user to navigate through the complex rail network of Klang Valley and encourages the use of rail system by reducing the uncertainty faced by commuters when utilizing the system.

### <span id="page-25-2"></span>**1.3.2 Specific Objectives**

- 1. To develop a Mobile Based Rail Planning application that integrates all the confirmed rail lines in Klang Valley.
- 2. To provide a dedicated mobile based rail route planner without the need of having an active data connection (except Live Service Status).
- 3. To provide accurate transit guidance for commuters to reach their destination seamlessly.
- 4. To assist commuters on available route options so that they can plan their journey in advance.
- 5. To provide live service status to commuters so that they can opt for alternative route if glitches happen on their travelled route.

### <span id="page-26-0"></span>**1.4 Project Scope**

The project aims to deliver a mobile based transit planner that includes

- Route Planner
	- o Able to display correct routes from Point A to Point B.
- Latest Klang Valley Rail Route Map
	- o Zoom-able Rail Route Map which includes Sg Buloh Kajang MRT and KJ & SP Line extension.
- Dedicated UI for Mobile based environment
	- o User friendly UI by adhering to Android UI Guidelines
- Savable & Sharable Routes via Email/SMS.
	- o Route result can be saved for future use. Route can be shared with friends/families via Email/SMS.
- Travel Fare
	- o Shows the correct fare payable from origin to destination.
- Live Service Status
	- o Shows the live operating service status from all the rail lines.
- Estimated Travel Time
	- o Algorithm to estimate transit time from origin to destination.
- Station Information
	- o To display station operating time, facilities available and nearby attractions.

# <span id="page-27-0"></span>**1.5 Technology Used**

- Development Tools
	- i. Android SDK
	- ii. Apache Web Server
	- iii. SQLite Database
- Programming Language Used
	- i. Java
	- ii. Java Script
	- iii. HTML

### **CHAPTER 2**

#### **2LITERATURE REVIEW**

### <span id="page-28-1"></span><span id="page-28-0"></span>**2.1 Global Smartphones Market**

Starting from year 2010, the world is experiencing a "Smartphone Boom" (Deutsche Welle, 2012) whereby smartphones are registering a strong growth compared to feature phone. According to research by a renowned global information and measurement firm Nielsen, smartphones penetration is growing steeply while sales of conventional phone ditches. In year 2013, the percentage of people owning smartphones are set to exceed feature phone.

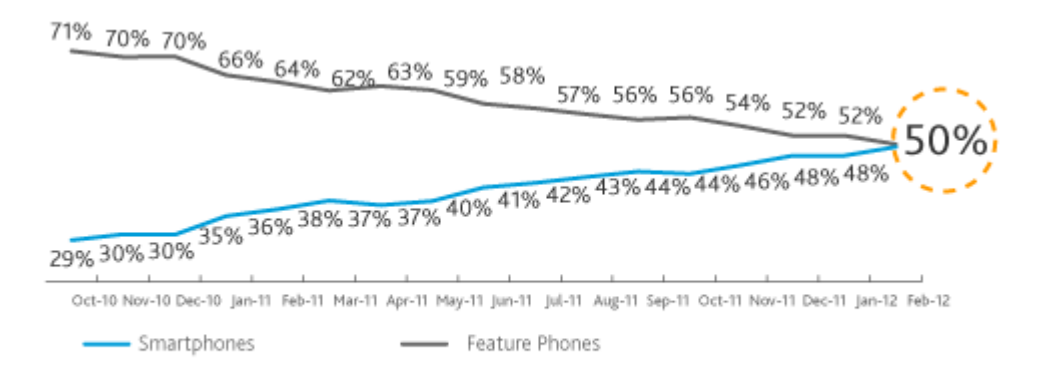

Read as: During February 2012, 50 percent of US mobile subscribers owned a smartphone

#### <span id="page-28-2"></span>**Figure 2.1: Smartphones vs Feature Phones Penetration (Neilson, 2012)**

Although Malaysia smartphones penetration rate (27% as of Q1 2012) is not as high as those in US (ITU, 2012), but studies by Nielsen has shown that smartphones market for Malaysia in year 2013 is very positive and is expected to

expand further. Analysis from International Data Corporation's (IDC) forecasted that smartphones growth will remain strong until year 2017.

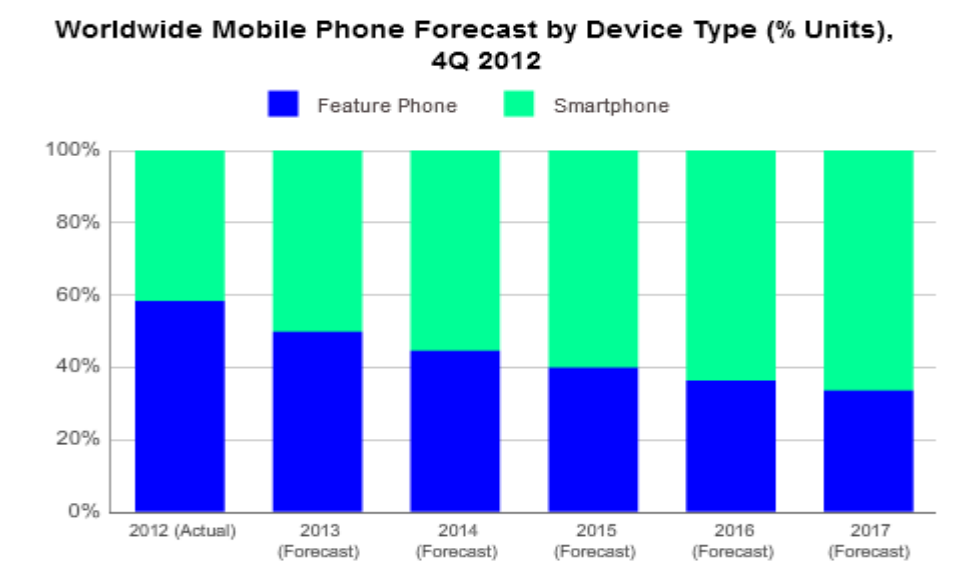

**Figure 2.2: Smartphone Growth Forecast (IDC, 2012)**

## <span id="page-29-2"></span><span id="page-29-0"></span>**2.2 Mobile Operating System**

One of the main selling points of a smartphones other than specification is its mobile operating system. Mobile operating system allows application to be developed under its platform to introduce additional functions. Currently there are 5 major mobile OS player in the world.

**Table 2.1: Major Mobile Operating Systems in the World**

<span id="page-29-1"></span>

| <b>OS Name</b>       | <b>OS Developer</b>         | <b>Latest</b><br><b>Version</b> | <b>Licence</b>       | <b>Development</b>      |
|----------------------|-----------------------------|---------------------------------|----------------------|-------------------------|
| Android              | Google                      | 6.1.3                           | <b>Open Source</b>   | Active                  |
| iOS                  | Apple                       | 4.2.2                           | <b>Closed Source</b> | Active                  |
| <b>Windows Phone</b> | Windows                     | 8                               | <b>Closed Source</b> | Active                  |
| Blackberry           | RIM (Research<br>In Motion) | 7.1.0.649                       | <b>Closed Source</b> | Active                  |
| Symbian              | Nokia                       | 10.1                            | Open Source          | <b>Ceased</b><br>(2011) |

According to studies by IDC, the world mobile operating system is currently dominated by Android and iOS which makes up a total of 84.90% out of the market share. Android is the most popular operating system which constitutes 68% of market share in Q2 2012. Comparison with data from Q2 2011 shown that Android registered the strongest market share growth of 21.2% while other operating system shows decline except Windows Phone.

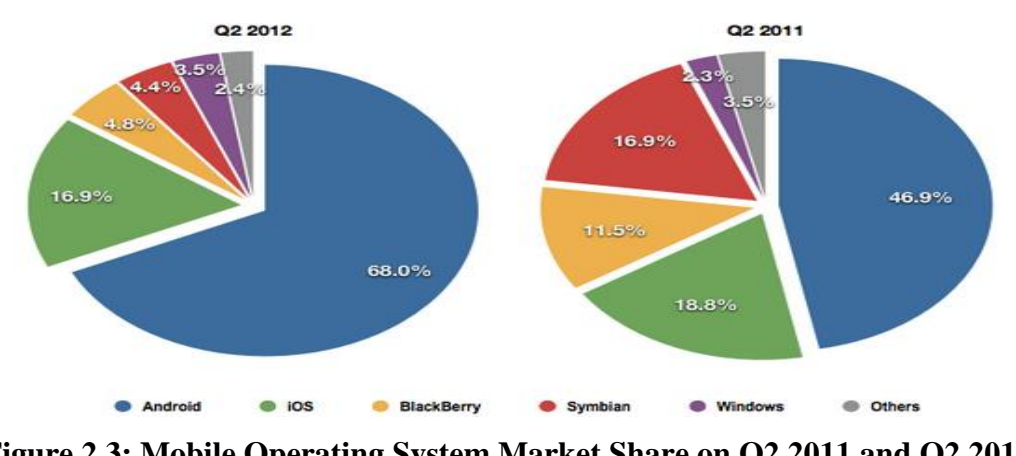

<span id="page-30-0"></span>**Figure 2.3: Mobile Operating System Market Share on Q2 2011 and Q2 2012 (IDC, 2012)**

Research from renowned IT firm Gartner forecasted that Android future growth and outlook will remain strong and positive for many years to come.

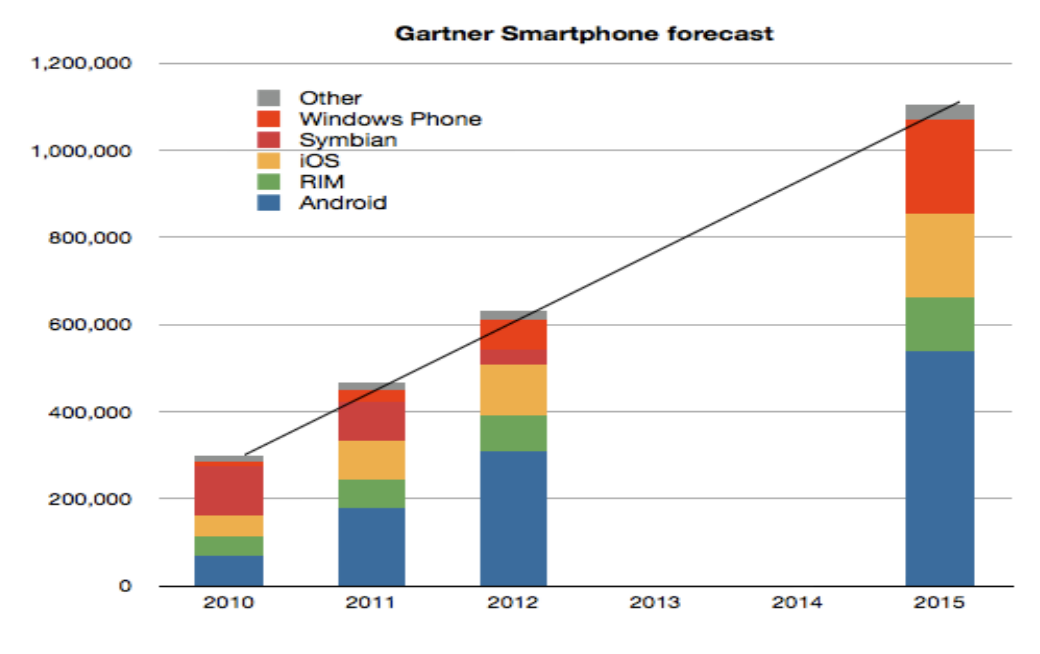

<span id="page-30-1"></span>**Figure 2.4: Mobile Operating System Forecast (Gartner, 2011)**

#### <span id="page-31-0"></span>**2.2.1 Android vs iOS Development Cost**

Development cost is a great concern for programmers and companies when deciding on development platform. Platform with lower development cost is often preferred due to lower start-up capital. Android and iOS are the most famous mobile operating system in the world. The comparison of development cost between both of them is drawn on the table below.

<span id="page-31-1"></span>

|                          | <b>Android</b>            | iOS                        |
|--------------------------|---------------------------|----------------------------|
| <b>Developer</b>         | Google                    | Apple                      |
| <b>SDK</b>               | Eclipse                   | XCode                      |
| <b>SDK Platform</b>      | Any                       | <b>MAC OS Only</b>         |
| Language                 | Java                      | Objective C                |
| <b>Runs</b> on           | Any Smartphones & Tablets | <b>Only Apple Products</b> |
| <b>Developer Fees</b>    | RM75 One Time             | RM297 / Year               |
| <b>Revenue Sharing</b>   | 70:30                     | 70:30                      |
| <b>Application Store</b> | Google Play               | Apple Store                |

**Table 2.2: Android vs iOS Development Cost**

*\*Based on conversion rate of 1 USD to 3 MYR.*

Based on the comparison of the both, Android is preferred due to lower development cost. Programmers can start developing Android applications simply by downloading the SDK from Google website which bundles all the required libraries and tools. Other than that, Android SDK is platform friendly and is able to run smoothly on a wide range of operating systems. Whereas to develop iOS application, a Mac machine is needed because XCode can only run in MAC OS environment, this will incur additional cost to purchase a Mac machine which costs up to RM3500 per unit.

Application publication fees for Android are also cheaper because only a oneoff payment of RM75 is collected and developers can start publishing their applications to Google Play. Meanwhile to develop on iOS platform, developers need to pay RM297 each year to publish their application to Apple Store.

### <span id="page-32-0"></span>**2.3 Development Method**

There are 3 ways of developing and delivering functionalities to smartphones each with cons and pros. Selection of development method between native application, web application and hybrid application is very subjective and depends greatly on a few constraints such as:

- Development Cost
	- o The lowest investment over return ratio.
- Application Complexity
	- o A quick application that only performs basic retrieving of data or complex application that performs complicated computations.
- Performance
	- o Fast access needed or latency can be tolerated?
- User Interface Complexity
	- o Rich user interface or simple?
- Available Human Capital
	- o Man power available for development work and technical knowledge.
- Connectivity
	- o Application needs constant connectivity or offline?

#### <span id="page-33-0"></span>**2.3.1 Native Application**

Application is built and installed on a specific platform. To support both Android and iOS, two set of codes need to be written using the standard SDK provided by each vendor, thus leading to higher development cost (Ngu and Do, 2012). Native application developed using Android SDK cannot be ported or installed on iOS. The user interface of native application is powered by the native graphic rendering libraries which are optimally designed for the particular platform. This ensures a smooth rendering of 2D and 3D graphics. Other than that, the code written using native libraries are all optimized  $\&$  compiled for the platform, thus processing efficiency and performance is guaranteed. A more diversified application can be created using native approach due to the full privilege granted for hardware access. Application can be more creative by introducing different combinations of available hardware such as GPS, Gyroscopes, Compass and etc.

#### <span id="page-33-1"></span>**2.3.2 Web Application**

Web application must be accessed via web browser. Nothing will be installed on the device so an active data connection is needed. Web application can be written using any language (C#, Java, PHP, etc.) and can be displayed on different mobile operating system without rewriting the codes. The high portability reduces development cost. The user interface for web application is designed using HTML & Javascript thus web application cannot handle extensive 3D graphic processing (Ngu and Do, 2012). The performance of web application is slow and is greatly dependent on the connection speed. Web application has no access to application store thus programmers and companies can only advertise their application via websites. Other than that, web application often has limited functionalities due to the lack of access to device hardware. Only minimal hardware access is granted to web application such as GPS.

#### <span id="page-34-0"></span>**2.3.3 Hybrid Application**

Offer the best elements from native and web application. One set of code is written using cross-platform tools and can be deployed into different mobile platform with minimal changes and so development cost is lower compared to native application. Some of the most famous open-sourced cross-platform development tools are shown in the table below.

<span id="page-34-1"></span>

| <b>IDE</b>                             | <b>Development Language</b>  | <b>Developer</b> |
|----------------------------------------|------------------------------|------------------|
| <b>PhoneGap</b>                        | HTML5, Javascript, CSS       | Nitobi Software  |
| <b>Appcelerator</b><br><b>Titanium</b> | HTML5, Javascript            | Appcelerator Inc |
| <b>Rhodes</b>                          | HTML5, Javascript, Ruby      | Motorola         |
| <b>MoSync</b>                          | C/C++, Javascript, HTML, CSS | MoSyncAB         |

**Table 2.3: Most Famous Cross-platform IDE**

Hybrid application is basically a native app with embedded HTML codes. HTML and Javascript are used to display the user interface, thus hybrid application cannot render 3D graphics smoothly. Hybrid applications are typically slower than native application because the codes are not optimized (Charland and LeRoux, 2011). Although hybrid application enjoys access to device hardware, but it is limited and the supported API is different across developers. The architecture of hybrid application using PhoneGap is shown in the figure below.

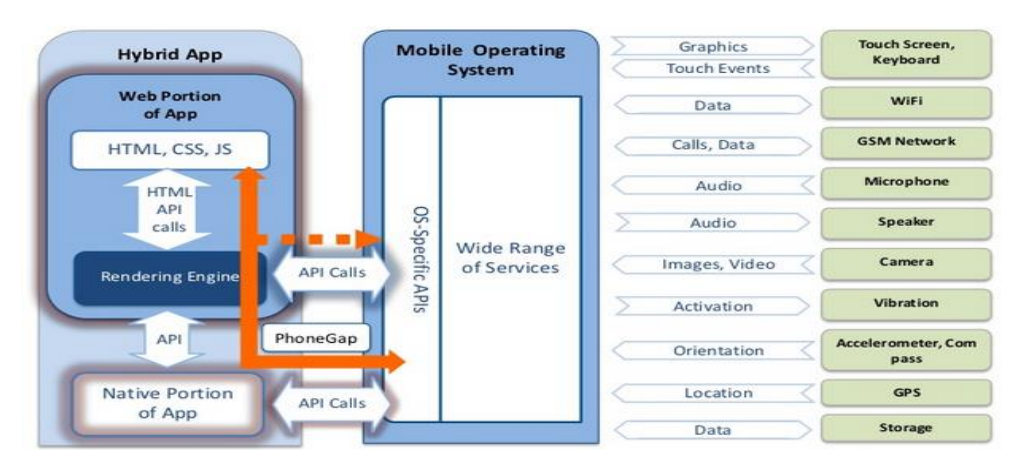

<span id="page-34-2"></span>**Figure 2.5: Hybrid Application Architecture**

#### <span id="page-35-0"></span>**2.3.4 Comparison between Native, Web and Hybrid Application**

The table below shows the pros and cons of native, web and hybrid application.

<span id="page-35-1"></span>

|                                         | <b>Native</b>                   | <b>Web</b>              | <b>Hybrid</b>            |
|-----------------------------------------|---------------------------------|-------------------------|--------------------------|
| <b>User Interface</b>                   | Native Graphic<br>Rendering API | HTML5 $&$<br>Javascript | HTML5 $&$<br>Javascript  |
| <b>Performance</b>                      | Fast                            | Slow                    | Slow                     |
| <b>Portability</b>                      | Low                             | High                    | High                     |
| <b>Distribution</b>                     | <b>Application Store</b>        | Website                 | <b>Application Store</b> |
| <b>Device Hardware</b><br><b>Access</b> | High                            | Low                     | Moderate                 |
| <b>Connectivity</b>                     | Offline / Online                | Online                  | Offline / Online         |
| Development Cost                        | Highest                         | Low                     | Moderate                 |

**Table 2.4: Comparison between Different Development Method**

After evaluating 3 different development methods, native application development is still preferred for the implementation of this project over web application and hybrid application. The main evaluation criterion is the concern on performance. Complex data type and computations will be performed to find the shortest possible route between origin and destination, thus performance of the application is very important. Web application and hybrid application are slow in performance, thus more time will need to be taken to compute the shortest route and this will give a bad user experience to the customer. The core functionalities of this project such as route planner is designed to be available offline after considering the fact that not every smartphone users subscribe to a data plan and a quality data connection is not always guaranteed especially when travelling underground using the rail system. So the application is not suitable to be implemented as web application because web application needs a consistent and stable data connection. Although hybrid application can work in offline state, but the lack of established standard over hybrid development platform is refraining user from using it (Singh and Palmieri, 2012).
## **2.4 Existing Application In The Market**

Currently there are 3 Android based route planning for Malaysia rail transportation is available in the market. All the application will be studied, analysed and compared based on the functions that will be delivered under the current project scope. Other than that, 2 overseas route planning application will be analysed too to act as a benchmark for the project.

## **2.4.1 KL Transport Planner**

The user interface for the application is bad because the interface does not scale well with the device screen. Besides that, the shortcut icons provided at the bottom of application lacks description and is not informative. The figure below shows the main screen of the application.

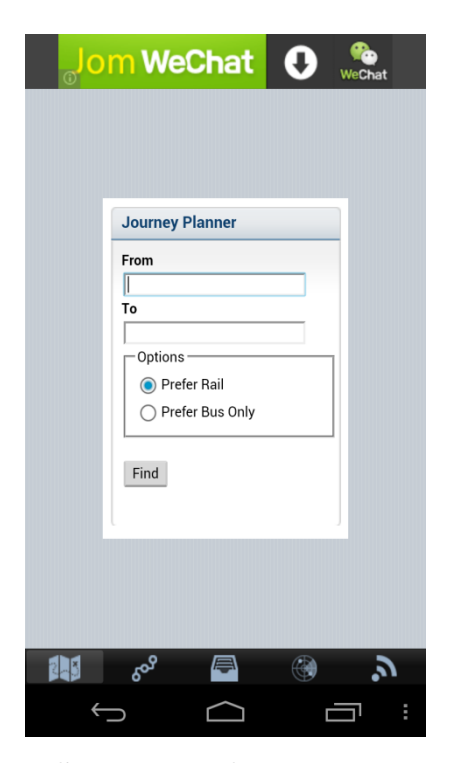

**Figure 2.6: Screenshot of KL Transport Planner**

This application provides the following function,

# Route Planner

Although there is a route planner function in the application, but the route planner is relying on RapidKL website as the backend and an active data connection is needed to compute the route. The main problem with RapidKL route planner is that it lacks integration to other rail operators. The route planner is only able to compute the route for the 4 rail lines (KL Monorail, Kelana Jaya Line, Ampang Line and Sri Petaling Line) serving under the company. Other rail line such as KTM Komuter & ERL is not included in the rail planner.

Rail Route Map

The application does provide a zoom-able rail route map for Klang Valley.

- Savable & Sharable Route The route result can be saved for future reference. It can be shared to other application that supports JPEG uploading.
- Fare Display

This application can show the correct fare needed for travel.

Live Service Status

This application can show live service status, but it is not properly formatted. Service status from other rail operators such as KTM is harvested using Twitter. Thus some useless information such as re-tweets and morning greetings are also extracted which will cause confusions to user.

The following functions are not supported in the application.

- Estimated Travel Time
- Station Information

# **2.4.2 KL Transit Planner**

The user interface of this application is considered good due to the simplicity of the application. The main screen of the application is shown in the figure below.

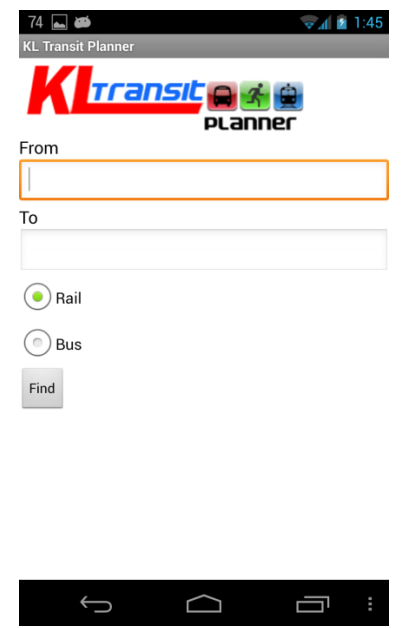

**Figure 2.7: Screenshot of KL Transit Planner**

This application provides the following function,

• Route Planner

This application provides a route planner, but it is riding on RapidKL web service as the backend. As discussed earlier, RapidKL route planner lacks integration to other rail operators.

• Fare Display

This application can show the correct fare needed for travel.

The following functions are not supported in the application.

- Rail Route Map
- Savabe & Sharable Route
- Estimated Arrival Time
- Live Service Status
- Station Information

# **2.4.3 Metromy**

The user interface for this application is considered good because it scales well to the device screen. The main screen of the application is shown in the figure below.

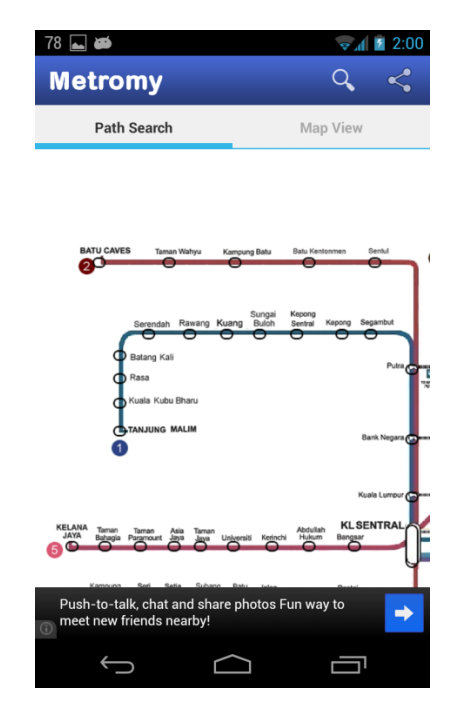

**Figure 2.8: Screenshot of Metromy**

The application provides the following function,

• Route Planner

This application provides an offline route planner which integrates all the rail route lines in Klang Valley.

• Rail Route Map

The application does provide a zoom-able rail route map for Klang Valley.

• Fare Display

This application can show the correct fare needed for travel.

The following functions are not supported in the application.

- Savable & Sharable Route
- Estimated Travel Time
- Live Service Status
- Station Information

# **2.4.4 Hong Kong MTR Mobile**

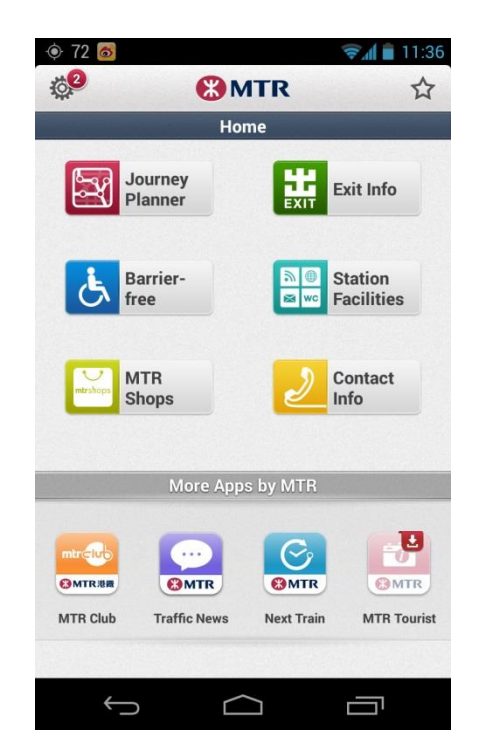

**Figure 2.9: Screenshot of Hong Kong MTR Mobile**

The application provides the following function,

• Route Planner

This application provides an offline route planner for the Hong Kong MTR System.

• Rail Route Map

The application does provide a zoom-able rail route map for Hong Kong MTR System.

## • Fare Display

This application can show the correct fare needed for travel.

- Estimated Travel Time This application can show the estimated travel time.
- Savable & Sharable Route The route result can be saved and shared.
- Station Information This application provides functionality to view station information.

The following functions are not supported in the application.

• Live Service Status

# **2.5 Shortest Path Problem in Graph Theory**

Shortest Path problem is the problem of finding the most optimal shortest path from a specific source node to the destination node using graph. A graph is made up of nodes/vertices and edges connecting them. It can be directed or undirected. Directed graph has direction associated with edges while undirected graph does not have direction. Other than that, a graph can also be weighted or unweighted. Weighted graph is associated with label on the edges, usually a real number where the number can be the distance between two nodes or time taken to travel between two nodes. Unweighted graph does not have any label on the edges. The figure below shows the different element of a graph.

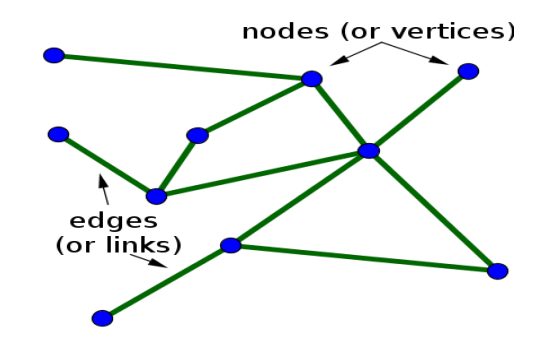

**Figure 2.10: Nodes and Edges of a Graph**

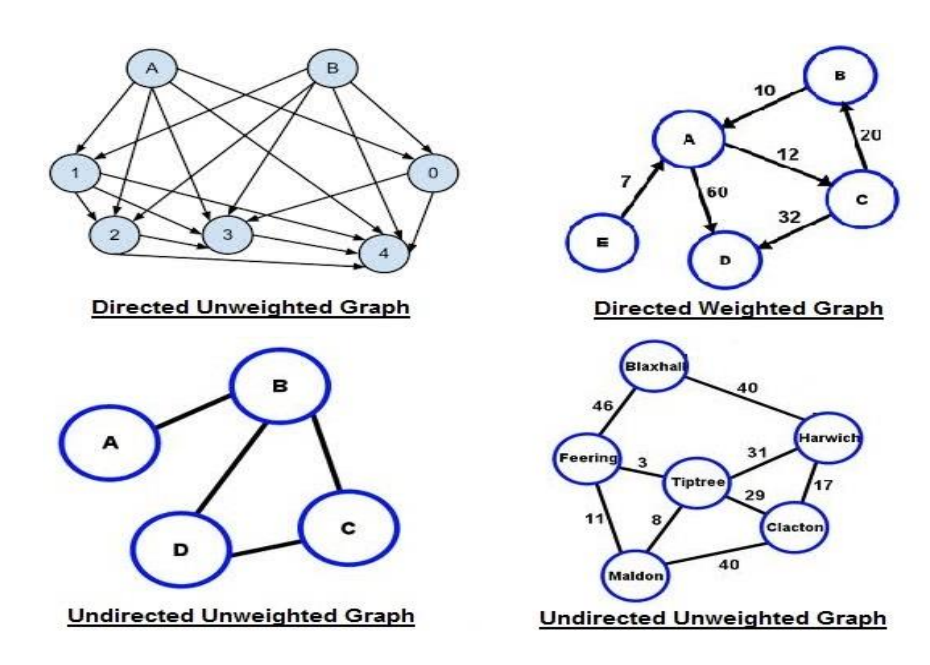

**Figure 2.11: Different Type of Graph**

#### **2.5.1 Breadth First Search**

Breadth First Search is a classical graph traversal algorithm. It can be extended to find and report a shortest path between 2 nodes. The precondition for Breadth First Search to work is that the graph must be unweighted. The weighted version of Breadth First Search is known as Dijkstra Algorithm (Howland, Lewis, Hicks and Pitts, 2003) which will be discussed later. The steps below describe the Breadth First Search algorithm to obtain shortest path.

- 1) Initialized an empty Visited Table and set last visited node to -1 for all nodes and Adjacency List that contains all the neighbours for a particular node. Initialize an empty Queue.
- 2) Place the source node into the queue and mark it as current.
- 3) Traverse through the adjacency list and enqueue all the neighbours belonging to current node. Mark all neighbour as visited and update the current node as their last visited node.
- 4) Dequeue the current node. The first in queue will be chosen as current node. Step 3 – 4 will be repeated until all nodes are marked as visited.
- 5) To print the shortest path between 2 nodes, loop the visited table and print the last visited node in reverse order using a stack.

The pseudo code for Breadth First Search is shown in the figure below.

```
BFS Shorest Path Algorithm
       for each vertex v
               each vertex v<br>
do flag(v) := false;<br>
pred[v] := -1;
       Q = empty queue;
       S = \text{empty stack};\overline{8}10 flag[s] := true;\mathbf{1} \, \mathbf{1}enqueue (Q, s) ;
        while Q is not empty<br>do v := dequeue(Q);
1212<br>13<br>14<br>15for each w adjacent to v<br>do if flag[w] = false
\begin{array}{c} 16 \\ 17 \end{array}then flag[w] = true<br>
pred[w] := v;\mathbf{18}enqueue (Q, w);
19\bar{z} o
       currentNode = d;21while (prev[currentNode] != -1)
\overline{2}2push (S, prev[currentNode];
\begin{array}{c} 23 \\ 24 \end{array}\texttt{currentNode} \ = \ \texttt{prev} \ \texttt{[currentNode]} \ ;25 pop(S);
```
**Figure 2.12: Breadth First Search Pseudo Code**

#### **2.5.2 Dijkstra Algorithm**

Dijkstra Algorithm is one of the best known and most widely implemented singlesource shortest path algorithms. It is introduced by a famous Dutch computer scientist Edsger Dijkstra in year 1959. When applied, Dijikstra Algorithm can compute the shortest path from a chosen origin to the destination. It is known as single source shortest path algorithm because it finds the entire shortest path from a source vertex to all the other vertices in the graph. Dijkstra Algorithm is mostly implemented to solve routing problem.

The pre-condition for Dijkstra Algorithm to work correctly is that the weightage on edges should not be negative. Dijkstra Algorithm will not work correctly if the weightage is a negative number. The steps below describe the Dijkstra Algorithm to obtain shortest path.

- 1) Initialize the cost of initial node to 0 and all other node to infinity.
- 2) Mark the initial node as current and mark all the other nodes as unvisited. Create a record to store all the unvisited nodes.
- 3) Calculate the distance between the current node with all the unvisited neighbours. If the distance is smaller than previously examine distance, the shortest result distance will be overwritten.
- 4) When all possible neighbours of current node have been computed, the current node will be marked as visited and removed from unvisited record. Node marked as visited will not be checked anymore.
- 5) Select the next unvisited node with shortest distance and set it to current node. Repeat step  $3 - 5$  until the destination node is marked as visited.

The pseudo code for Dijkstra Algorithm is shown in the figure below.

```
Foreach node set distance[node] = HIGH
SettledNodes = empty
UnSettlednodes = emptyAdd sourceNode to UnSettledNodes
distance[sourceNode]= 0
while (UnSettledNodes is not empty) {
  evaluationNode = getNodeWithLowestDistance(UnSettledNodes)
  remove evaluationNode from UnSettledNodes
    add evaluationNode to SettledNodes
    evaluatedNeighbors(evaluationNode)
\mathcal{F}getNodeWithLowestDistance(UnSettledNodes){
  find the node with the lowest distance in UnSettledNodes and return it
evaluatedNeighbors(evaluationNode){
  Foreach destinationNode which can be reached via an edge from evaluationNode AND which is not in S
ettledNodes {
    edgeDistance = getDistance(edge(evaluationNode, destinationNode))
    newDistance = distance[evaluationNode] + edgeDistance
    if (distance[destinationNode] > newDistance) {
      distance[destinationNode] = newDistance
      add destinationNode to UnSettledNodes
    \mathcal{E}\overline{\mathbf{3}}\overline{\mathbf{3}}
```
# **Figure 2.13: Dijkstra Algorithm Pseudo Code**

# **2.5.3 Comparison between Breadth First Search & Dijkstra Algorithm**

|                                                                      | <b>Breadth First Search</b> | <b>Dijkstra</b> |
|----------------------------------------------------------------------|-----------------------------|-----------------|
| <b>Weighted Graph</b>                                                | Not Supported               | Supported       |
| <b>Efficiency</b>                                                    | Good                        | Good            |
| Complete $\overline{\mathbf{\&} \text{ Optimal}}$<br><b>Solution</b> | Yes                         | Yes             |

**Table 2.5: Comparison Between BFS & Dijkstra Algorithm**

After evaluating both algorithms, Dijkstra Algorithm is found to be more suitable for the implementation of this project. This is because Breadth First Search does not support a weighted graph. Weightage on the edges is very important in this project because it can represent the distance between two rail stations. Total distance from origin to destination should be taken account because it is useful in deducing the estimated arrival time for the whole journey. In terms of efficiency, Breadth First

Search may perform slightly faster than Dijkstra because it does not take the weightage into consideration, but the performance difference should not be significant because the graph size for the route planner is not very big. The main advantage of both algorithms is that both of them promised a complete and optimal solution should there exists a path between the origin and destination.

# **CHAPTER 3**

## **3METHODOLOGY**

# **3.1 Evaluation of Development Methodology**

# **3.1.1 Spiral Model**

The spiral software development model is first defined by Barry Boehm in year 1986. The model combines the iterative nature of prototyping model and the systemic aspect of conventional waterfall model. The spiral model is shown in the figure below.

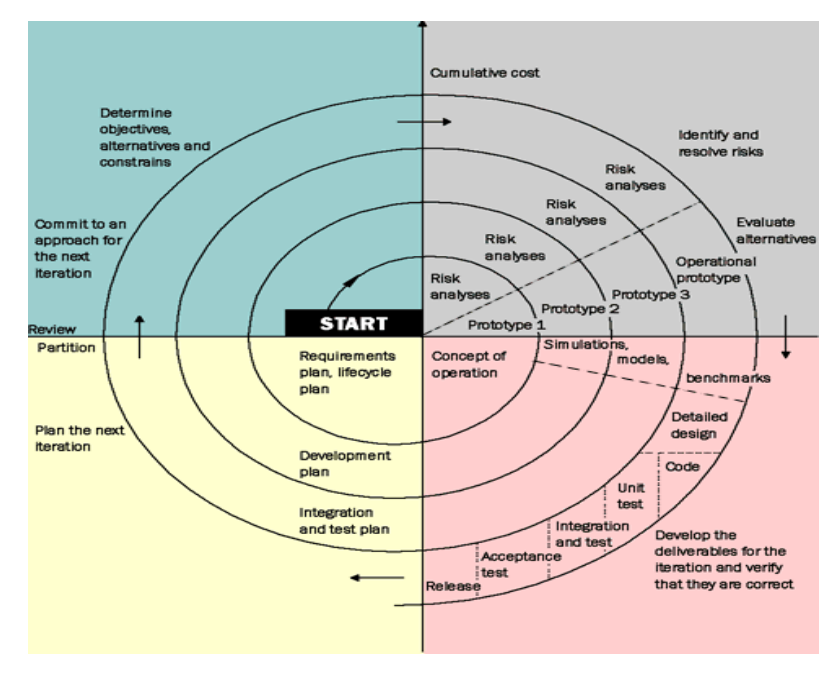

**Figure 3.1: Spiral Development Model**

Software developed at the end of each loop is evaluated by customers. Feedbacks from customer will be taken into consideration and is incorporated into the planning and design phase of next iteration which results in a more complete and user friendly software. The iteration continues throughout the lifeline of software development. One example of Spiral model development is the evolution of Android mobile operating system. Android 1.0 is regarded as the product of first iteration. After the launching of Android 1.0, Google enhances the features of Android 2.0 in the second iteration based on feedback collected from users.

Each loop contains 4 sections

- 1) Determine Objectives, Alternatives and Constraints.
- 2) Evaluate Alternatives, Identify, Resolve Risks.
- 3) Develop, Verify Next Level Product
- 4) Plan Next Phase

The risks of the project can be better predicted because risk analysis will be carried out at each loop. This allows project manager to foresee on-going risks and take necessary adjustment to rectify them.

Spiral model is usually suitable for projects that are,

- Large in scale and mission critical.
- High risk projects.

The disadvantages of Spiral Model are

- High cost.
- Requires a lot of risk assessments expertise.
- Amount of documentation increases with each iteration.
- New and not widely used.

#### **3.1.2 Prototyping Model**

Prototyping is a type of software development method which works best when requirements and objectives cannot be formulated clearly at initial stage. Brief requirements are collected and a rough prototype will be build based on the drafted requirements. Based on the prototype build, requirements are further elicited and prototype will be enhanced based on information collected. The prototype refining and re-evaluation process will repeat and stop only when clear requirements are sought. The different phases of prototyping model are shown in the figure below.

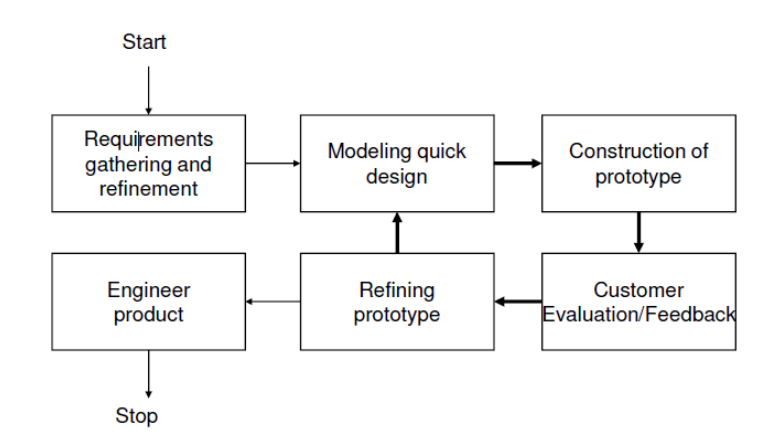

**Figure 3.2: Prototyping Model**

There are 2 types of prototype.

- 1. Closed-ended ("Throw Away")
	- a. The prototype serves solely as demonstration for requirements collection. Will be abandoned once clear requirements are defined.
- 2. Open-ended
	- a. Prototype will be developed into final product according once requirements are defined.

Prototyping Model is best suited for project that,

- Initial requirements cannot be clearly defined.
- Requires active user participation
- Programs that requires a lot of user interaction.

The disadvantages of using prototyping model are:

- Slow
- Customer might assume prototype as working model and expect fast completion.
- Active involvement of user increases change to system thus impacting development progress.

# **3.1.3 Rapid Application Development (RAD)**

Rapid Application Development is an iterative software development methodology that stressed on rapid delivery of high quality software in a short interval of time by reducing the time spent on pre-planning. Software is broken into modules where each module prototype is built, evaluated and refined iteratively. Breaking the software into modules provides more flexibility as any changes can be adapted quickly. This method encourages the use of CASE tools and existing software frameworks to shorten time taken for analysis, design and implementation to ensure a swift delivery of a usable end product.

There are 4 phases in RAD,

- 1. Requirement & Planning Phase
	- Requirements Elicitation and Analysis.
- 2. User Design Phase
	- Develop models and prototypes.
- 3. Construction Phase
	- Coding & Debugging.
- 4. Cutover Phase
	- Testing, user training.

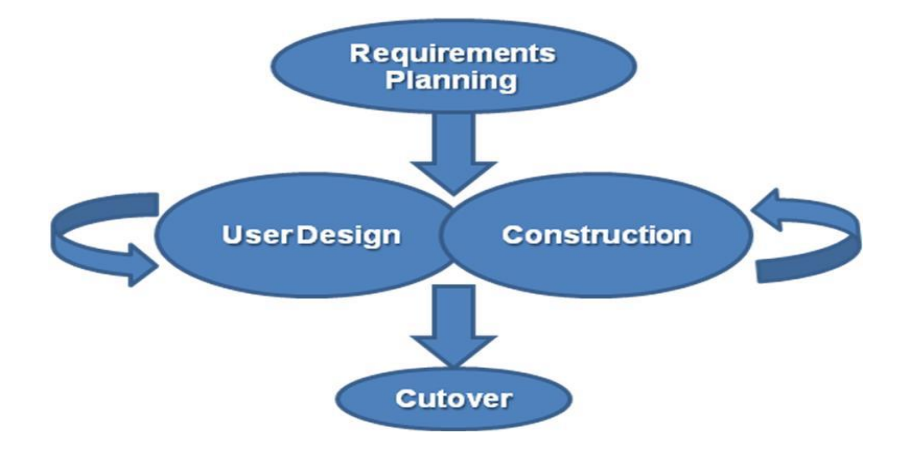

**Figure 3.3: Rapid Application Development**

RAD is suitable for,

- Project scale is small.
- Tight deadline.
- Project requirements and scope can be clearly defined.
- Developers are skilled.
- Low risk program.

The disadvantages of RAD is,

- Fast development speed might compromise quality.
- Difficulties to modularize software.
- Requires strong commitment from team member.

# **3.1.4 Adopted Project Development Methodology**

After evaluating all the 3 development methodologies, Rapid Application Development is found to be the best methodology that is suited to the nature of current project.

- Project Scale: Small
- Development Duration: Approximately 4 months
- Requirements have been clearly defined and outlined.
- The project does not carry any risks.
- The project can be modularized.

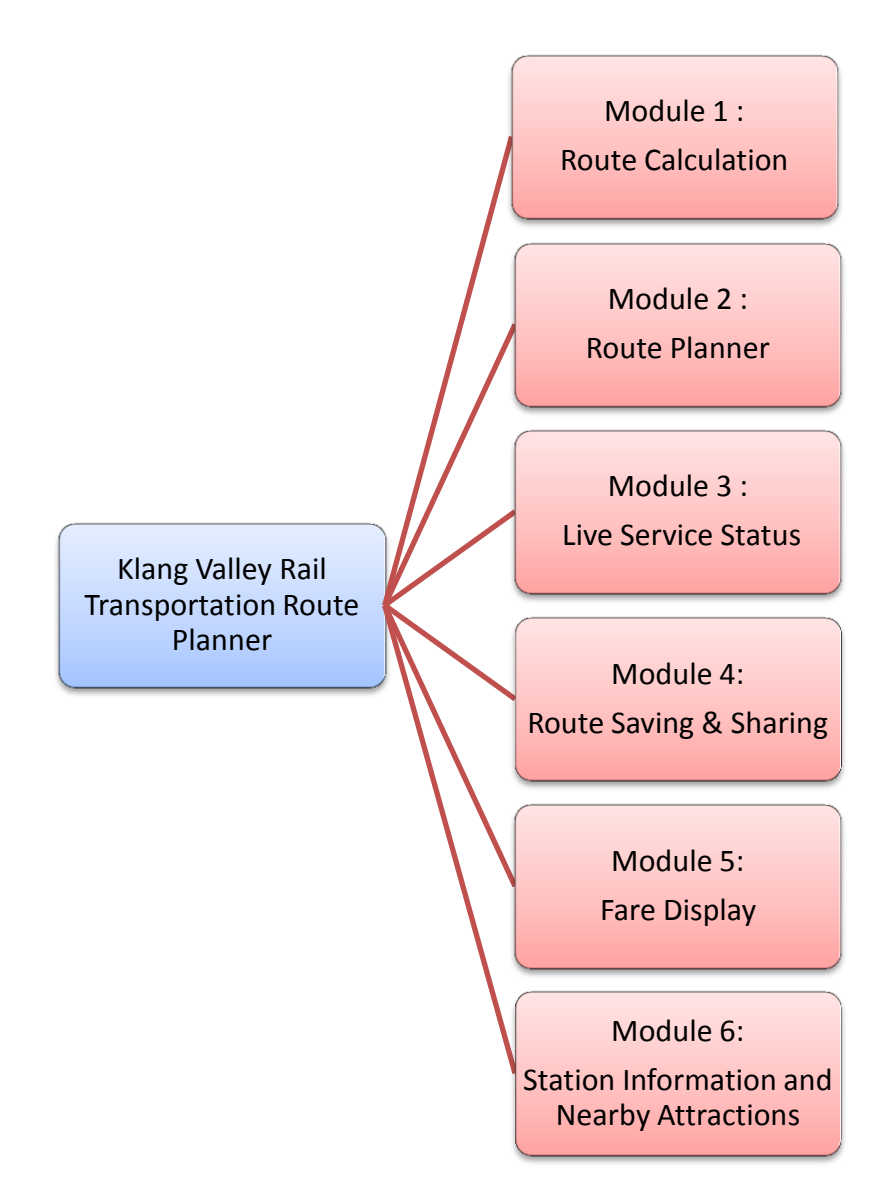

**Figure 3.4: Modules of the Project.**

#### **3.2 Development Tools**

#### Android SDK

Android Software Development Kit comprises of a comprehensive set of tools for development under the Android platform. It includes the debugger, libraries, Android Emulator, documentation, sample code and tutorials. The official integrated IDE is Eclipse using the Android Development Tools plugin. Android is choosen because it is the world most widely used mobile operating system and the development cost is lowest.

Apache Web Server

Apache is the most popular open sourced web server in the world. Apache can be extended by installing plug-in modules. Apache supports a wide range of features such as CGI, SSL and virtual domain. Apache is free for download and is available in most OS. It is distributed freely by Apache Software Foundation.

#### • SOLite Database

SQLite is a light weight database developed to support mobile operating system. It is a stripped down version of RDBMS and often resides in the system architecture of the implementing environment. It is open sourced and is ACID compliance.

## Notepad++

Notepad++ is a free source code editor. It supports a wide range of programming and scripting language such as C, C++, C#, Java, PHP, Javascript and etc. Notepad++ is extensible by installing plugins. It is very popular because it is able to support a wide range of programming languages. Notepad++ will be used to write PHP codes for the web server in this project.

# **3.3 Project Plan**

# **3.3.1 Work Breakdown Structure**

The project will be divided into 6 phases.

- 1. Planning & Analysis
- 2. Design
- 3. Development
- 4. Testing
- 5. Deployment
- 6. Documentation

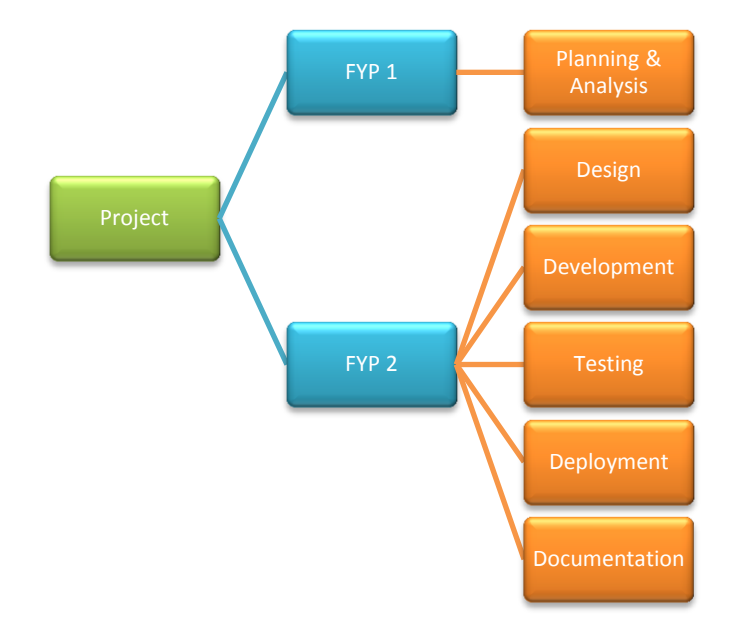

**Figure 3.5: WBS Chart**

# **3.3.2 Gantt Chart**

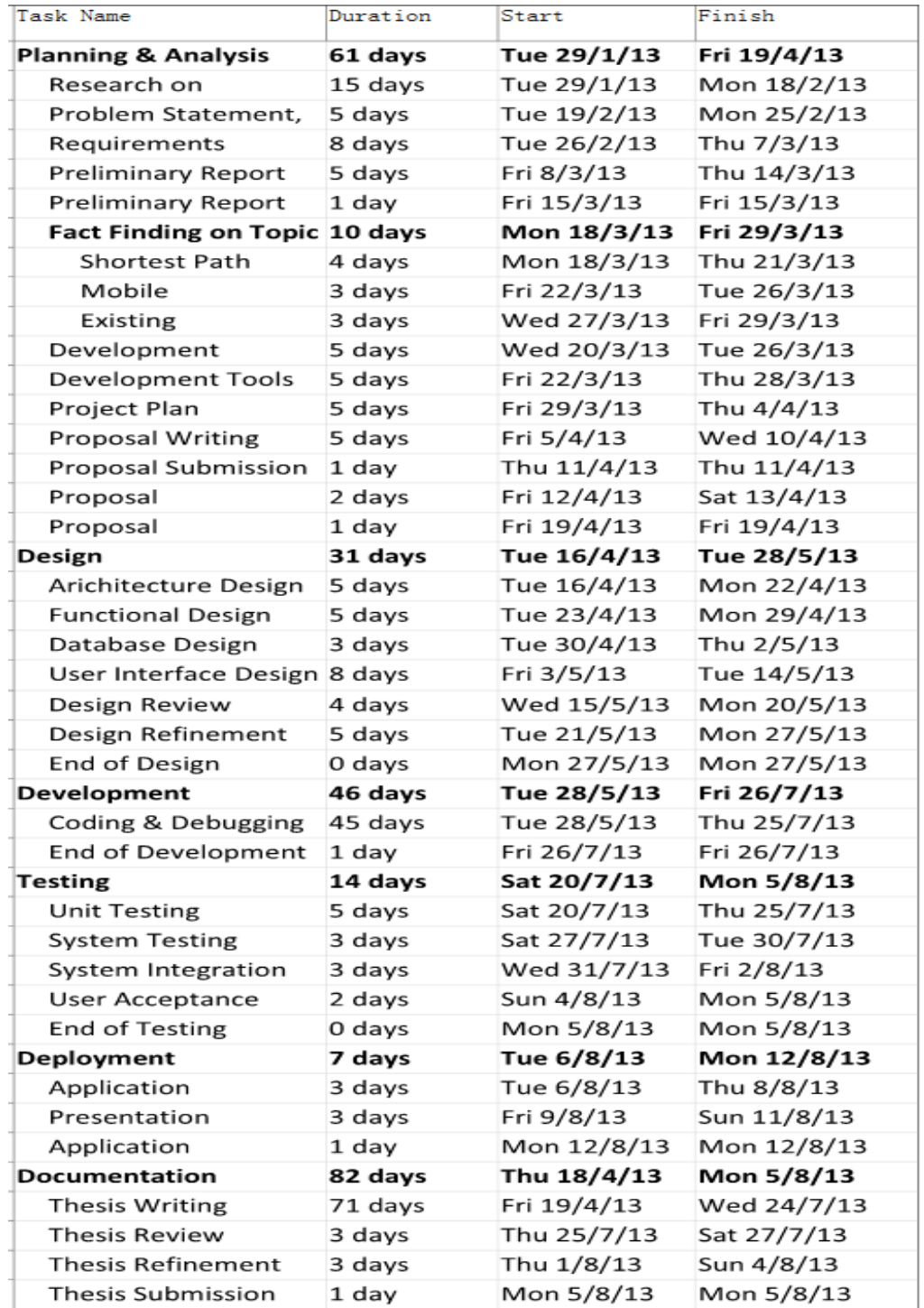

The figure below shows the tasks performed their duration, start date and finish date.

**Figure 3.6: Tasks Breakdown for Gantt Chart**

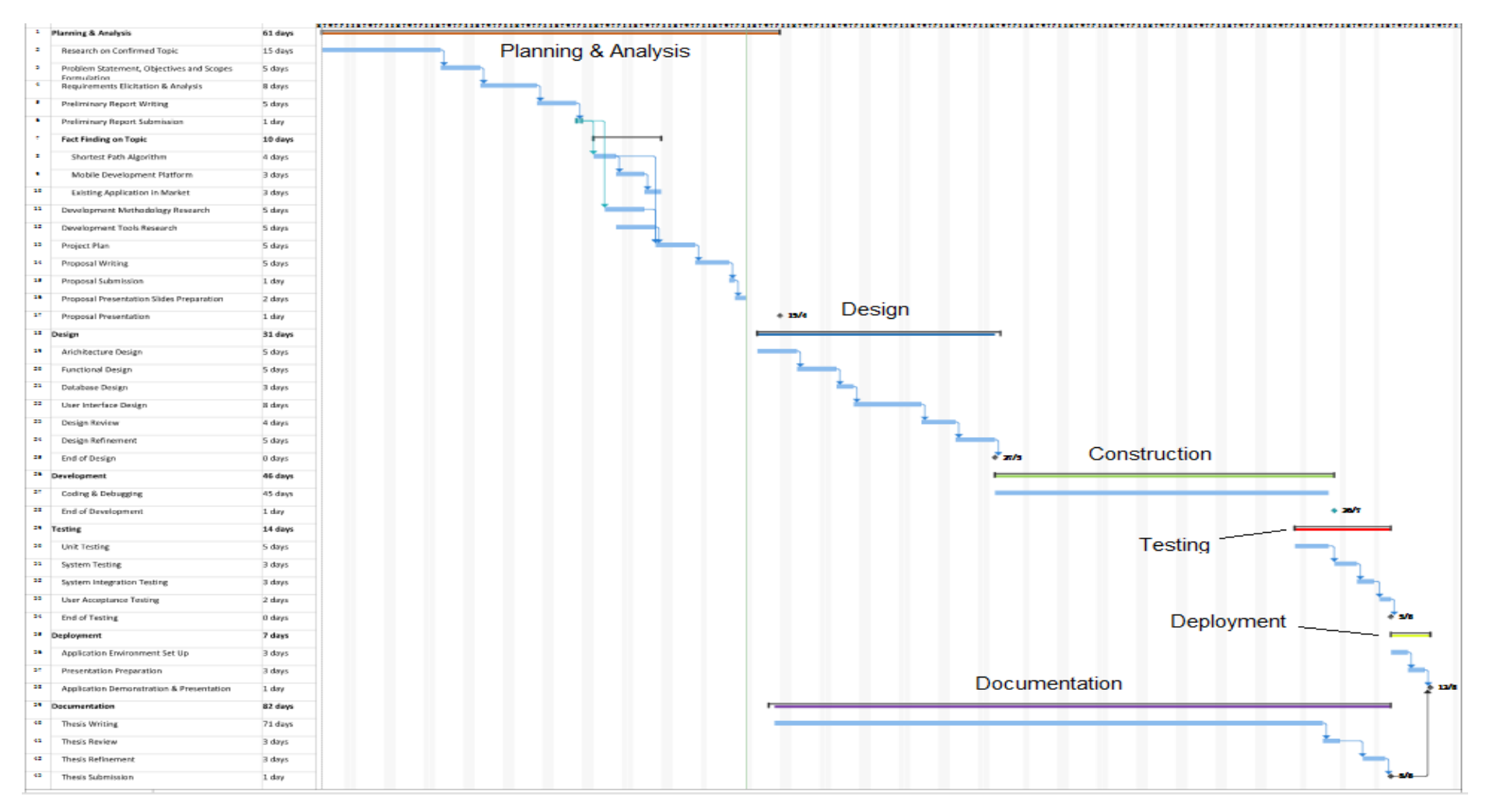

**Figure 3.7: Gantt Chart**

# **CHAPTER 4**

#### **4PROJECT SPECIFICATION**

# **4.1 Requirements Gathering & Analysis**

Requirements gathering and analysis is a basic and crucial process in software project management. Requirements gathering are the process of collecting the correct input from various stakeholders using the most suitable methods and identify the problems they faced. Requirements analysis involves deep analysis of problems identified in requirements gathering phase and transform them into correct specification. Both steps are very important because it identifies what the system should do in order to satisfy all the stakeholders. It serves as a foundation for the execution of project. If mistake made on requirements gathering and analysis process is not fixed, the size of mistake will expand as the porject progress and will eventually cause the whole project to fail.

There are various techniques available to elicit requirements for different project with different context. In this project, 2 techniques below are used to harvest the correct requirements.

- Study of Existing System Similar route planning application available in the market will be downloaded, installed, analysed and compared.
- Document Analysis

Document analysis involves the study of existing documents that are relevant for the project. In this project, documents such as the train arrival time, frequency table, fare table, station information and station facilities are studied thoroughly and valuable information is extracted for the use of project.

#### **4.1.1 Outcome of Study of Existing System**

4 applications are downloaded from Google Play Market. 3 of the applications are designed specifically for the use in Malaysia. Another application is specially designed for Hong Kong MTR. The functionality of all the applications is summarized in the table below.

|                         | <b>Route</b><br><b>Planner</b> | Rail<br><b>Map</b> | Good<br>UI | <b>Savable</b><br>8 <sub>k</sub><br><b>Sharabl</b><br>e Route | Fare<br><b>Display</b> | <b>Live</b><br><b>Service</b><br><b>Status</b> | <b>Estimated</b><br><b>Travel</b><br><b>Time</b> | <b>Station</b><br><b>Information</b> |
|-------------------------|--------------------------------|--------------------|------------|---------------------------------------------------------------|------------------------|------------------------------------------------|--------------------------------------------------|--------------------------------------|
| <b>KL</b>               |                                |                    |            |                                                               |                        |                                                |                                                  |                                      |
| <b>Transport</b>        | $\sqrt{}$                      | $\sqrt{ }$         | $\times$   | $\sqrt{ }$                                                    | $\sqrt{ }$             | $\sqrt{ }$                                     | $\times$                                         | $\times$                             |
| Planner                 |                                |                    |            |                                                               |                        |                                                |                                                  |                                      |
| <b>KL Transit</b>       | $\sqrt{}$                      | $\times$           | $\times$   | $\times$                                                      | $\sqrt{ }$             | $\times$                                       | $\times$                                         | $\times$                             |
| Planner                 |                                |                    |            |                                                               |                        |                                                |                                                  |                                      |
| <b>Metromy</b>          | $\sqrt{}$                      | $\sqrt{ }$         | $\sqrt{}$  | $\times$                                                      | $\sqrt{ }$             | ×                                              | $\times$                                         | $\times$                             |
| Hong<br><b>Kong MTR</b> | $\sqrt{ }$                     | $\sqrt{ }$         | $\sqrt{}$  | $\sqrt{ }$                                                    | $\sqrt{ }$             | $\times$                                       | $\mathcal N$                                     | V                                    |

**Table 4.1: Functions of various rail planner application.**

## **4.1.2 Outcome of Document Analysis**

Studies on the document provided by various rail operators found that the frequency of train arrival is different in different time. This will affect the estimated travel time of the commuter and should be taken into consideration when building the application. The frequency of train is summarized in the table below.

| <b>Rail Lines</b>        | <b>Average Frequency (mins)</b> |
|--------------------------|---------------------------------|
| Seremban Line            | 15                              |
| <b>Port Klang Line</b>   | 15                              |
| <b>Ampang Line</b>       | 7                               |
| <b>Sri Petaling Line</b> | 7                               |
| Kelana Jaya Line         | 5                               |
| <b>KLIA Ekspres Line</b> | 25                              |
| <b>KLIA Transit Line</b> | 25                              |
| <b>MRT Line</b>          | 5                               |

**Table 4.2: Rail Lines and Average Train Frequency**

Other than that, it is discovered that the speed of train varies with distance because of acceleration and deceleration. Stations that have short distance in between have a lower train speed. The average speed on different distance is summarized in the table below.

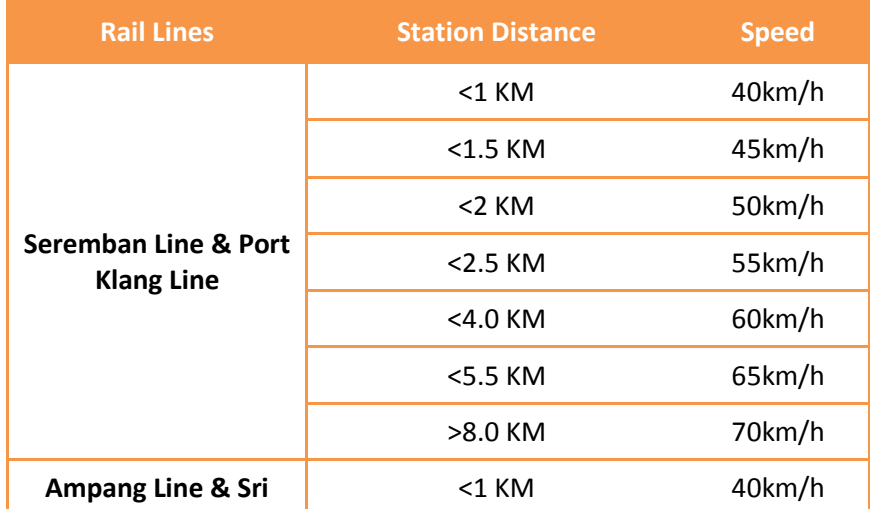

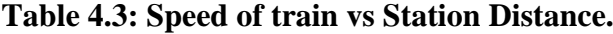

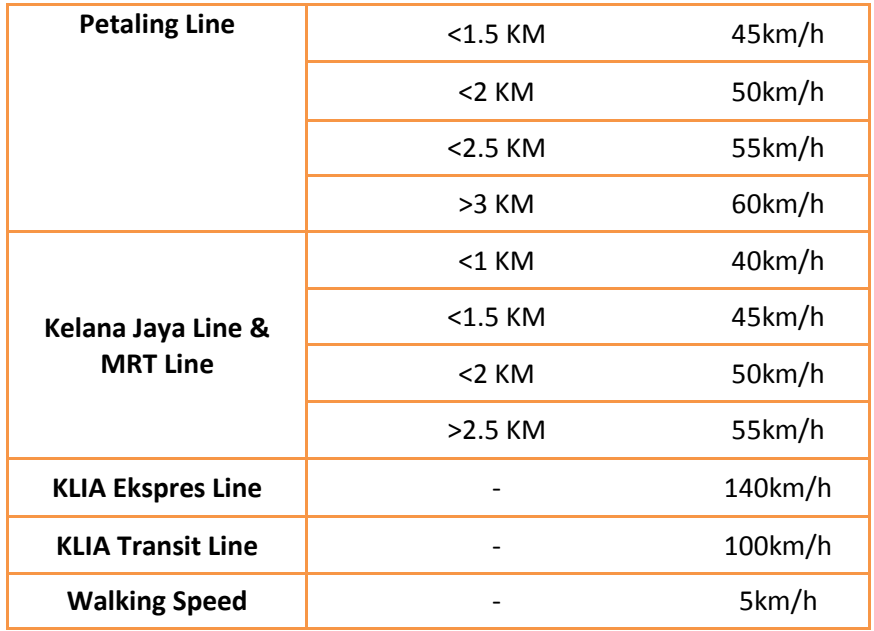

# **4.2 Feasibility Study**

Feasibility study is a preliminary process undertaken before the start of any project to analyse the viability of a project. The study helps to answer question such as "Should the propose project idea continue? Or it is not realistic to continue with the project."

# **4.2.1 Economic Feasibility**

Economic feasibility is carried out to gauge the economic viability of a project by performing cost/benefit analysis. The overall cost for this project is considered very low because

- Hardware Cost
	- o Only requires a laptop and an Android phone to develop.
	- o Requires no hardware customization thus lowering the cost.
- Software Cost
	- o Most of the software used is open source and requires no license.
	- o For software that needs to be purchased, trial version will be used.
- Human Cost
	- o The project is fully develop by the student, no hiring of external expertise needed thus no human cost is involved because no salary needs to be paid.

## **4.2.2 Technical Feasibility**

Technical feasibility is conducted to determine the technology needed for the project, and whether the current technology exists and the assessment of technical competency of the developer. The technology needed for this project is Java programming and Android programming, both the technology is already well established in the market and is being supported actively by a wide base of developer. Other than that, both the subjects have been taught in the campus, thus the developer already possesses enough technical knowledge to undertake the project.

#### **4.2.3 Schedule Feasibility**

Schedule feasibility is carried out to determine the duration of project and whether the duration is realistic or not. The total duration for this project is 8 months and is within reasonable range to complete the project of such scale by one person. The progress of the project is actively traced by a series of milestones defined in the project plan, and the systemic approach in software project management will ensure the project to be completed within the stipulated time.

#### **4.2.4 Operational Feasibility**

Operational Feasibility is conducted to determine the usefulness of the developed application, whether the application can solve the problems identified during scope definition and how well it can satisfy all the requirements identified. The application is built to help citizens or tourists that are not familiar with Klang Valley rail system to get to their destination correctly. Other than providing the correct route, the system provides extra functionalities to display the service status, station information and nearby attractions. The application is developed on a mobile platform to provide ease of access to the users. The user can download the application and install in their smartphone and use it at anytime and anywhere.

# **4.3 Functional Requirements**

- a. Route Calculation Module
	- i. The application must be able to retrieve vertex and edge data stored in the database.
	- ii. The application must be able to link the correct vertex with edge to construct a fully linked map.
	- iii. The application must be able to find the shortest path from a source station to a destination by using travel time as the weight.
	- iv. The application must be able to calculate the estimated travel time for a given path.
	- v. The application must be able to export the correct path into a CSV file with correct formatting.
- b. Route Planner Module
	- i. The application must be able to show a user friendly interface that incorporates the latest rail route map for Klang Valley.
	- ii. The rail route map must be zoom-able.
	- iii. The application must allow the user to select their origin and destination station.
- iv. The application must allow the user to reset origin and destination station.
- v. The application must allow the user to swap the origin and destination station.
- vi. The application must be able to show a legend for the rail route map.
- vii. The application must allow user to click and view station information.
- c. Live Service Status Module
	- i. The application must be able to grab the latest XML file containing service status from the web server.
	- ii. The application must be able to show the correct service status to the user.
	- iii. The application must allow the user to refresh the live service status.
	- iv. The application must be able to show an error message when internet connection is not active.
- d. Route Saving & Sharing Module.
	- i. The application must allow route result to be saved for future reference.
	- ii. The application must allow user to view the saved route.
	- iii. The application must allow user to delete the saved route.
	- iv. The application must allow user to share the route result via SMS/Email.
	- v. The application must be able to allow user to share station information via SMS/Email.
- e. Fare Display Module
	- i. The application must be able to display the correct fare payable from origin to destination.
- f. Station Information & Nearby Attractions Module.
	- i. The application must be able to show the station opening and closing time, and facilities available to the user.
	- ii. The application must be able to show a list of attractions nearby the selected station.
	- iii. The application must be able to show the details of attractions that have been selected.

# **4.4 Non Functional Requirements**

- a. Performance
	- i. The application must be able to display the correct route result within 5 seconds of search button click.
	- ii. The application must be able to list out the station information for a station within 3 seconds when selected.
	- iii. The application must be able to list out the nearby attractions for station within 3 seconds when selected.
	- iv. The application must be able to display the correct service status within 8 seconds.
- b. Usability
	- i. The user interface of the application must be self-descriptive and easy to use.
	- ii. The user interface must have a consistent navigation menu throughout the whole application.

## **CHAPTER 5**

# **5SYSTEM DESIGN**

## **5.1 Entity Relationship Diagram**

## **5.1.1 ER Diagram 1 (Route Calculation)**

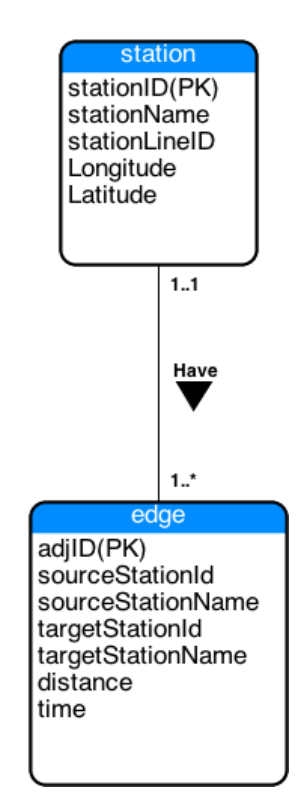

**Figure 5.1: ER Diagram for Route Calculation.**

As shown on the figure above, the ERD diagram for route calculation involves 2 tables. The station table contains the station information which will be retrieved and stored as a Vertex object in the application. Whereas the edge table contains the links between stations. The edge will be retrieved and stored as Edge object in application. Each station must have 1 or more edge.

# **5.1.2 ER Diagram 2 (Android Application)**

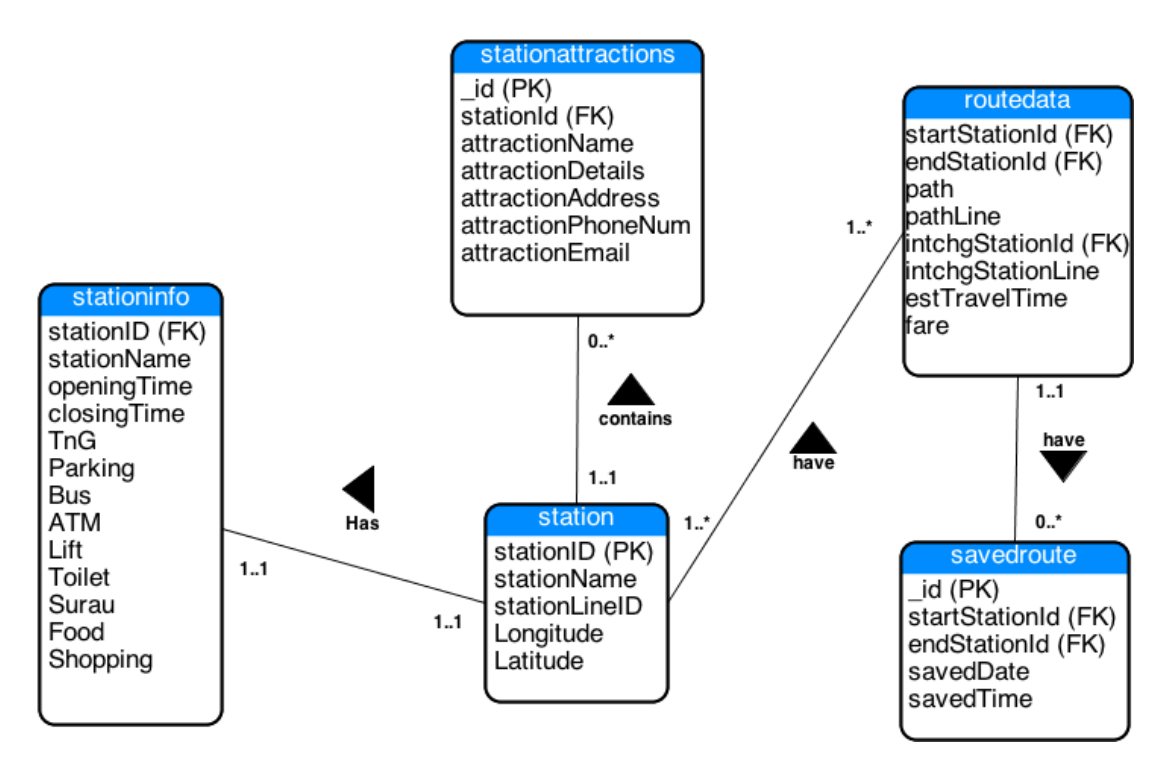

**Figure 5.2: ER Diagram for Android Application.**

The ERD diagram for the Android application contains 5 tables as shown in the figure above. The function and relationship of each table is described in the table below.

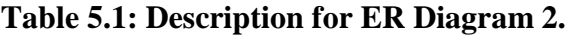

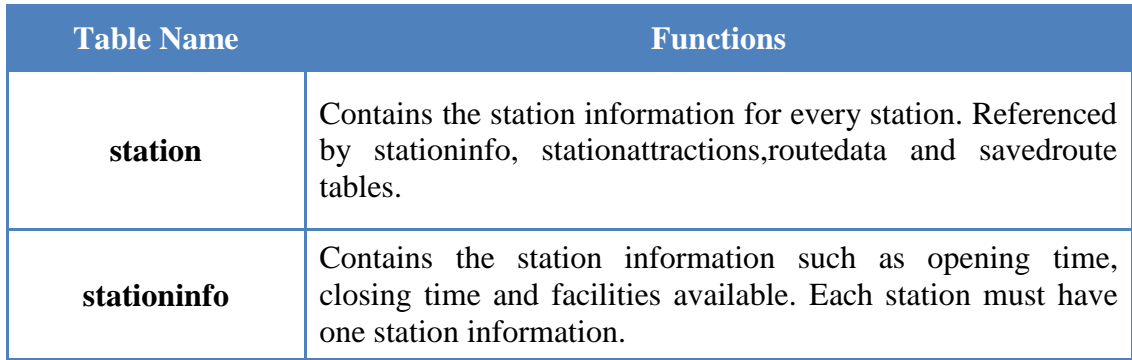

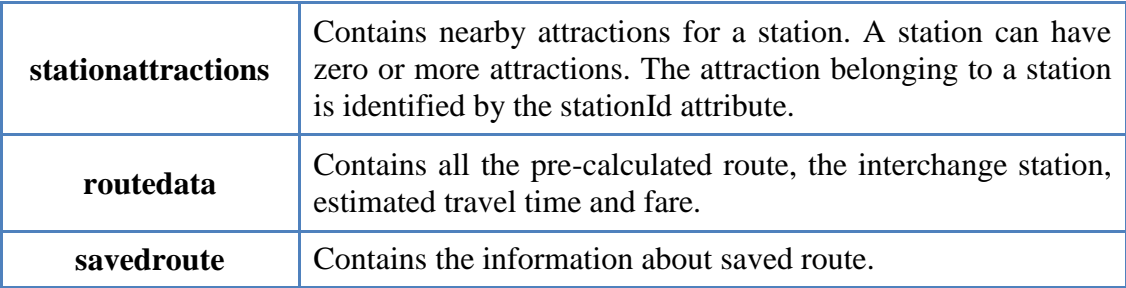

# **5.2 Data Dictionary**

# **5.2.1 Data Dictionary for ER Diagram 1**

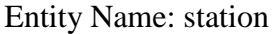

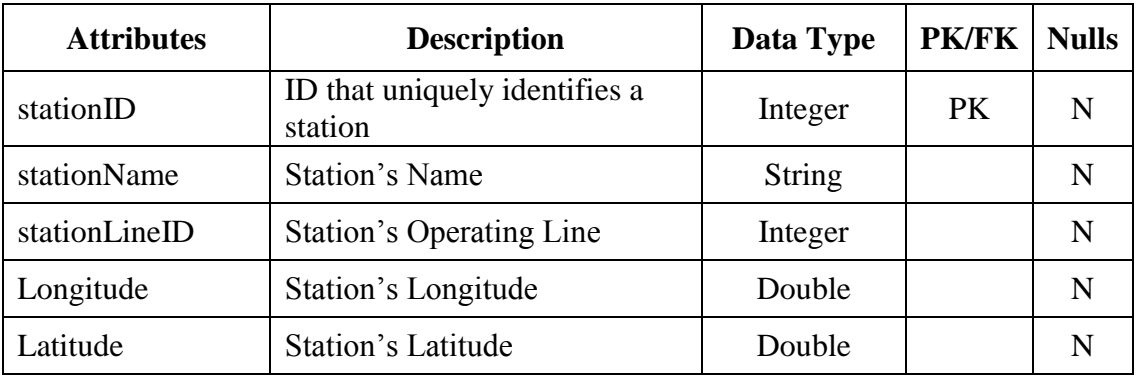

Entity Name: edge

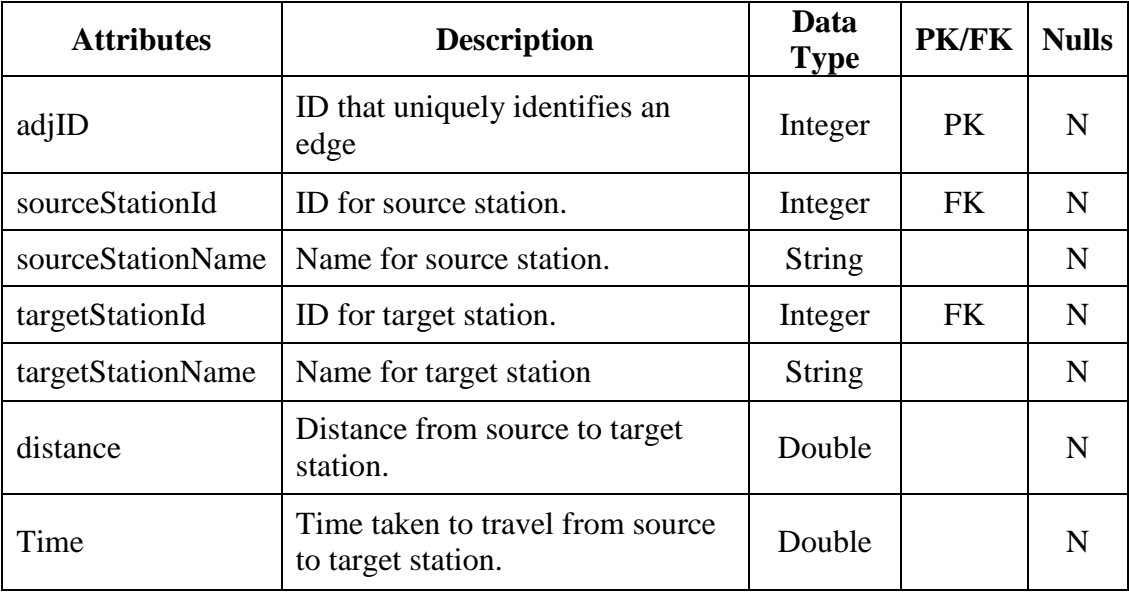

# **5.2.2 Data Dictionary for ER Diagram 2**

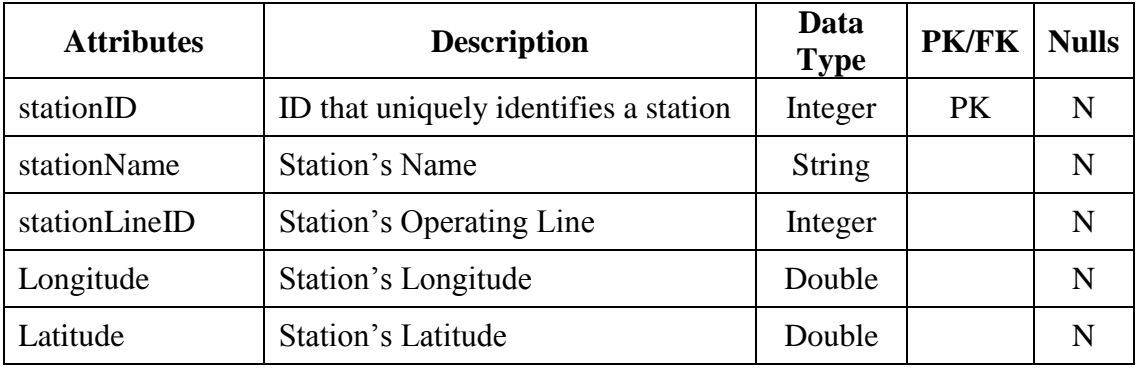

Entity Name: station

Entity Name: routedata

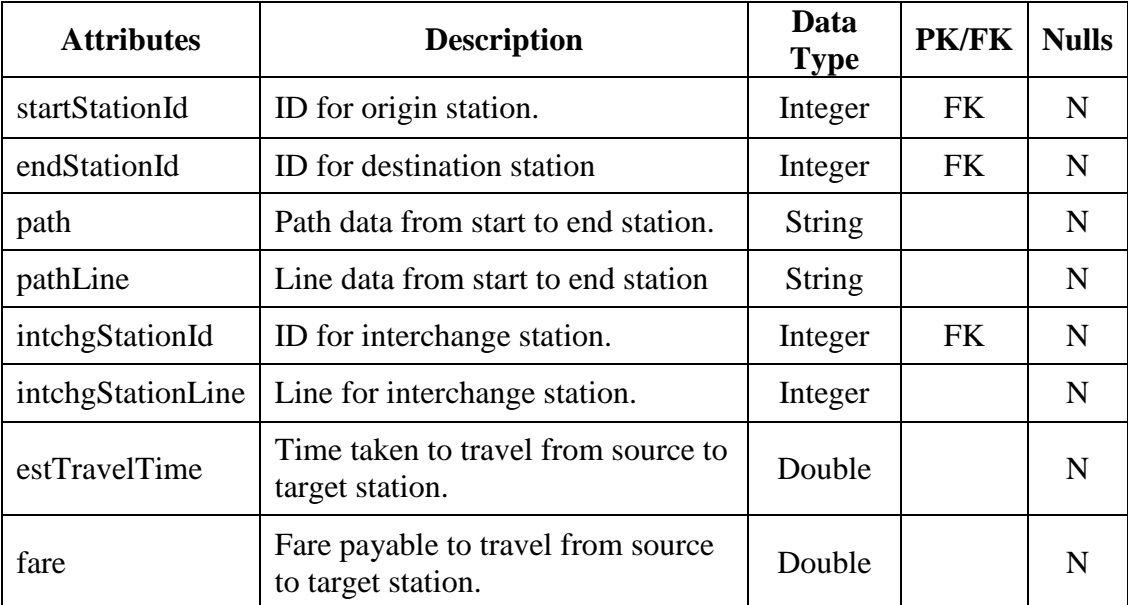

Entity Name: savedroute

| <b>Attributes</b> | <b>Description</b>                   | Data<br><b>Type</b> | <b>PK/FK</b> | <b>Nulls</b> |
|-------------------|--------------------------------------|---------------------|--------------|--------------|
| startStationId    | ID for origin station.               | Integer             | FK           | N            |
| endStationId      | ID for destination station           | Integer             | <b>FK</b>    | N            |
| path              | Path data from start to end station. | <b>String</b>       |              | N            |
| pathLine          | Line data from start to end station  | <b>String</b>       |              | N            |
| intchgStationId   | ID for interchange station.          | Integer             | <b>FK</b>    | v            |

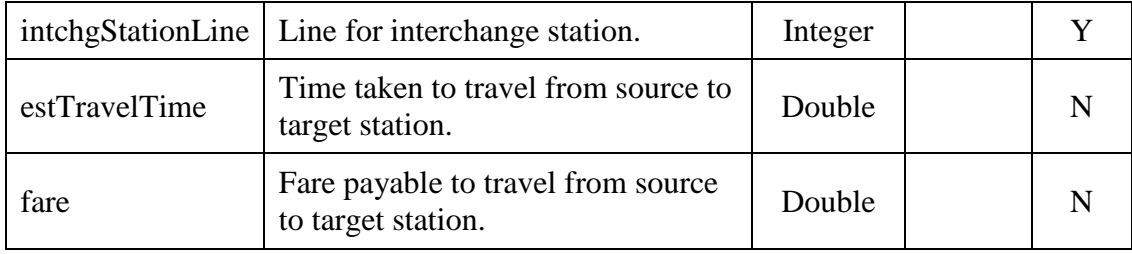

# Entity Name: stationinfo

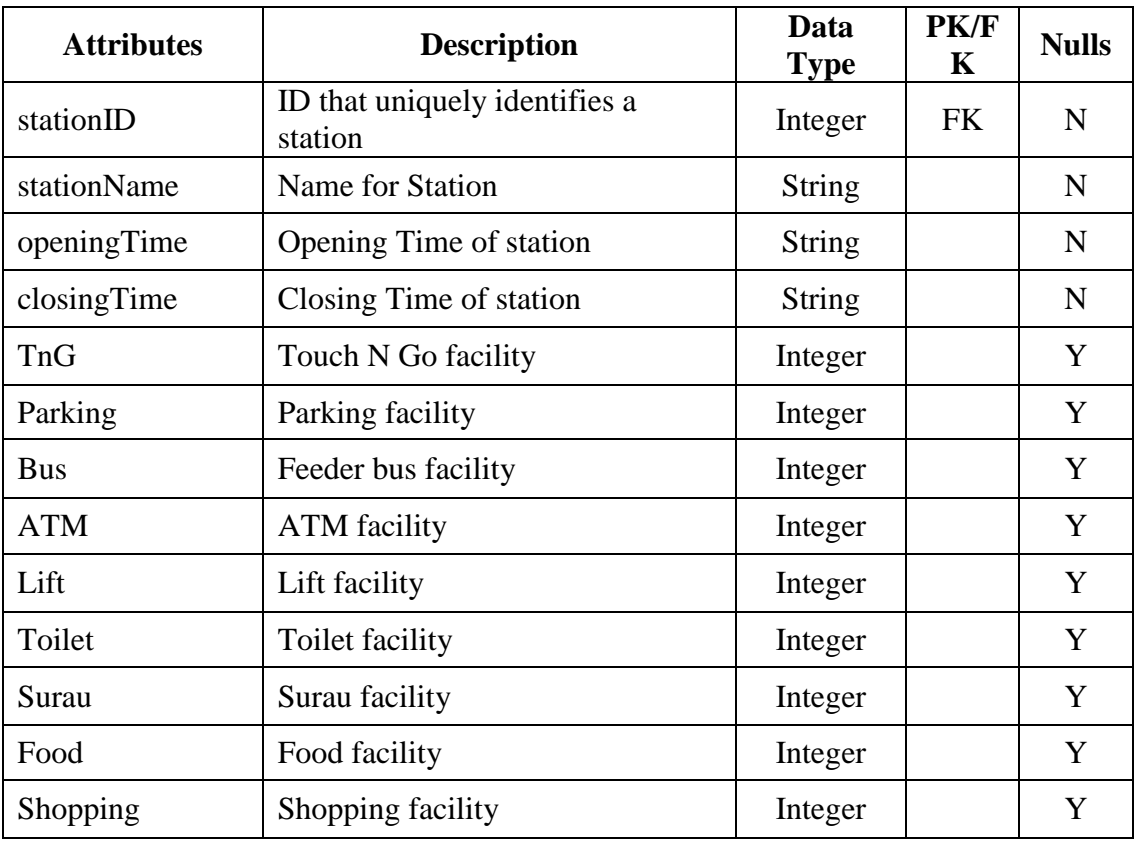

# Entity Name: stationattractions

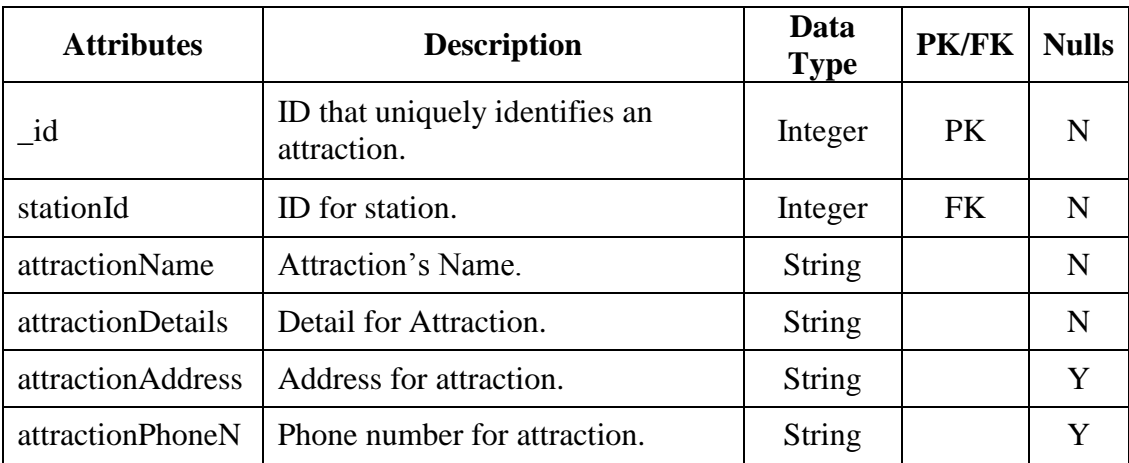

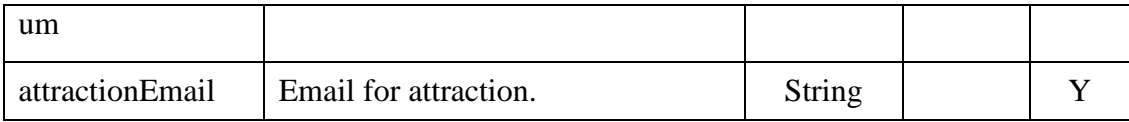

# **5.3 Use Case Diagram**

The diagram below shows the action that can be performed by the application user and administrator.

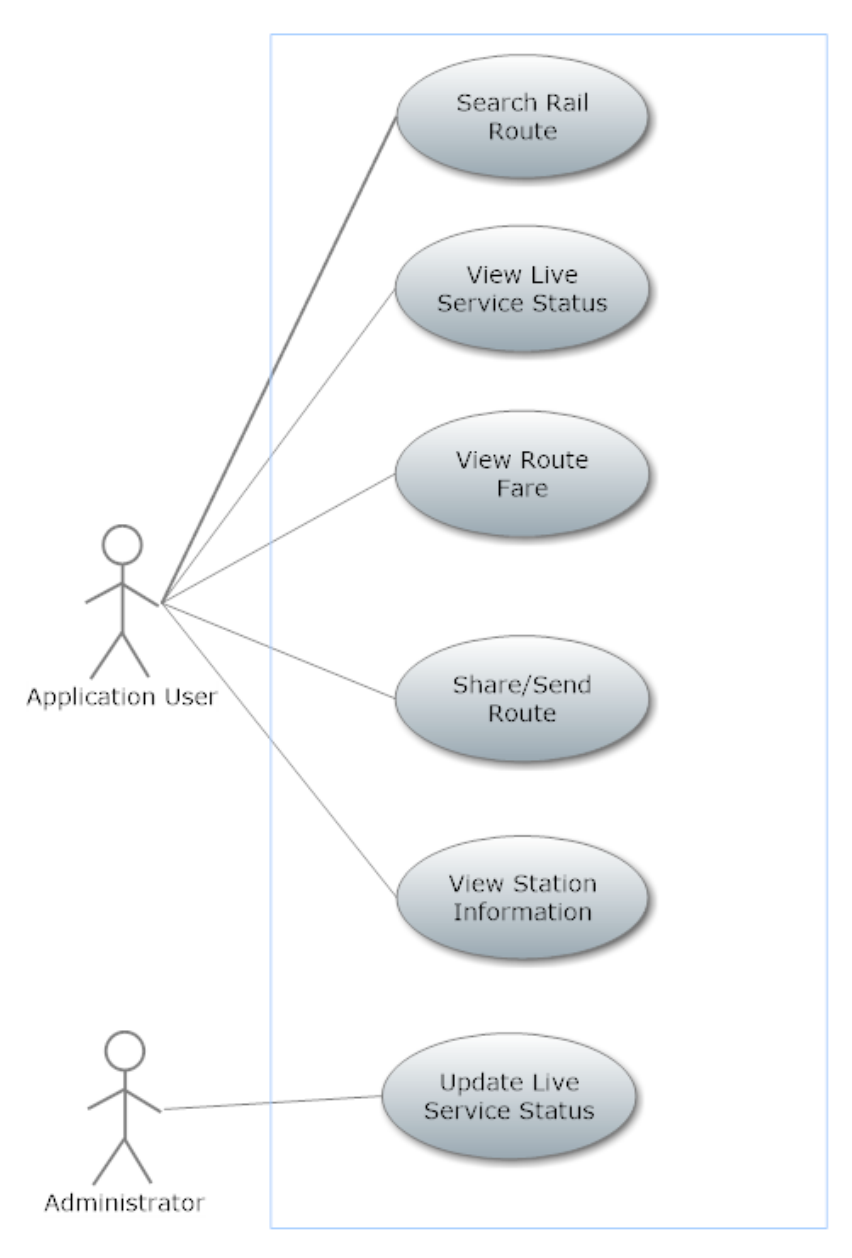

**Figure 5.3: Use Case Diagram**

#### **5.4 Class Diagram**

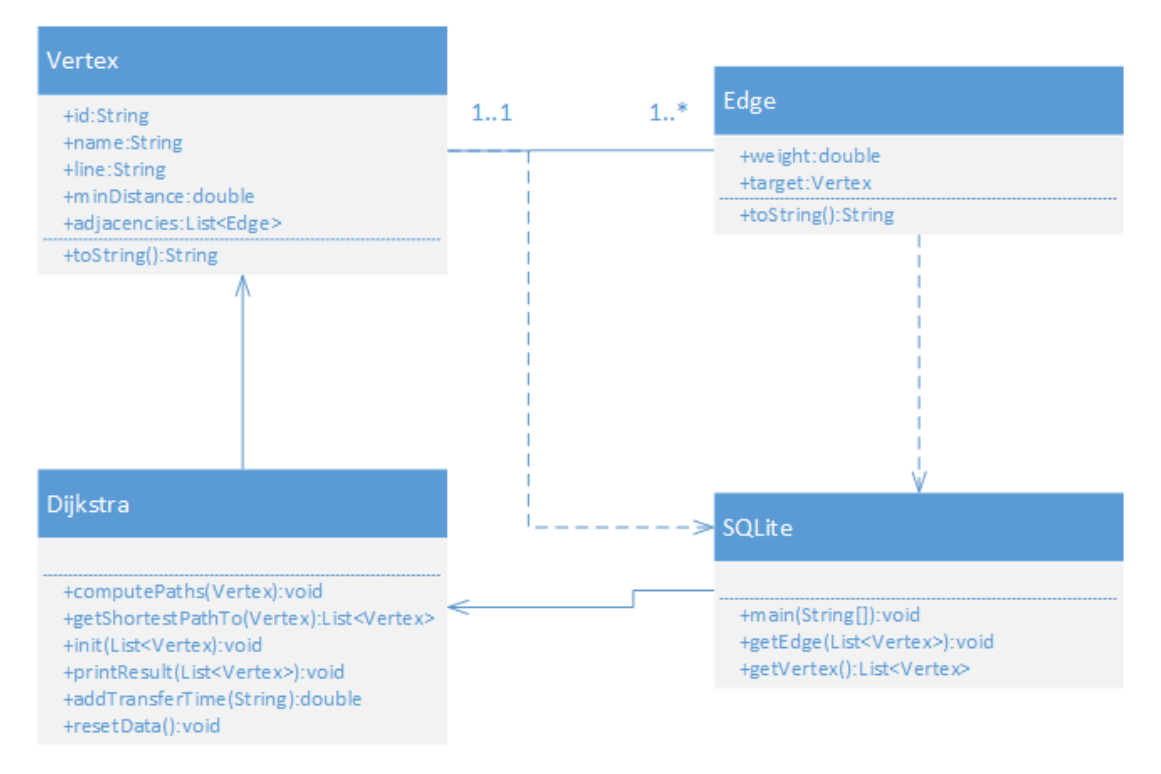

# **5.4.1 Class Diagram 1 (Route Calculation)**

**Figure 5.4: Class Diagram for Route Calculation.**

As shown in the figure above, the route calculation module contains 4 classes. The vertex class is used to store the station information. Each vertex contains one more edge. Edge is the links between the stations. Class SQLite is used to retrieve station information and edge information from the database and store them into as Vertex and Edge object. Dijkstra class contains the core logic to compute and print the shortest route calculated based on travel time between stations.
## **5.4.2 Class Diagram 2 (Android Application)**

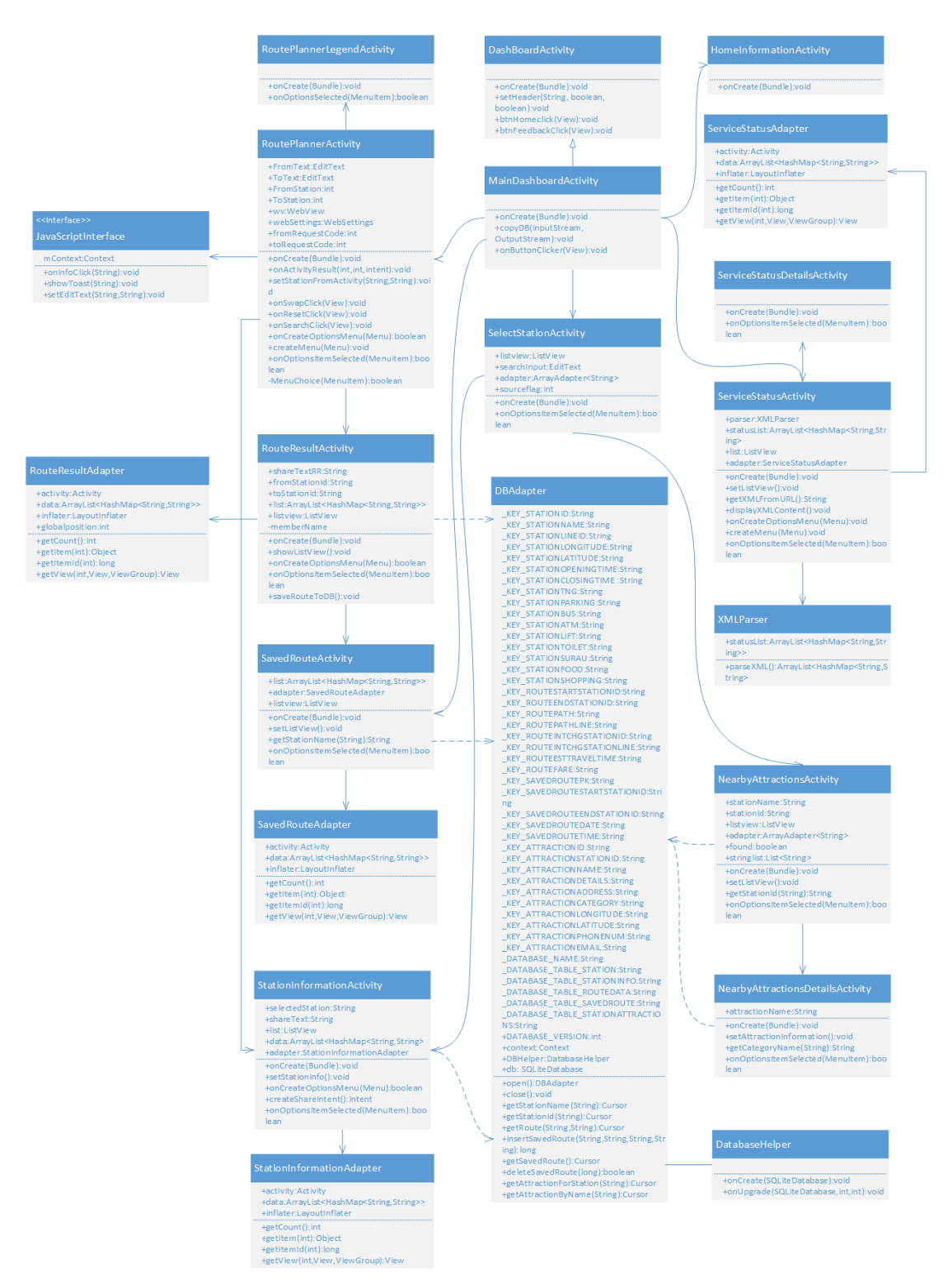

**Figure 5.5: Class Diagram for Android Application.**

As shown in the figure above, the Android application contains 21 classes. The main page of the application is represented by MainDashBoardActivity class. The main page contains icon which can redirect the user to different interface. Classes name ending with word Adapter is a helper class to help to populate the user interface in correct order. The DBAdapter is a utility class used to communicate with the embedded SQLite database. The XMLParser class is used to parse the service status XML file obtained from web server.

#### **5.5 Activity Diagram**

#### **5.5.1 Route Planner**

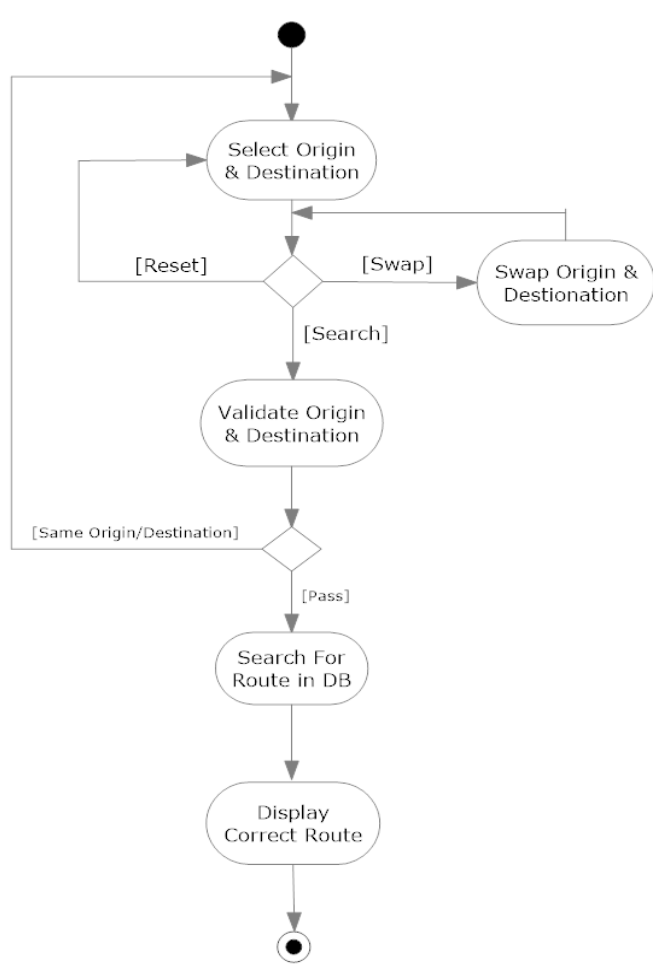

Activity Diagram: Route Planner

**Figure 5.6: Activity Diagram for Route Planner.**

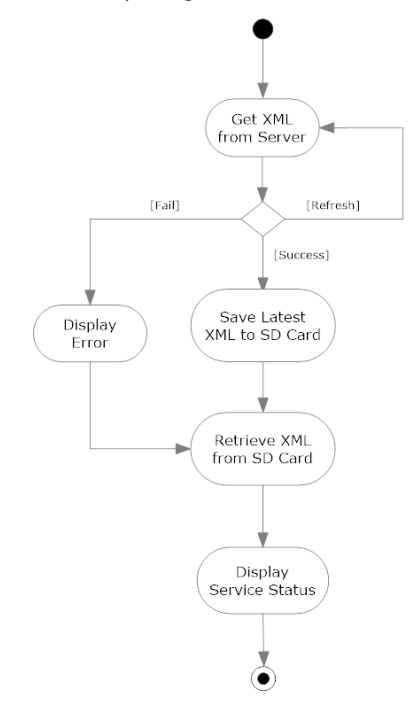

Activity Diagram: Service Status

**Figure 5.7: Activity Diagram for Service Status.**

## **5.5.2.1 Station Information**

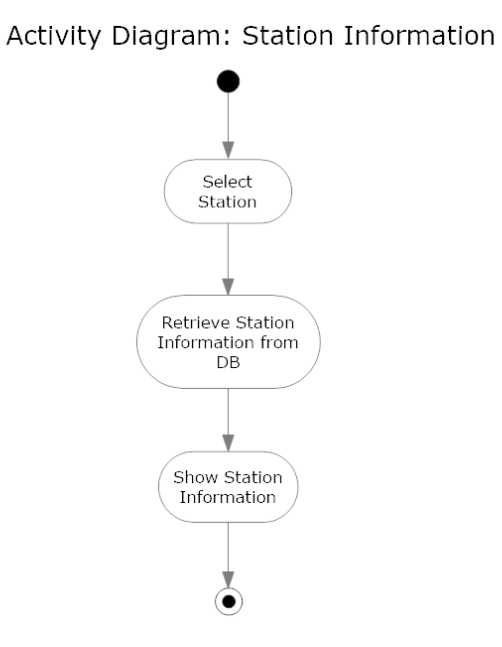

**Figure 5.8: Activity Diagram for Station Information.**

## **5.5.3 Nearby Attractions**

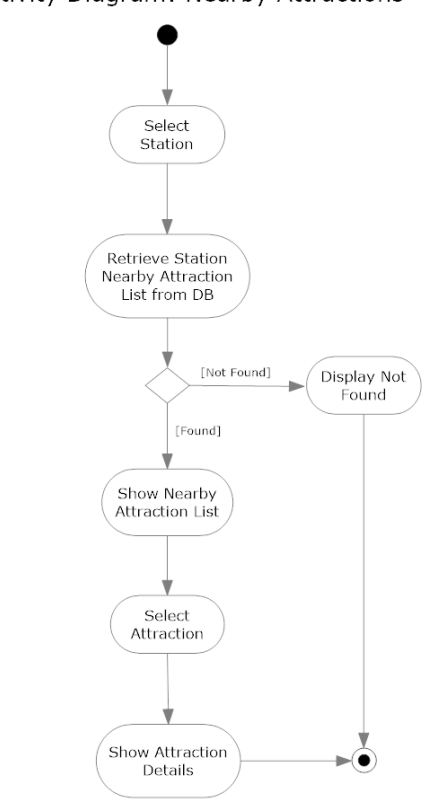

Activity Diagram: Nearby Attractions

**Figure 5.9: Activity Diagram for Nearby Attractions.**

#### **5.5.4 Saved Route**

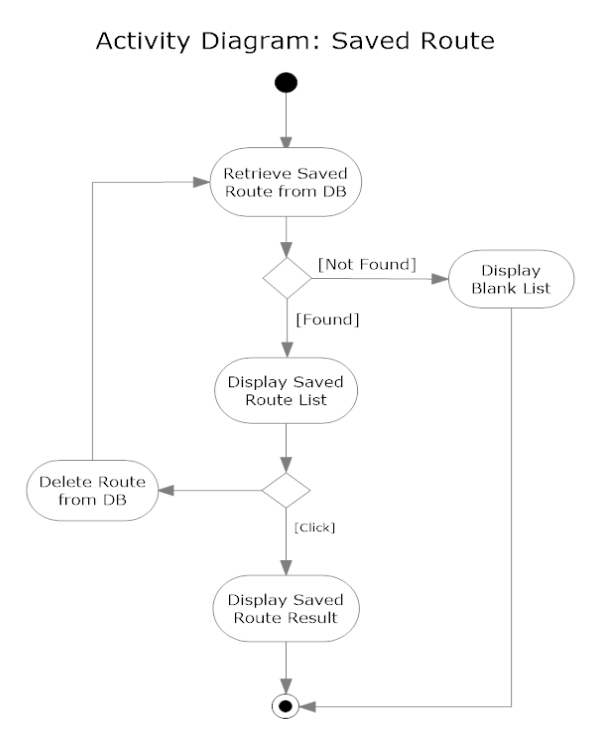

**Figure 5.10: Activity Diagram for Saved Route.**

## **5.5.5 Saving Favourite Route**

Activity Diagram: Saving Favourite Route

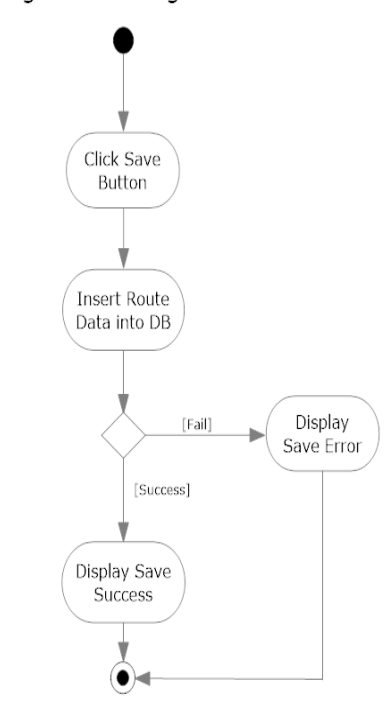

**Figure 5.11: Activity Diagram for Saving Favourite Route.**

## **5.5.6 Share Route**

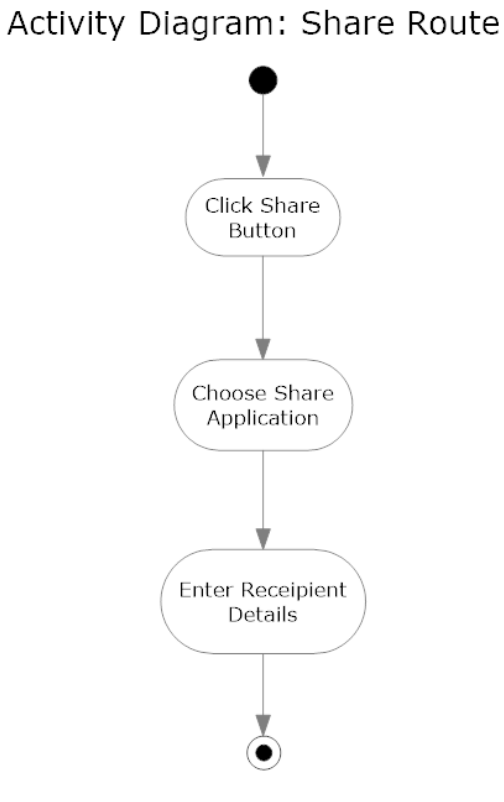

**Figure 5.12: Activity Diagram for Share Route.**

#### **5.6 Deployment Diagram**

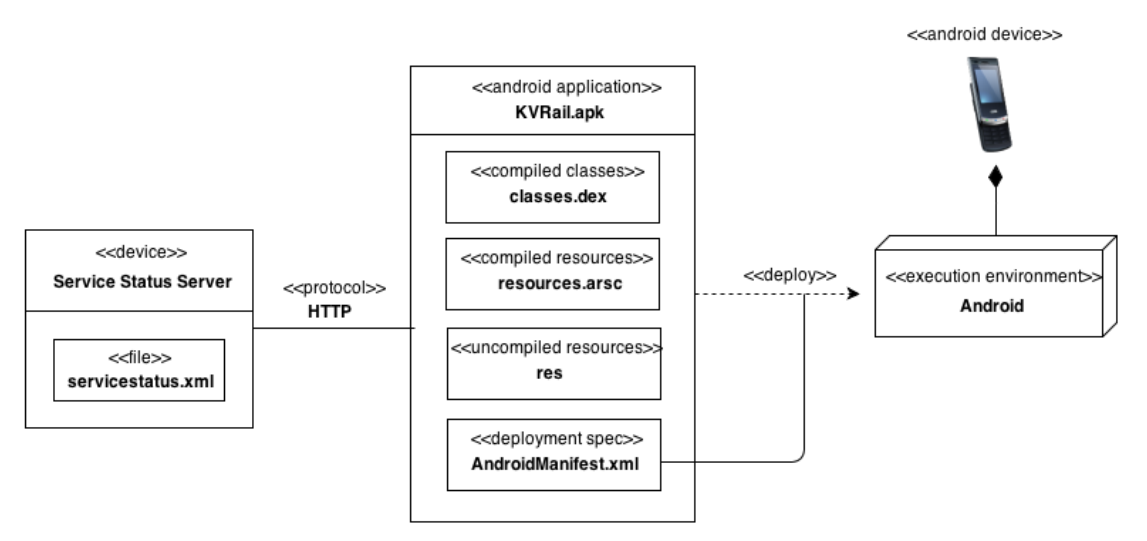

**Figure 5.13: Deployment Diagram for the Project.**

## **5.7 Overall System Architecture**

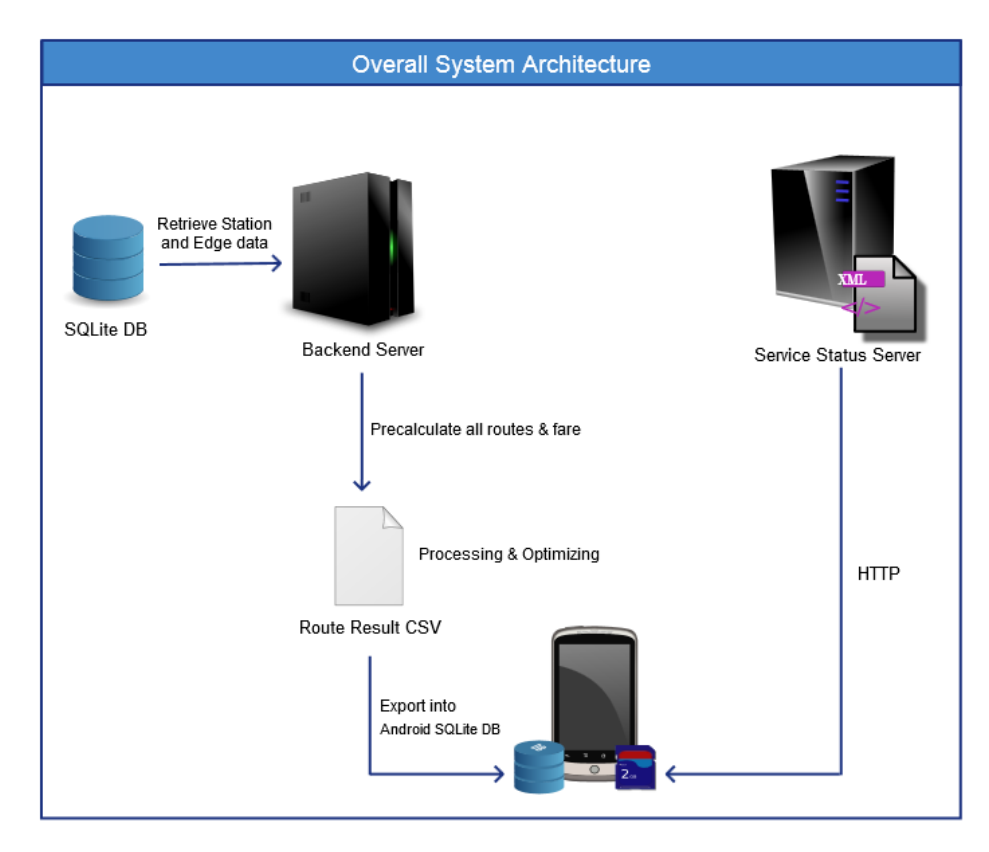

**Figure 5.14: Overall System Architecture of Project.**

The figure above describes the overall system architecture of the application. The route result is pre-calculated by a backend server and will be stored into a CSV file to facilitate processing. The fare data will be added to the Route Result CSV file. Once processing and optimization of route is completed, the CSV file will be exported into the SQLite database located in the device. The shortest route algorithm is not implemented inside the android application due to the lack of processing power and memory on mobile devices. The XML file containing service status will be stored inside a web server. The application will grab the XML file from the web server and store it into SD Card. The saving of XML into SD Card is to enable user to view the latest-updated service status if internet connection is not present.

#### **5.8 User Interface Design**

#### **5.8.1 Main Page**

The figure below shows the Main landing interface of the application. It is organized according to Android Dashboard Design Pattern.

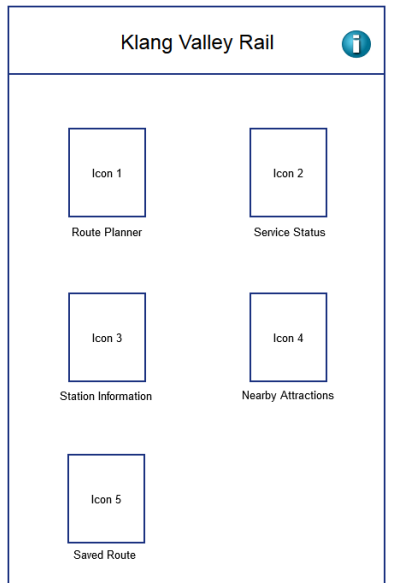

**Figure 5.15: UI Design for Main Page.**

#### **5.8.2 Route Planner**

The figure below shows the route planner page. It allows the user to select from and to station. Other than selecting from a list of station, user can select stations by tapping on their desired station in the route map. The route map can be pinched and zoomed according to user preference. Clicking the information icon will redirect the user to the Legend page.

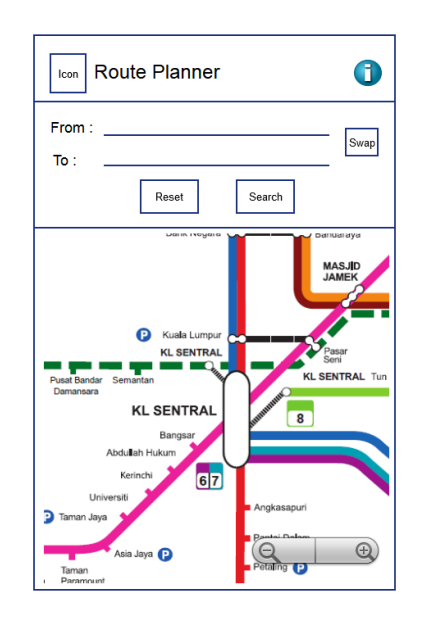

**Figure 5.16: UI Design for Route Planner.**

### **5.8.3 Route Result**

The figure below shows the user interface of route result. The route result can be saved or shared by clicking on the button on top right corner. The fare and estimated travel time will be shown to the user too.

| <b>Route Result</b><br>Icon               | Share<br>Save    |           |  |  |  |  |  |  |  |
|-------------------------------------------|------------------|-----------|--|--|--|--|--|--|--|
| Station 1                                 | $\rightarrow$    | Station 7 |  |  |  |  |  |  |  |
| Fare: RM1.00<br>Travel Time : ~11.53 mins |                  |           |  |  |  |  |  |  |  |
| <b>Station 1</b>                          |                  |           |  |  |  |  |  |  |  |
| From:                                     | Line             |           |  |  |  |  |  |  |  |
| O                                         | Station 2        |           |  |  |  |  |  |  |  |
| O                                         | Station 3        |           |  |  |  |  |  |  |  |
| $\circ$                                   | Station 4        |           |  |  |  |  |  |  |  |
|                                           | <b>Station 5</b> |           |  |  |  |  |  |  |  |
| Interchange:                              | Line             |           |  |  |  |  |  |  |  |
| O                                         | Station 6        |           |  |  |  |  |  |  |  |
| To:                                       | <b>Station 7</b> |           |  |  |  |  |  |  |  |
|                                           | Line             |           |  |  |  |  |  |  |  |

**Figure 5.17: UI Design for Route Result.**

## **5.8.4 Service Status**

The figure below shows the service status user interface.

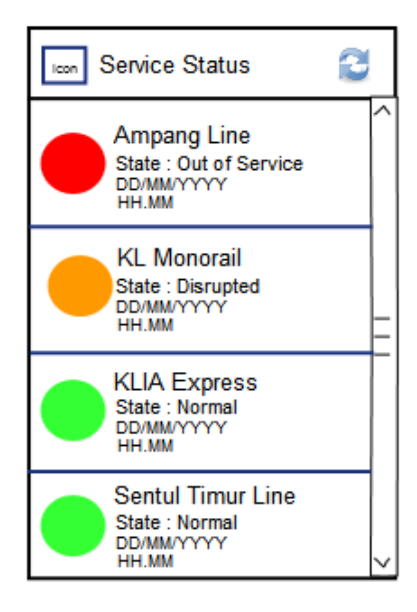

**Figure 5.18: UI Design for Service Status.**

#### **5.8.5 Service Status Details**

The figure below shows the user interface of service status details.

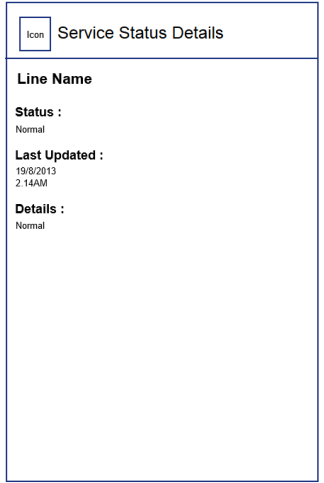

**Figure 5.19: UI Design for Service Status Details.**

## **5.8.6 Station Information**

The figure below shows the station information user interface. All the facilities available in the station will be listed out along with opening and closing time. The station information can be shared via SMS/Email by clicking on the icon on top right corner.

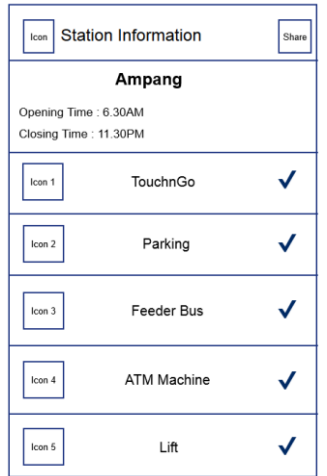

**Figure 5.20: UI Design for Station Information.**

#### **5.8.7 Nearby Attractions**

The figure below shows the nearby attractions list for a station.

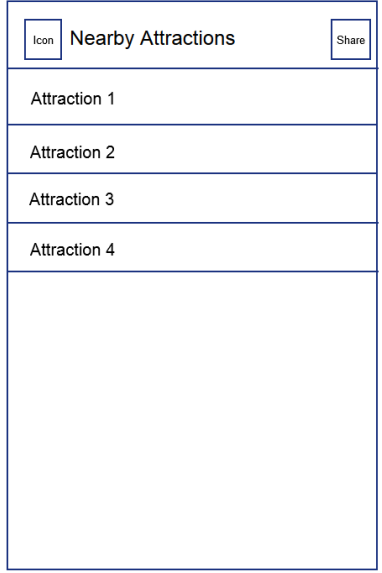

**Figure 5.21: UI Design for Nearby Attractions.**

#### **5.8.8 Nearby Attraction Details**

The figure below shows the nearby attraction details for an attraction. It will display the details, address, phone number and email of the attractions.

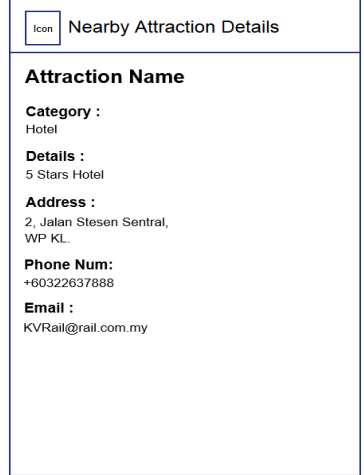

**Figure 5.22: UI Design for Nearby Attraction Details.**

#### **5.8.9 Saved Route**

The figure below shows the saved route user interface. All saved route will be shown in the page together with the route station, date and time. The delete button can be clicked to remove saved route.

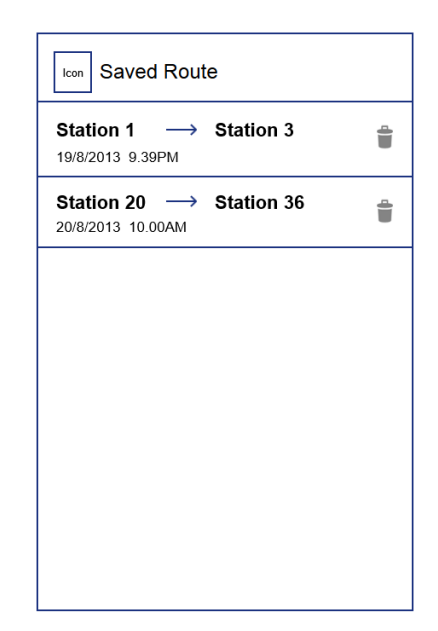

**Figure 5.23: UI Design for Saved Route.**

## **CHAPTER 6**

#### **IMPLEMENTATION & TESTING**

#### **6.1 Implementation of Application**

#### **6.1.1 Route Calculation Module**

In this project, the route calculation module is separated from the Android application. The reason being so is that the route calculation algorithm requires a lot of resources and processing power, this is not suitable to be executed on the mobile platform due to limited processing power and memory available on mobile devices. All possible routes from one station to another will be pre-calculated with a laptop computer and results will be exported into a CSV file to add in fare details. The route calculation is done using Dijkstra Algorithm with time of travel between stations as the weight. Time is choosen as the weight because it is more realistic compared to number of stations. The lowest number of stations would not mean it is the best route because some of it fails to take into account the time of switching trains.

The time of needed to travel between stations are calculated based on the information harvested from the requirements gathering and analysis phase earlier. The figure below shows the edge database that contains link information for every station and the time needed to travel on the links.

| adjID | sourceStationId | sourceStationName | targetStationId | targetStationName | targetStationLine | distance | time |
|-------|-----------------|-------------------|-----------------|-------------------|-------------------|----------|------|
|       |                 | 12 Putra          |                 | 11 Segambut       |                   | 3.88     | 4.88 |
|       |                 | 12 Putra          |                 | 57 PWTC           | 34                | 0.33     | 8.96 |
|       |                 | 12 Putra          |                 | 13 Bank Negara    |                   | 1.29     | 2.72 |
| 356   |                 | 12 Putra          |                 | 35 Sentul         |                   | 2.3      | 3.51 |
|       |                 | 13 Bank Negara    |                 | 12 Putra          |                   | 1.29     | 2.72 |
|       |                 | 13 Bank Negara    |                 | 59 Bandaraya      | 34                | 0.26     | 8.12 |
|       |                 | 13 Bank Negara    |                 | 14 Kuala Lumpur   |                   | 1.87     | 3.24 |
|       |                 | 14 Kuala Lumpur   |                 | 13 Bank Negara    |                   | 1.87     | 3.24 |
|       |                 | 14 Kuala Lumpur   |                 | 103 Pasar Seni    |                   | 0.47     | 8.64 |
|       |                 | 14 Kuala Lumpur   |                 | 15 KL Sentral     |                   | 1.08     | 2.44 |
| 10    |                 | 43 Subang Jaya    |                 | 116 Subang Parade |                   | 0.1      | 4.2  |
| 11    |                 | 43 Subang Jaya    |                 | 42 Setia Jaya     |                   | 2.57     | 3.57 |

**Figure 6.1: Structure for edge table.**

The Dijkstra Algorithm used to calculate the shortest route is modified to add in transfer time dynamically during execution to obtain a more realistic path. The figure below shows a portion of the code that adds the transfer time when the application comes across an interchange node.

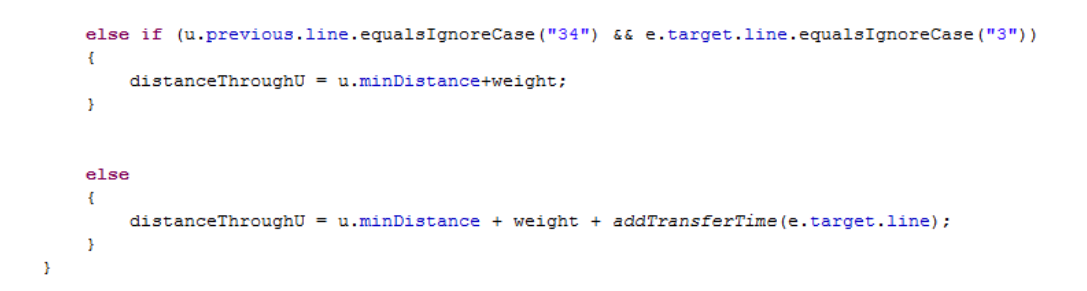

**Figure 6.2: Section of Code for Adding Transfer Time.**

Each station will contain 162 routes to other stations, and the total number of pre-calculated route for all stations will be *163 stations x 162 routes = 26406 routes*. After the route has been calculated, it will be printed into a CSV file for easier processing. The CSV file will be imported into Microsoft Excel and fare details will be added to it. Fare details needs to be updated manually because there is no payment integration between KTM, KLIA Ekpress, KLIA Transit and RapidKL. Other than that, there are no observable patterns in the payment calculation which can be automated. The sample of CSV result file is shown in the figure below.

| ---<br>startStationId | endStationId | path                                                  | pathLine                          | intchgStationId | intchgStationLine | estTravelTime | fare |
|-----------------------|--------------|-------------------------------------------------------|-----------------------------------|-----------------|-------------------|---------------|------|
| 144                   |              | 1 144+143+142+141+140+139+138+137+136+8+7+6+5+4+3+2+1 | 9+9+9+9+9+9+9+9+9+1+1+1+1+1+1+1+1 |                 |                   | 116.33        |      |
| 144                   |              | 2 144+143+142+141+140+139+138+137+136+8+7+6+5+4+3+2   | 9+9+9+9+9+9+9+9+9+1+1+1+1+1+1+1   |                 |                   | 98.83         |      |
| 144                   |              | 3 144+143+142+141+140+139+138+137+136+8+7+6+5+4+3     | 9+9+9+9+9+9+9+9+9+1+1+1+1+1+1     |                 |                   | 90.63         |      |
| 144                   |              | 4 144+143+142+141+140+139+138+137+136+8+7+6+5+4       | 9+9+9+9+9+9+9+9+9+1+1+1+1+1       |                 |                   | 86            |      |
| 144                   |              | 5 144+143+142+141+140+139+138+137+136+8+7+6+5         | 9+9+9+9+9+9+9+9+9+1+1+1+1         |                 |                   | 75.1          | 1.2  |
| 144                   |              | 6 144+143+142+141+140+139+138+137+136+8+7+6           | 9+9+9+9+9+9+9+9+9+1+1+1           |                 |                   | 65.43         | 1.2  |
| 144                   |              | 7 144+143+142+141+140+139+138+137+136+8+7             | 9+9+9+9+9+9+9+9+9+1+1             |                 |                   | 57.53         | 1.2  |
| 144                   |              | 8 144+143+142+141+140+139+138+137+136+8               | 9+9+9+9+9+9+9+9+9+9               |                 |                   | 19.22         | 1.6  |
| 144                   |              | 9 144+143+142+141+140+139+138+137+136+8+9             | 9+9+9+9+9+9+9+9+1+1               |                 |                   | 56.66         | 1.6  |
| 144                   |              | 10 144+143+142+141+140+139+138+137+136+8+9+10         | 9+9+9+9+9+9+9+9+9+1+1+1           |                 |                   | 59.41         | 1.6  |
| 144                   |              | 11 144+145+146+147+148+149+15+14+13+12+11             | 9+9+9+9+9+9+12+12+12+12+1         |                 |                   | 59.31         | 1.6  |
| 144                   |              | 12 144+145+146+147+148+149+15+14+13+12                | 9+9+9+9+9+9+12+12+12+12           |                 |                   | 54.43         | 1.8  |
| 144                   |              | 13 144+145+146+147+148+149+15+14+13                   | 9+9+9+9+9+9+12+12+12              | 15              |                   | 51.71         | 1.8  |
| 144                   |              | 14 144+145+146+147+148+149+15+14                      | 9+9+9+9+9+9+12+12                 | 15              |                   | 48.47         | 1.8  |

**Figure 6.3: CSV Structure of Pre-calculated Route Data.**

After adding fare details on the route result data, the Microsoft Excel file will be converted to a CSV file and exported into routedata SQLite file. The routedata SQLite file will be used by the android application to show the correct routes. The figure below shows the structure of routedata SQLite table.

| startStationId | endStationId | path                                                        | pathLine | intchaStationId | intchaStationLine | estTravelTime | fare |
|----------------|--------------|-------------------------------------------------------------|----------|-----------------|-------------------|---------------|------|
| 144            |              | 1 144 + 143 + 142 + 141 9 + 9 + 9 + 9 + 9 + 9 + 9 + 9 +     |          | 8               |                   | 116.33        |      |
| 144            |              | 2 144 + 143 + 142 + 141 9 + 9 + 9 + 9 + 9 + 9 + 9 + 9 +     |          | 8               |                   | 98.83         |      |
| 144            |              | 3 144 + 143 + 142 + 141 9 + 9 + 9 + 9 + 9 + 9 + 9 + 9 +     |          | 8               |                   | 90.63         |      |
| 144            |              |                                                             |          | 8               |                   | 86            | 1.2  |
| 144            |              | 5 144 + 143 + 142 + 141 9 + 9 + 9 + 9 + 9 + 9 + 9 + 9 +     |          | 8               |                   | 75.1          | 1.2  |
| 144            |              | 6 144 + 143 + 142 + 141 9 + 9 + 9 + 9 + 9 + 9 + 9 + 9 +     |          | 8               |                   | 65.43         | 1.2  |
| 144            |              | 7 144 + 143 + 142 + 141 9 + 9 + 9 + 9 + 9 + 9 + 9 + 9 + 143 |          | 8               |                   | 57.53         | 1.2  |
| 144            |              | 8 144 + 143 + 142 + 141 9 + 9 + 9 + 9 + 9 + 9 + 9 + 9 +     |          |                 |                   | 19.22         | 1.2  |
| 144            |              |                                                             |          | 8               |                   | 56.66         | 1.6  |
| 144            |              | 10 144 + 143 + 142 + 141 9 + 9 + 9 + 9 + 9 + 9 + 9 + 9 +    |          | 8               |                   | 59.41         | 1.6  |
| 144            |              | 11 144 + 145 + 146 + 147 9 + 9 + 9 + 9 + 9 + 9 + 12         |          | 15              | 12                | 59.31         | 1.6  |
| 144            |              | 12 144 + 145 + 146 + 147 9 + 9 + 9 + 9 + 9 + 9 + 12         |          | 15              | 12                | 54.43         | 1.6  |

**Figure 6.4: Structure of routedata table.**

## **6.1.2 Route Planner Module**

The route planner module is implemented on the Android mobile operating platform. The module contains a screen to select the origin and destination station and another interface to show the route result to the user. The user interface for station selection is shown in the figure below.

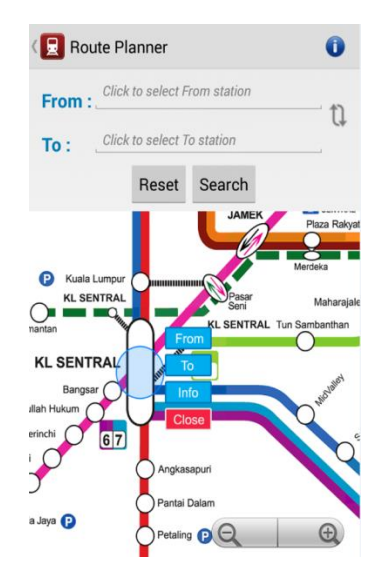

**Figure 6.5: Screenshot of Route Planner Interface.**

Other than selecting station by tapping beside the From/To text, user can pinch and zoom the rail map below and select their stations or view information by pressing on the submenu. The From station will be highlighted in green colour and the To station in red. When the points are clicked, it will show a blue circle with a submenu with operations. The figure below shows the different operations that can be performed by clicking on the map.

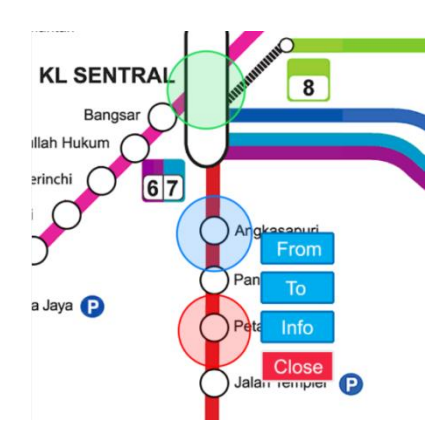

**Figure 6.6: Screenshot of Map Highlight & Sub Menu.**

The resolution of the rail map is set to 3080 x 3060 pixels to minimize the deterioration in quality due to zoom. In order to speed up the image rendering process, the rail map is divided into 96 tiles, each measuring 255 x 385 pixels. The image is hold in place using a HTML file and the communication of the map and android is handled by a JavaScript interface. Section of the JavaScript interface code is shown in the figure below.

```
@JavascriptInterface<br>public void setEditText(String flag, String stationID)
     final String setFlag = flag;
     //Toast.makeText(getBaseContext(), stationID, Toast.LENGTH_SHORT).show();<br>String DBStationName ="";<br>final String stationName;<br>DBAdapter db = new DBAdapter(mContext);
     db.open();<br>Cursor c = db.getStationName(stationID);if (c.moverofirst())do{<br>DBStationName = c.getString(1);
          } while (c.moverONext());
     \Deltac.close();<br>db.close();
     {\tt stationName = DBStationName};if (setFlag.equalsIgnoreCase("from"))
            From Station = Integer.parseInt(stationID);\mathbf{v}else if (setFlag.equalsIgnoreCase("to"))
```
**Figure 6.7: Section of Code for JavaScript Interface.**

After the correct stations have been selected, the search button will invoke the RouteResult page to display the correct route information. The toStationId and fromStationId will be used to query the routedata table for route information. The route information will then be extracted from the database, processed and displayed to the user in the correct format. The figure below shows the route result page.

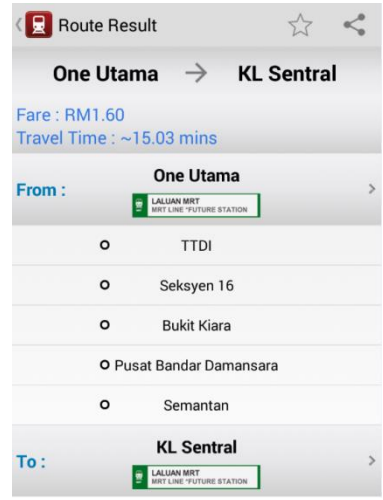

**Figure 6.8: Screenshot of Route Result Interface.**

#### **6.1.3 Live Service Status Module**

The function of live service status module is to update and display the latest service status to the user. It is implemented by downloading; saving and parsing XML file from a web server. When internet connection is active, the XML file will be downloaded and saved in the SD Card of the phone. The content of XML will be parsed to show the correct data to the user. If internet connection is not available, the application will show the last-updated service status saved in the SD Card. The figure below shows the section of code implemented to grab the latest XML file from the web server.

```
public String getXMLFromURL()
    File sdCard = Environment.getExternalStorageDirectory():
    File directory = new File (sdCard.getAbsolutePath()+"/KVRail");
    directory.mkdirs():
    try {
         URL url = new URL("http://192.168.1.103/myxml/servicestatus.xml");
         \verb|httpURLConnection urlConnection = (httpURLConnlection) url.openConnection();urlConnection.setConnectTimeout(5000):
         urlConnection.setReadTimeout(5000);
         urlConnection.setRequestMethod("GET"):
         urlConnection.connect();
         int response = urlConnection.getResponseCode();
         if ( response != HttpURLConnection. HTTP_OK)
              return "Please Check Your Connection & Press Refresh on Top";
         \overline{\mathbf{v}}File newfile = new File (directory, "servicestatus.xml");
         FileOutputStream fileoutput = new FileOutputStream (newfile);<br>InputStream inputStream = urlConnection.getInputStream();
         int total<br>Size = urlConnection.getContentLength();<br>int downloaded<br>Size = 0;
         byte[] buffer = new byte[1024];<br>int bufferLength = 0;
         while ((bufferLength = inputStream.read(bliffer)) > 0)fileoutput.write(buffer, 0, bufferLength);
```
**Figure 6.9: Section of Code to Grab XML From Web Server.**

There will be a refresh button on the top right corner to update the live service status. The service status interface is shown in the diagram below.

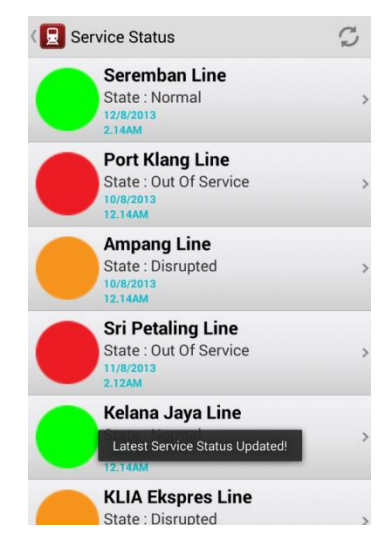

**Figure 6.10: Screenshot of Service Status Interface.**

#### **6.1.4 Route Saving & Sharing Module**

The route saving function allows user to save their preferred route for reference in future and the sharing function allows user to share the route result formatted into text version to their friends/family via SMS/Email. Other than sharing route result, station information can be shared too.

The pre-condition for route saving is that the user must be have performed route selection process. Once the user is in the route result page, it can click on the save button on top right corner to save the route. Once clicked, the button will insert the toStationId and fromStationId, date and time to the savedroute database. If the database transaction is successful, a notification message will show "Successfully Saved!" The table structure of savedroute in shown in the figure below.

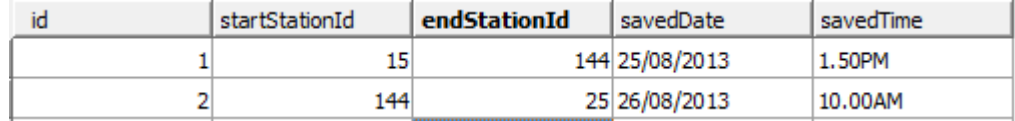

#### **Figure 6.11: Structure of savedroute table.**

The saved route can be retrieved from the main page by clicking on "Saved Route" icon. Once clicked, all the saved route will be retrieved from the savedroute

table and displayed to the user. User can choose to click on the route to view the result or delete button to erase the route from database. The figure below shows the saved route list.

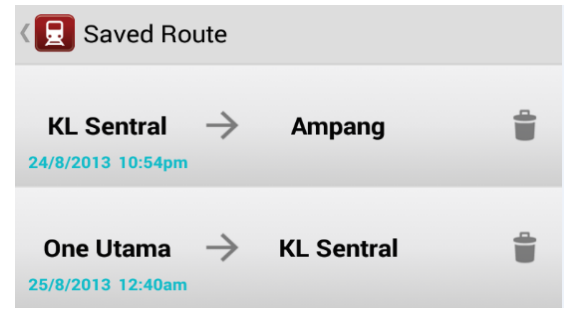

**Figure 6.12: Screenshot of Saved Route Interface.**

The pre-condition of sharing function is same as above; user must have landed on route result page before he/she can share the route result. The sharing function is achieved by inserting a String variable to store and format the route result. Section of code below shows the shareText variable being manipulated to show the correct format of text.

```
shareTextRR += pathStationName[0] +" to " + pathStationName[pathStationName.length-1] +"\n";
shareTextRR +="Fare : RM"+fare+"\n";
shareTextRR +="Travel Time : ~"+estTravelTime+"\n";
shareTextRR +="Route : \ln";
for (int z=0: z<pathStationName.length: z++)
\overline{4}shareTextRR += "-"+pathStationName[z]+"\n";
\overline{\mathbf{1}}
```
#### **Figure 6.13: Section of Code for Share Text.**

User can share by clicking on the share button on the top right corner of the application. Once clicked, the application will send Intent to all the other application along with shareText content. Section of code below shows the starting of new Intent and embedding of shareText into intent.

```
case 1:
   Intent newShareIntent = new Intent(android.content.Intent.ACTION SEND);
    newShareIntent.addFlags(Intent.FLAG_ACTIVITY_CLEAR_WHEN_TASK_RESET);
   newShareIntent.putExtra(Intent.EXTRA_SUBJECT, "test");
   newShareIntent.putExtra(Intent.EXTRA TEXT, shareTextRR);
   newShareIntent.setType("text/plain");
   startActivity(Intent.createChooser(newShareIntent, "Share Using..."));
    return true;
```
**Figure 6.14: Section of Code for Starting New Share Intent.**

The information will then be retrieved by the other application for sharing. The figure below shows the share action button, the share provider application list and the SMS on route result that has been received.

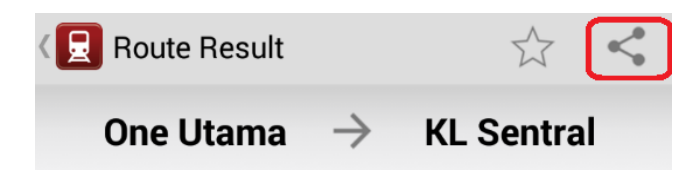

**Figure 6.15: Screenshot of Share Button.**

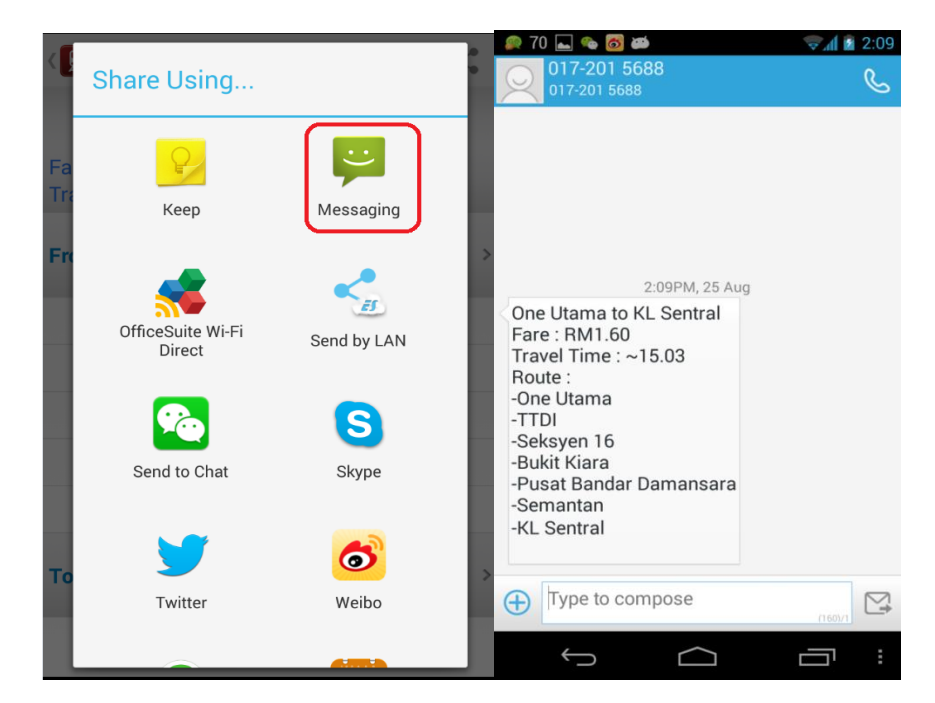

**Figure 6.16: Screenshot of Share Action Provider & SMS Received.**

#### **6.1.5 Fare Display Module**

The fare data of the route must be inserted manually because there is no integration between KTM, KLIA Ekspres, KLIA Transit with RapidKL operated route. Other than that, the fare for MRT line is currently unavailable. The calculation of fare varies by operator and there is no standardized algorithm to generate them. Thus it involves manual work of checking the route against the fare table and insert into the database. The figure below shows the fare table of the RapidKL operated route.

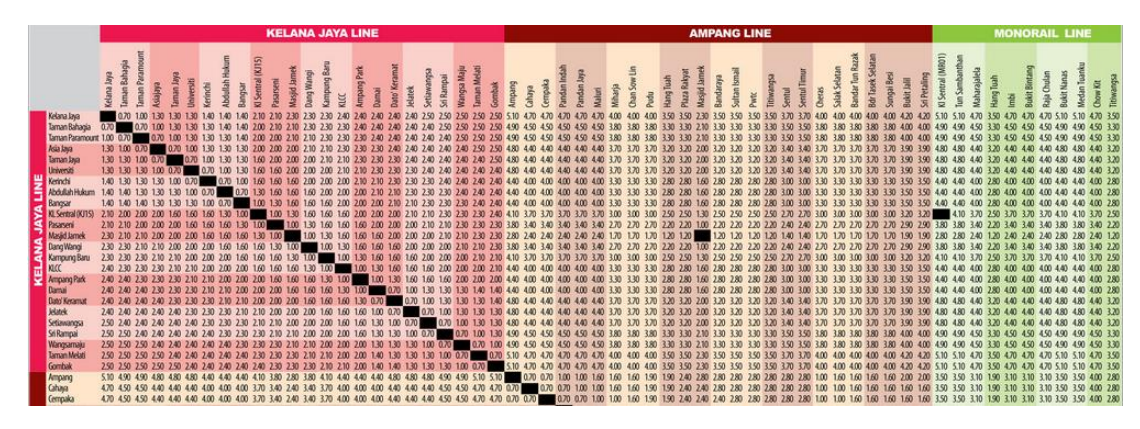

**Figure 6.17: RapidKL Fare Table.**

The fare table will be inserted into the fare column of routedata table. The fare will be retrieved and shown to the user when the user searches for a route. The figure below shows the fare display on route result page.

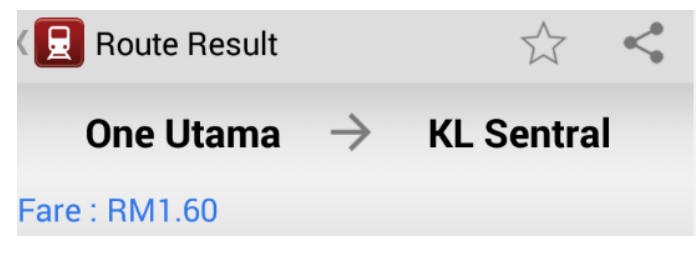

**Figure 6.18: Screenshot of Fare Display.**

## **6.1.6 Station Information & Nearby Attractions Module**

The station information function shows the opening time, closing time and the facilities available in a station and the nearby attractions function shows a list of attractions around a station.

The station information is implemented by storing the relevant data into the stationinfo database table. When the user selects a station, the station information of that particular station will be queried from database and displayed to the user. The figure below shows the stationinfo table and the station information page.

| stationID | stationName             | line | openingTime | closingTime | <b>TnG</b> | Parking | Bus | <b>ATM</b> | Lift | Toilet | Surau | Food | <b>Shopping</b> |
|-----------|-------------------------|------|-------------|-------------|------------|---------|-----|------------|------|--------|-------|------|-----------------|
|           | 1 Tanjung Malim         |      | $1 6.00$ AM | 12.00 AM    |            |         |     |            |      |        |       |      |                 |
|           | 2 Kuala Kubu Bharu      |      | 15.00 AM    | 10.00 PM    |            |         |     |            |      |        |       |      |                 |
|           | 3 Rasa                  |      | $1 5.30$ AM | 8.30 PM     |            |         |     |            |      |        |       |      |                 |
|           | 4 Batang Kali           |      | $1 5.00$ AM | 9.30 PM     |            |         |     |            |      |        |       |      |                 |
|           | 5 Serendah              |      | 1 5.30 AM   | 8.30 PM     |            |         |     |            |      |        |       |      |                 |
|           | 6 Rawang                |      | $1 6.15$ AM | 9.30 PM     |            |         |     |            |      |        |       |      |                 |
|           | 7 Kuang                 |      | $1 6.30$ AM | 9.15 PM     |            |         |     |            |      |        |       |      |                 |
|           | 9 Kepong Sentral        |      | $1 6.00$ AM | 10.00 PM    |            |         |     |            |      |        |       |      |                 |
|           | 10 Kepong               |      | $1 6.15$ AM | 9.30 PM     |            |         |     |            |      |        |       |      |                 |
|           | 11 Segambut             |      | $1 6.30$ AM | 8.30 PM     |            |         |     |            |      |        |       |      |                 |
|           | 16 Mid Valley           |      | $1 6,30$ AM | 10.30 PM    |            |         |     |            |      |        |       |      |                 |
|           | 17 Seputeh              |      | $1 6.30$ AM | 8.30 PM     |            |         |     |            |      |        |       |      |                 |
|           | 18 Salak Selatan (Kg Ba |      | $1 6.30$ AM | 9.00 PM     |            |         |     |            |      |        |       |      |                 |
|           | 20 Serdang              |      | $1 6.30$ AM | 9.30 PM     |            |         |     |            |      |        |       |      |                 |

**Figure 6.19: Structure of stationinfo table.**

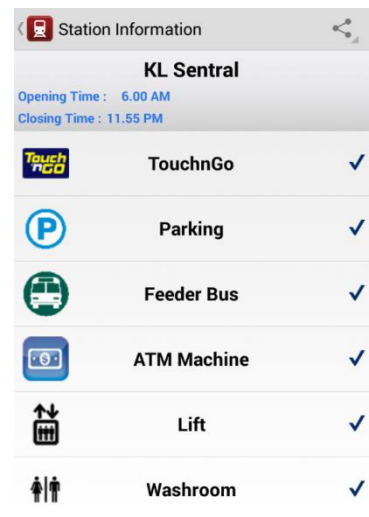

**Figure 6.20: Screenshot of Station Information Interface.**

The nearby attractions function is implemented in a similar way. The nearby attraction of a station and their details are inserted into stationattractions table. When the user clicks on a station, the stationId will be used to query the correct station attraction. The result will be displayed to the user. The figure below shows the stationattractions table and the station attraction list for a station.

| stationId | attractionName       | attractionDetails                                       | attractionAddress         | attractionCategory attractionPhoneNum | attractionEmail                                   |
|-----------|----------------------|---------------------------------------------------------|---------------------------|---------------------------------------|---------------------------------------------------|
|           | 15 Le Meridien Hotel | 5 Stars Hotel                                           | 2, Jln Stesen Sentral, KL |                                       | 60322637888 lemeridien.kualalumpur@lemeridien.com |
|           |                      | 15 Brickfields Asia Colle Malaysia Top 1 Law School     | 68, 2nd Floor,            | 60327277504                           |                                                   |
|           |                      | 15 PTPTN One Stop Cei PTPTN One Stop Center for Inquiry | Unit 1 & 2A, 2B,          | 60320804455                           |                                                   |
|           | 15 Plaza Sentral     | Diversified Office Complex                              | Jalan Stesen Sentral 5.   |                                       |                                                   |

**Figure 6.21: Structure of stationattractions table.**

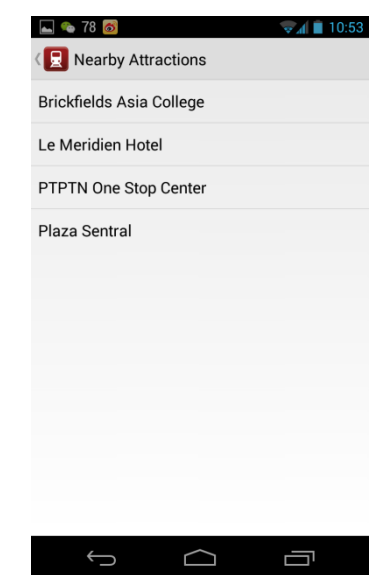

**Figure 6.22: Nearby Attractions List Interface.**

When the user clicks on the attraction name, the details of the attraction will be shown to the user. The interface of attraction details page is shown in the figure below.

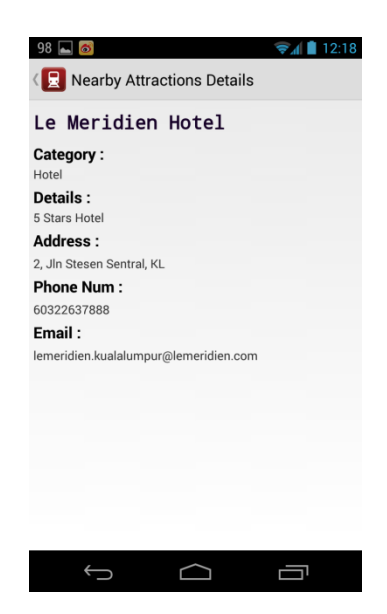

**Figure 6.23: Screenshot of Nearby Attraction Details Interface.**

#### **6.2 Unit Testing**

During the development phase, unit testing will be performed to discover defects and solve them. Unit testing is carried out to test individual program units or methods. It is focused on testing the functionality of an objects or method to ensure they performed as intended. Unit testing will often be carried out after the completion of one or more methods. It will be performed for many times during the course of development to ensure everything is working as planned. If the test fails, the problem causing it will be identified, solved and retested until success. The unit testing that has been completed will be shown in the section below.

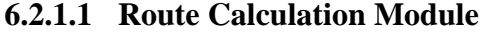

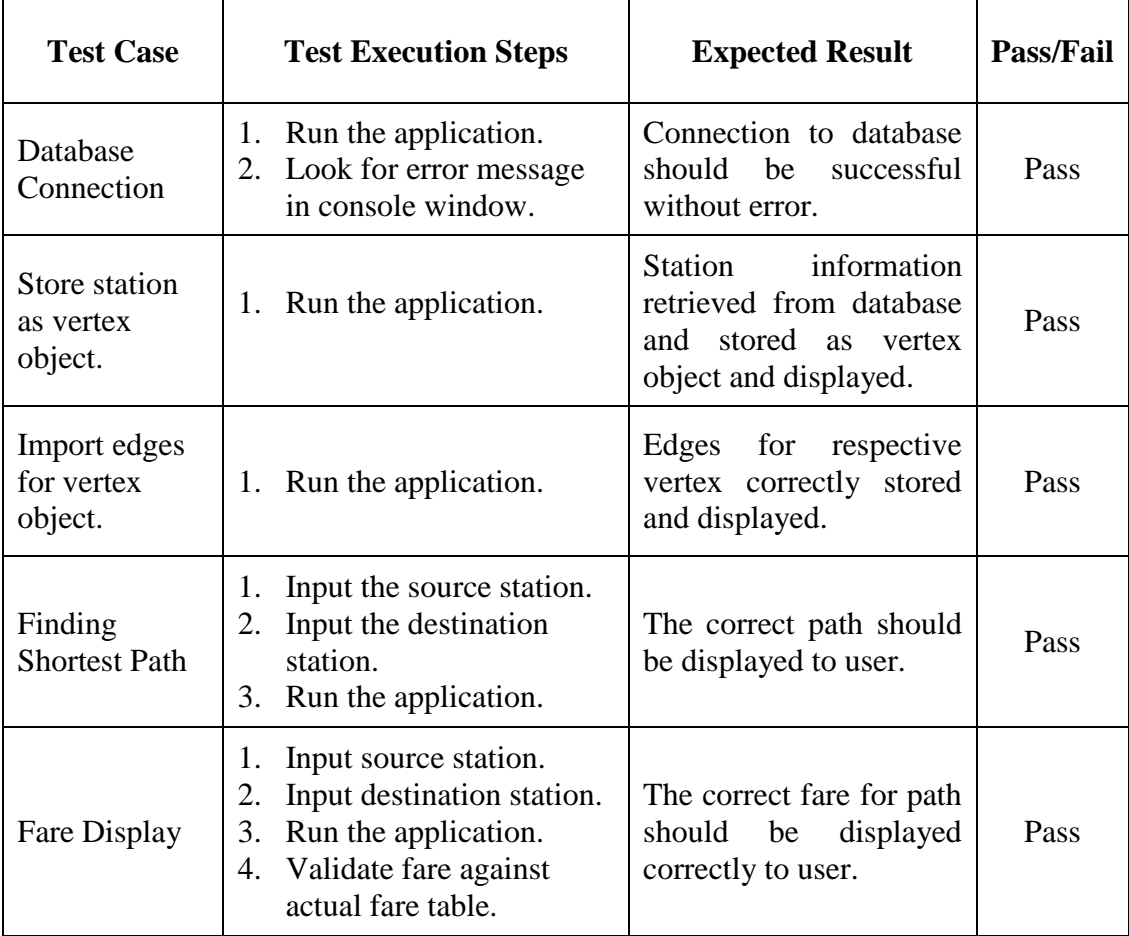

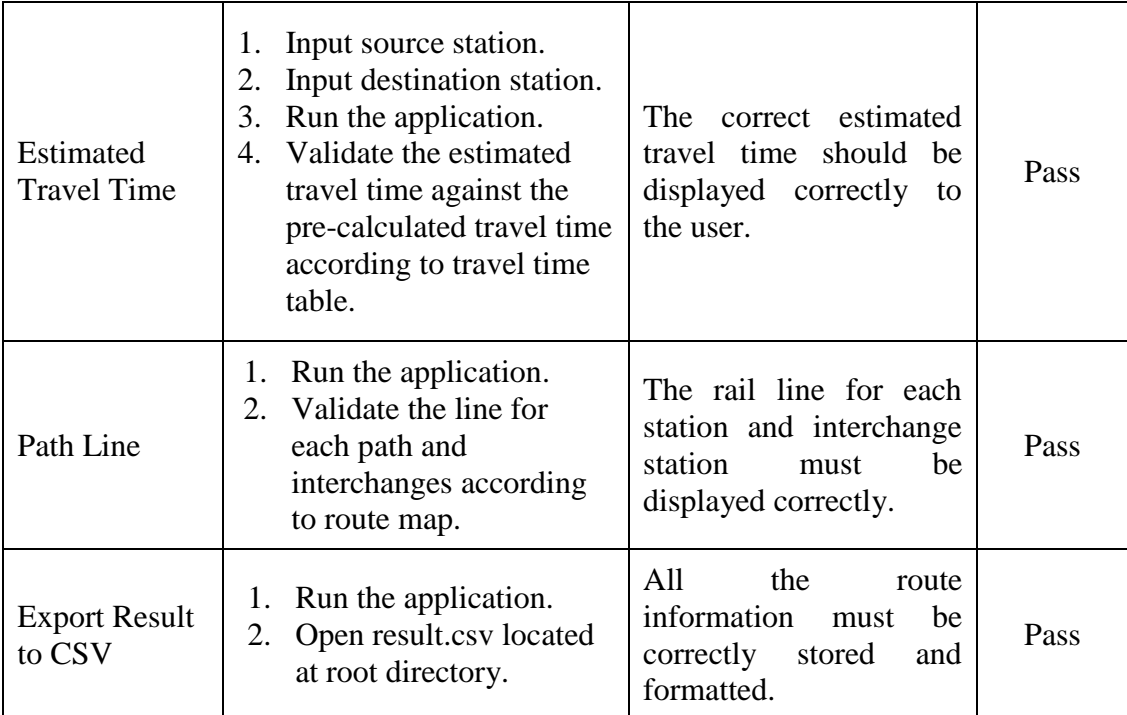

# **6.2.2 Main Screen**

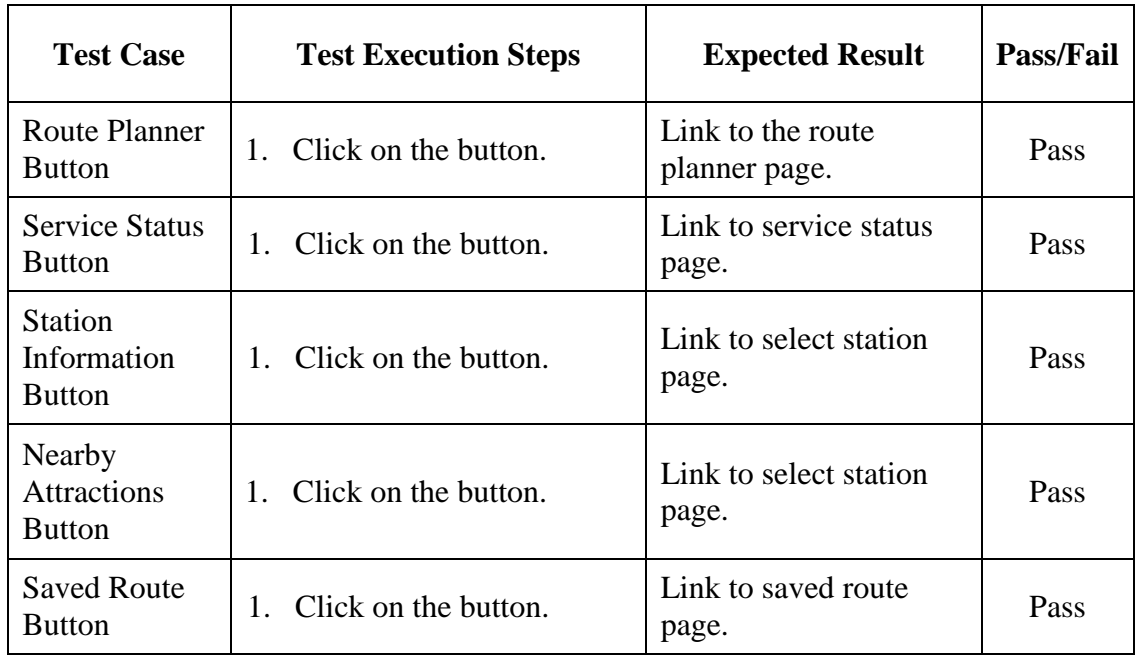

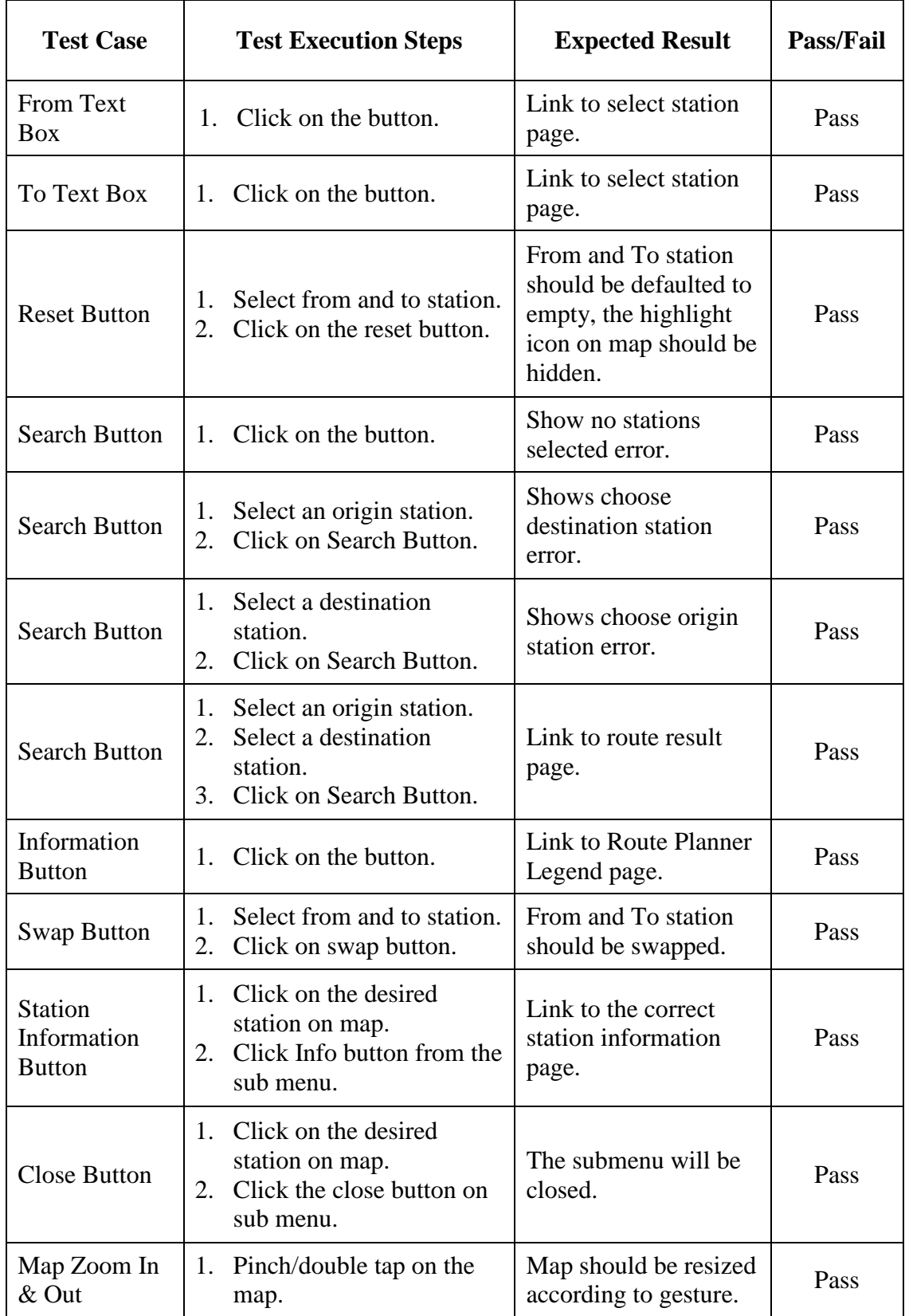

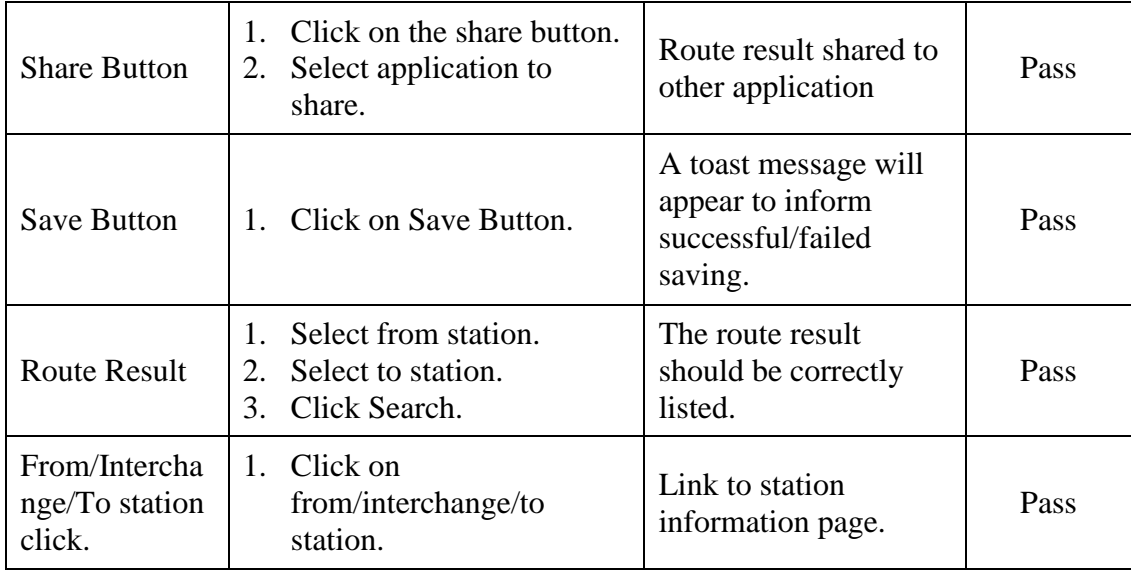

## **6.2.4 Service Status Module**

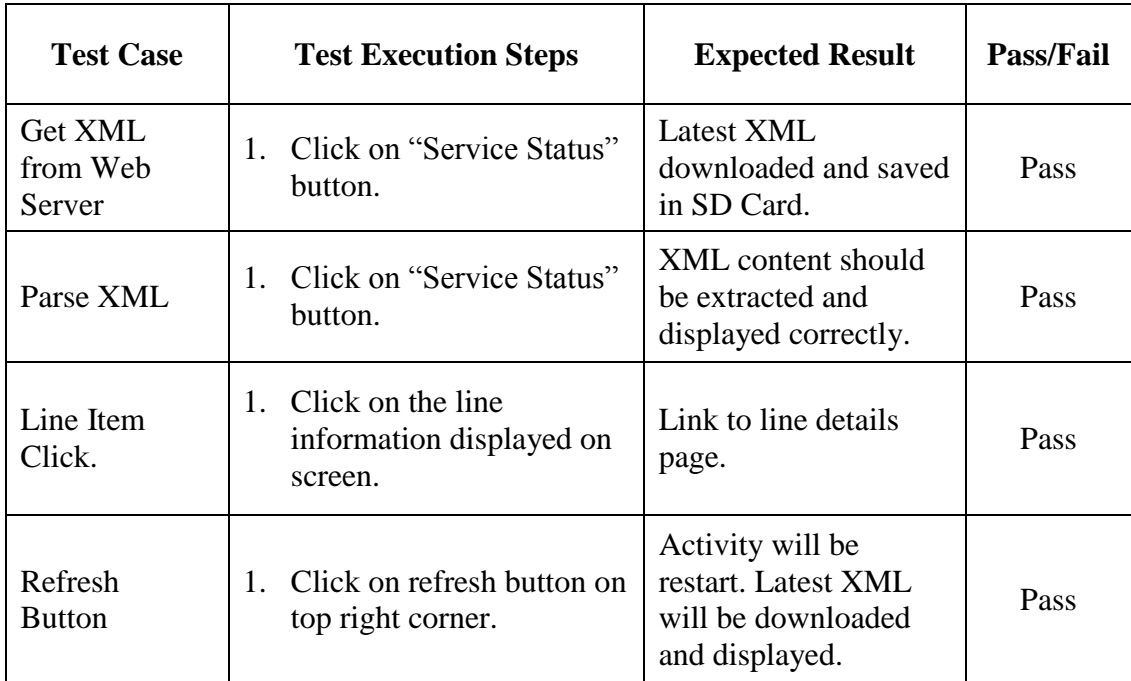

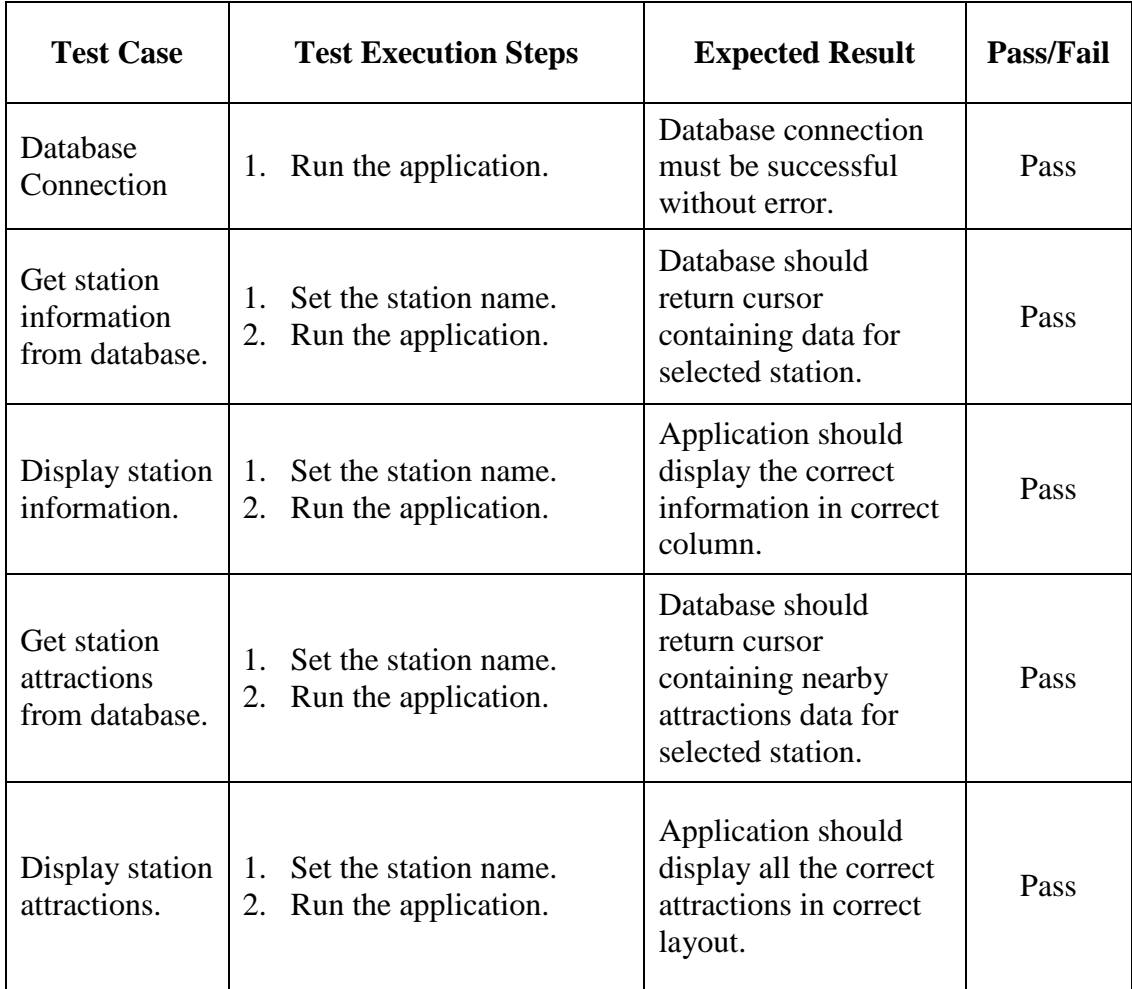

# **6.2.5 Station Information & Nearby Attractions Module**

# **6.2.6 Saved Route Module**

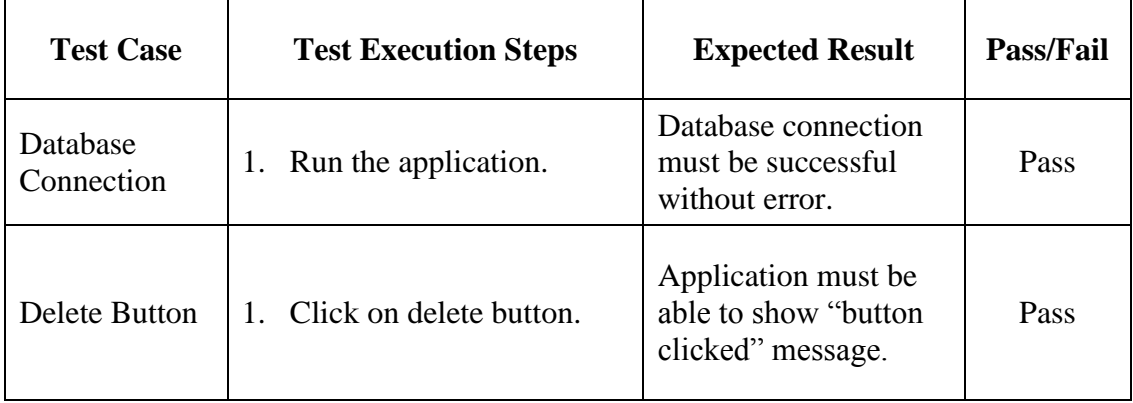

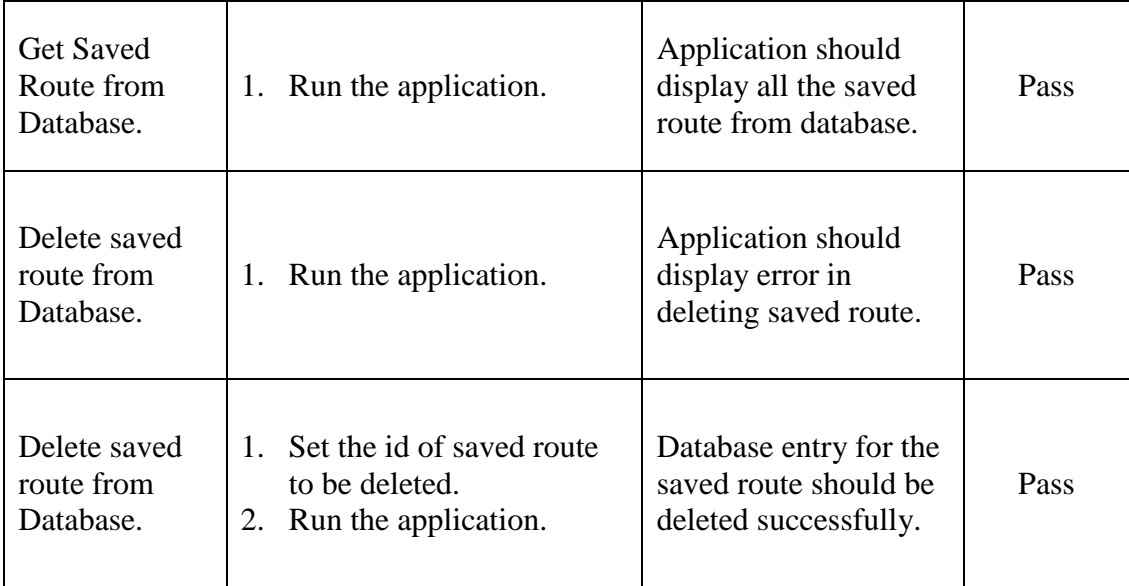

# **6.3 Integration Testing**

Integration testing is performed after unit testing. It is performed when individual modules are combined as a group. Integration testing is crucial to discover error when different modules are integrated to perform functionalities.

## **6.3.1 Test Cases**

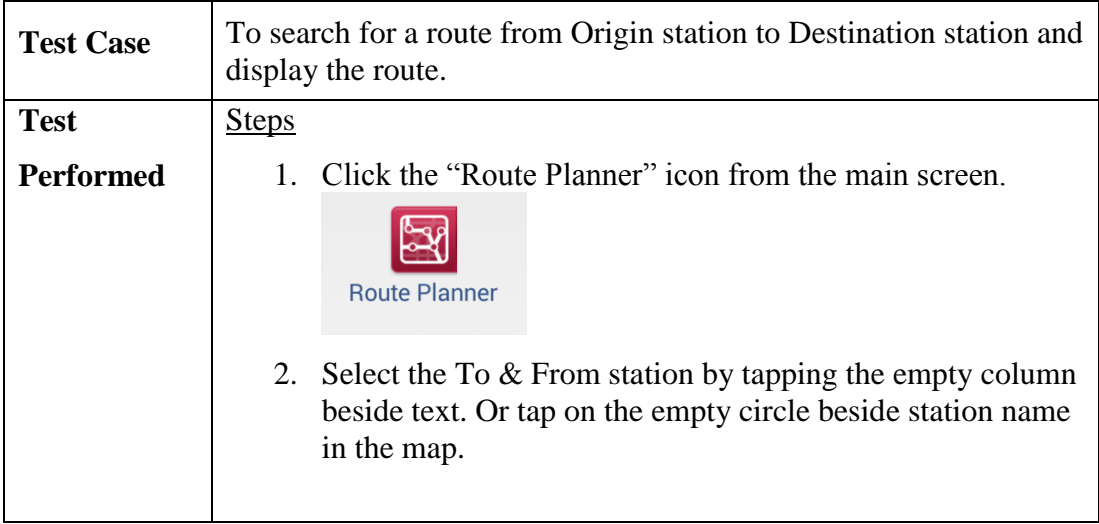

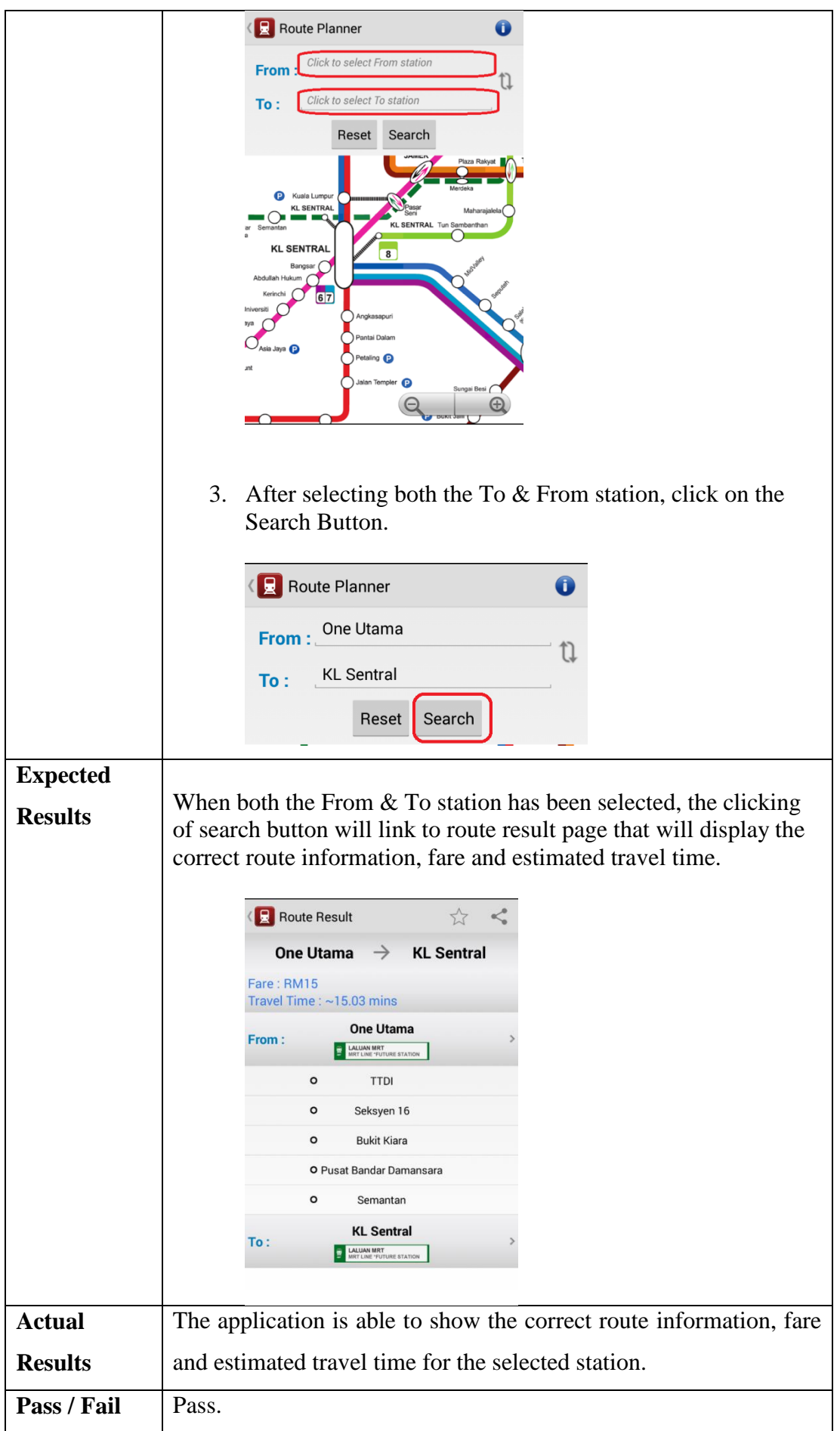

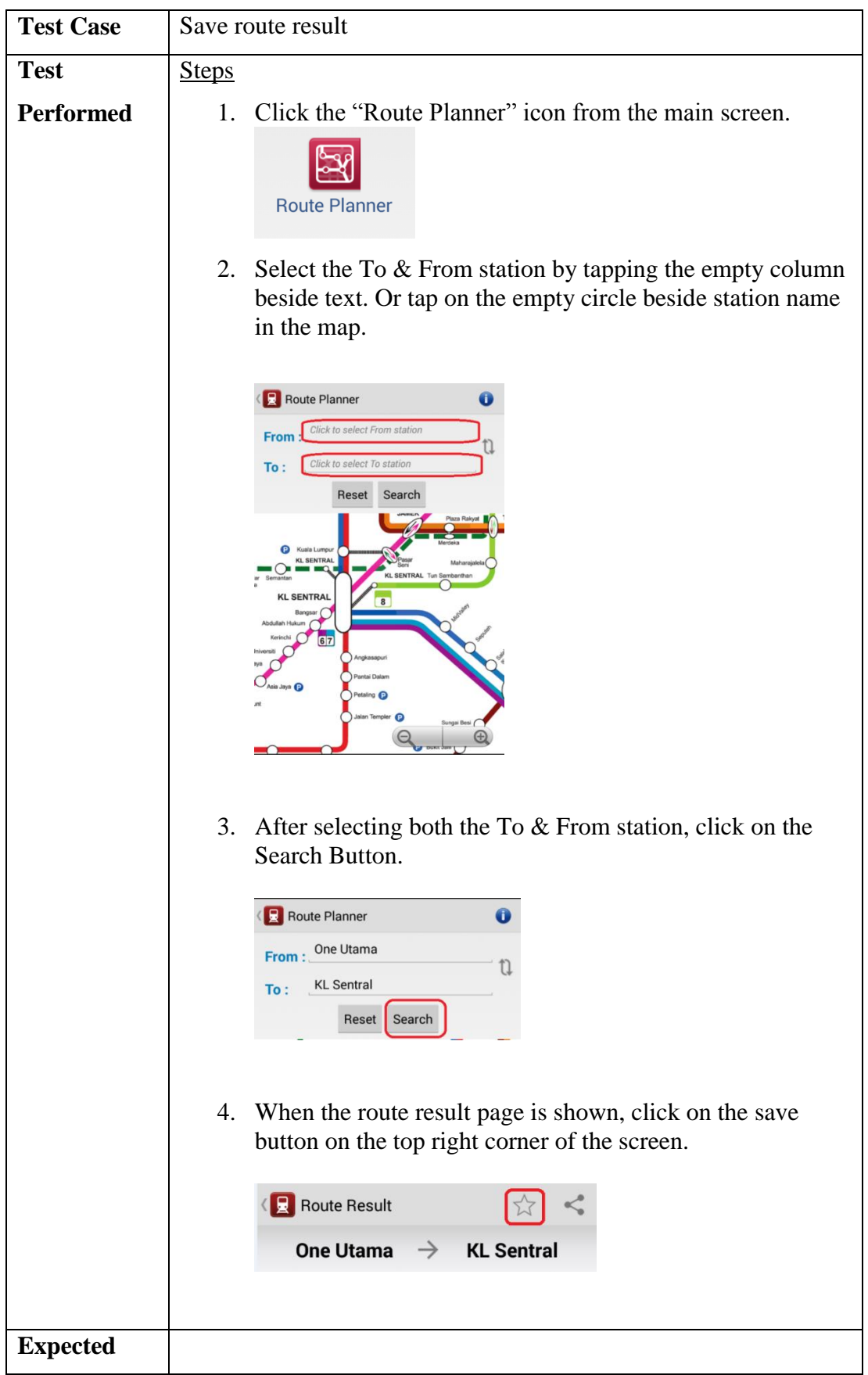

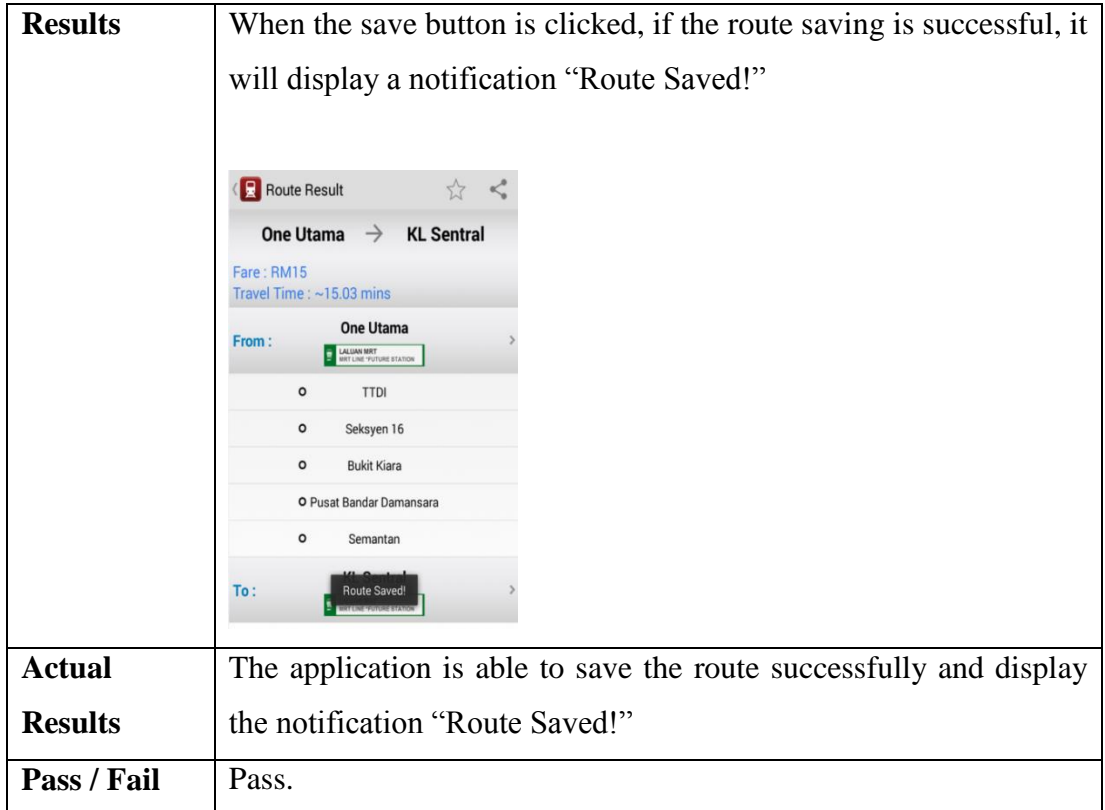

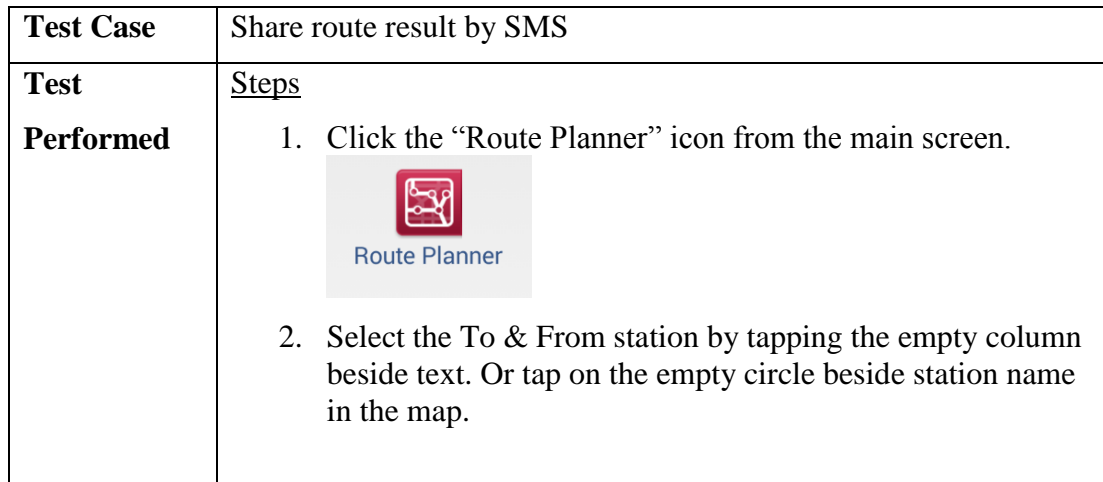

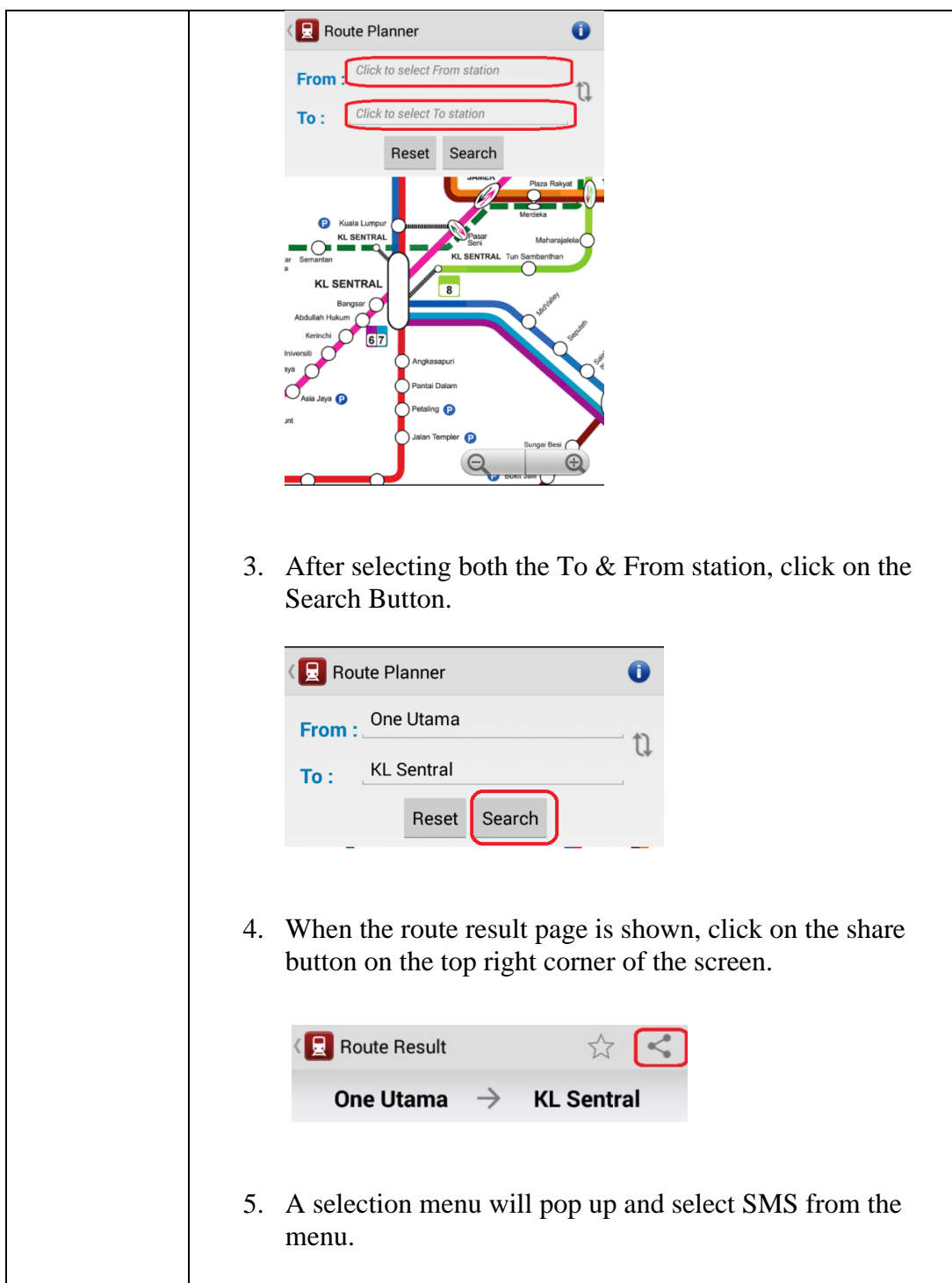

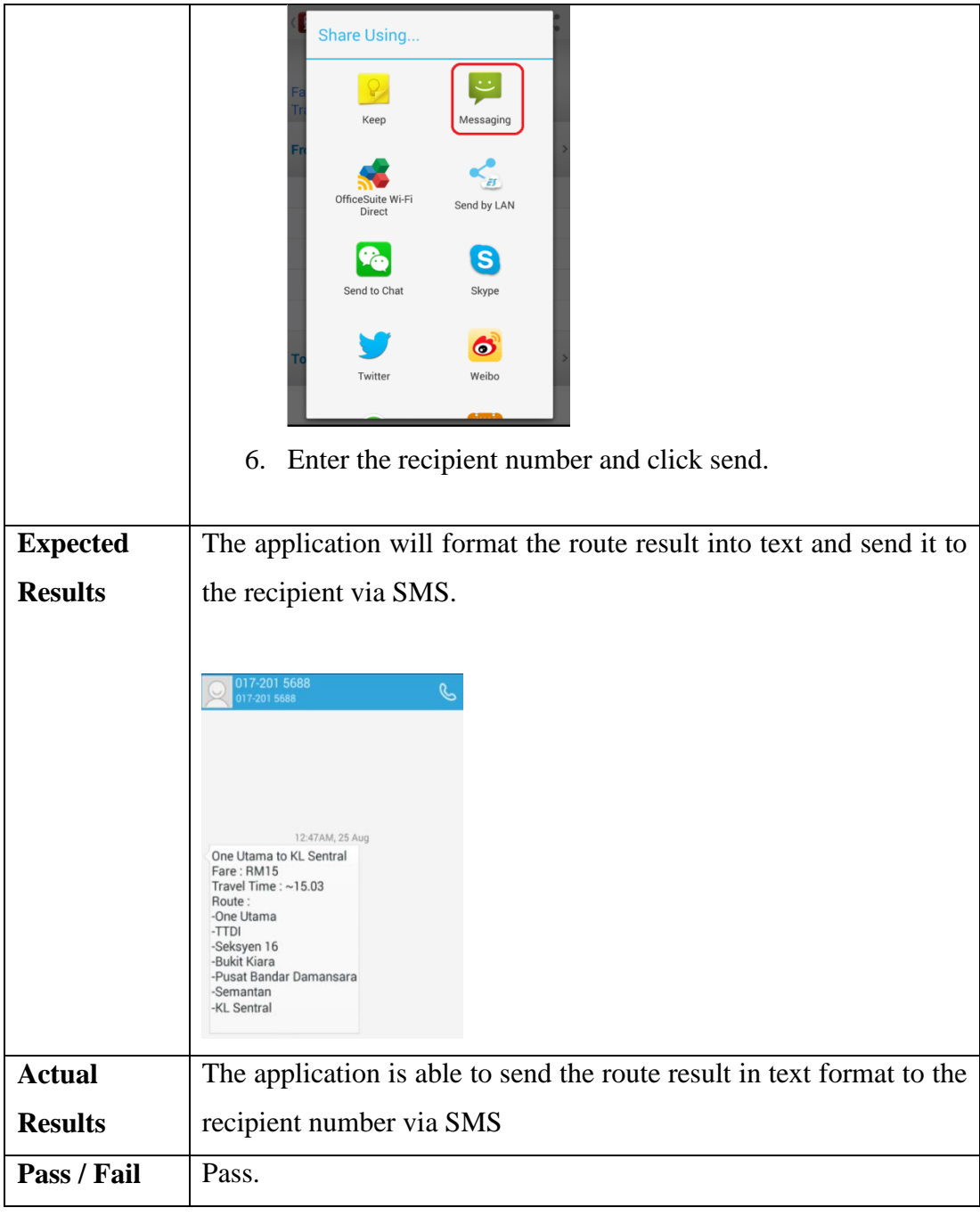

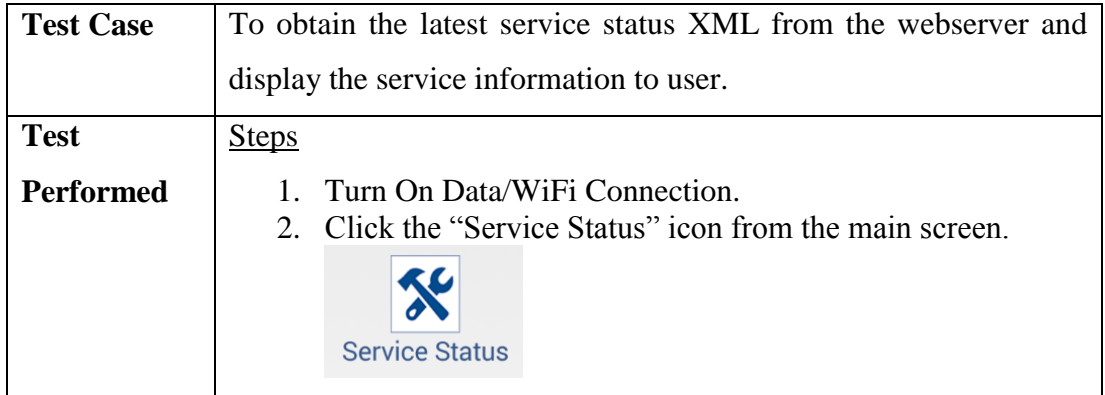

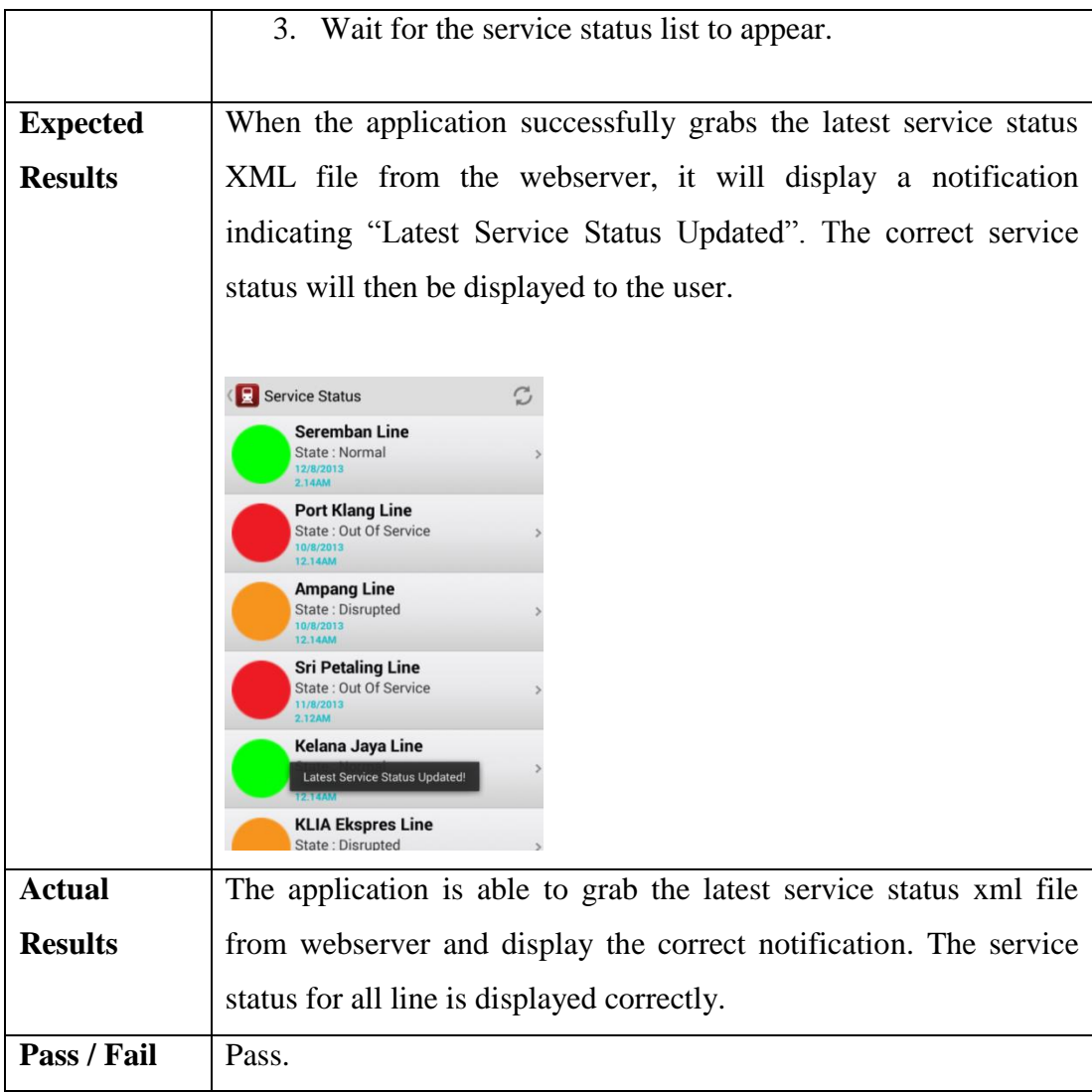

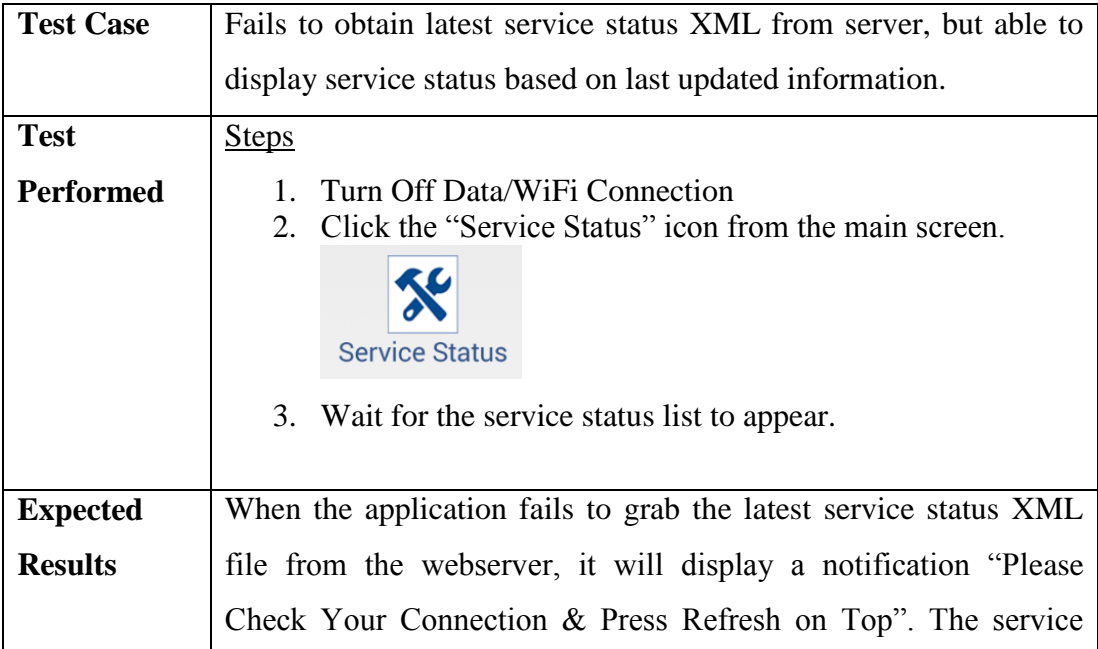
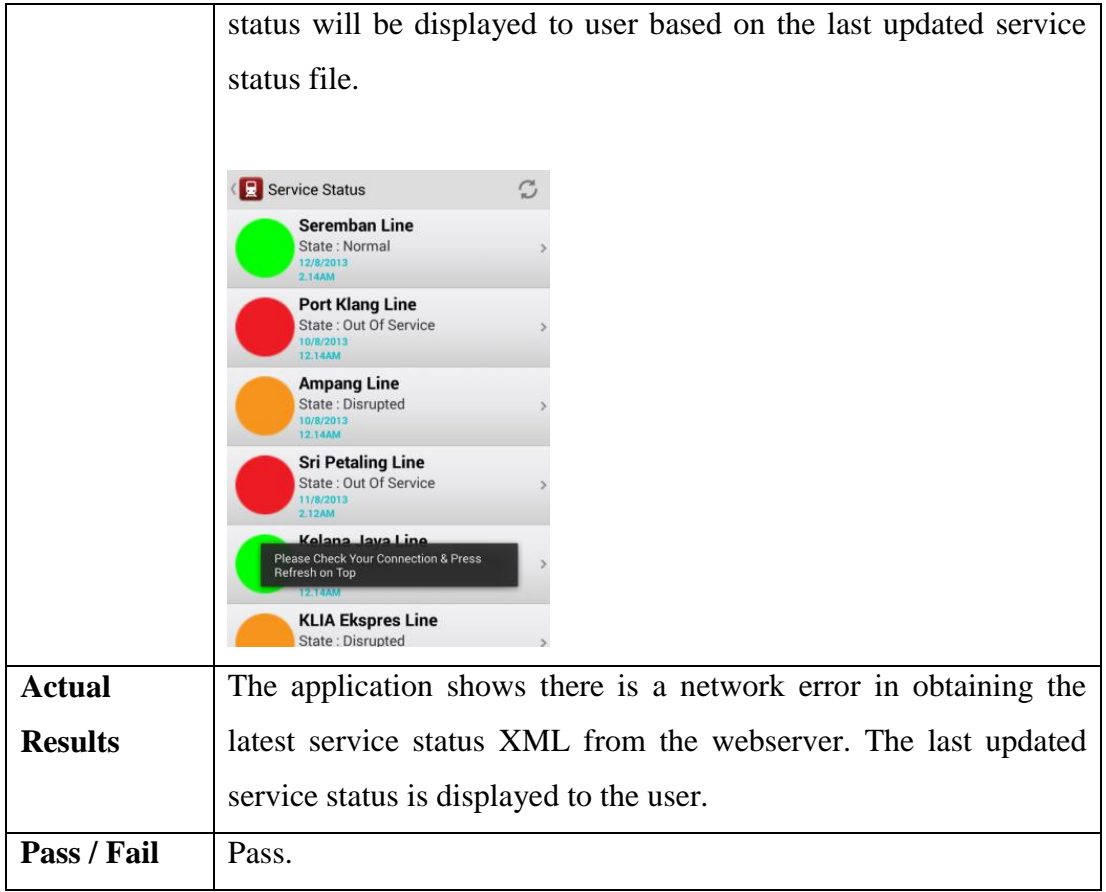

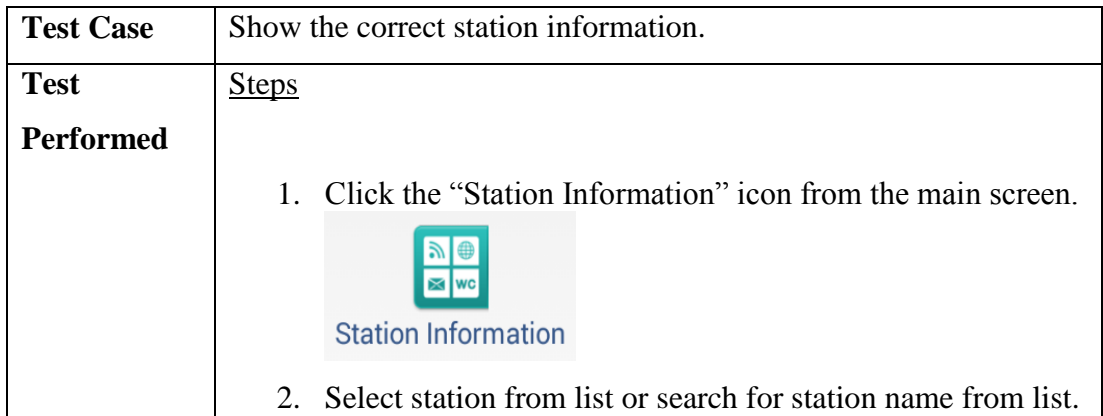

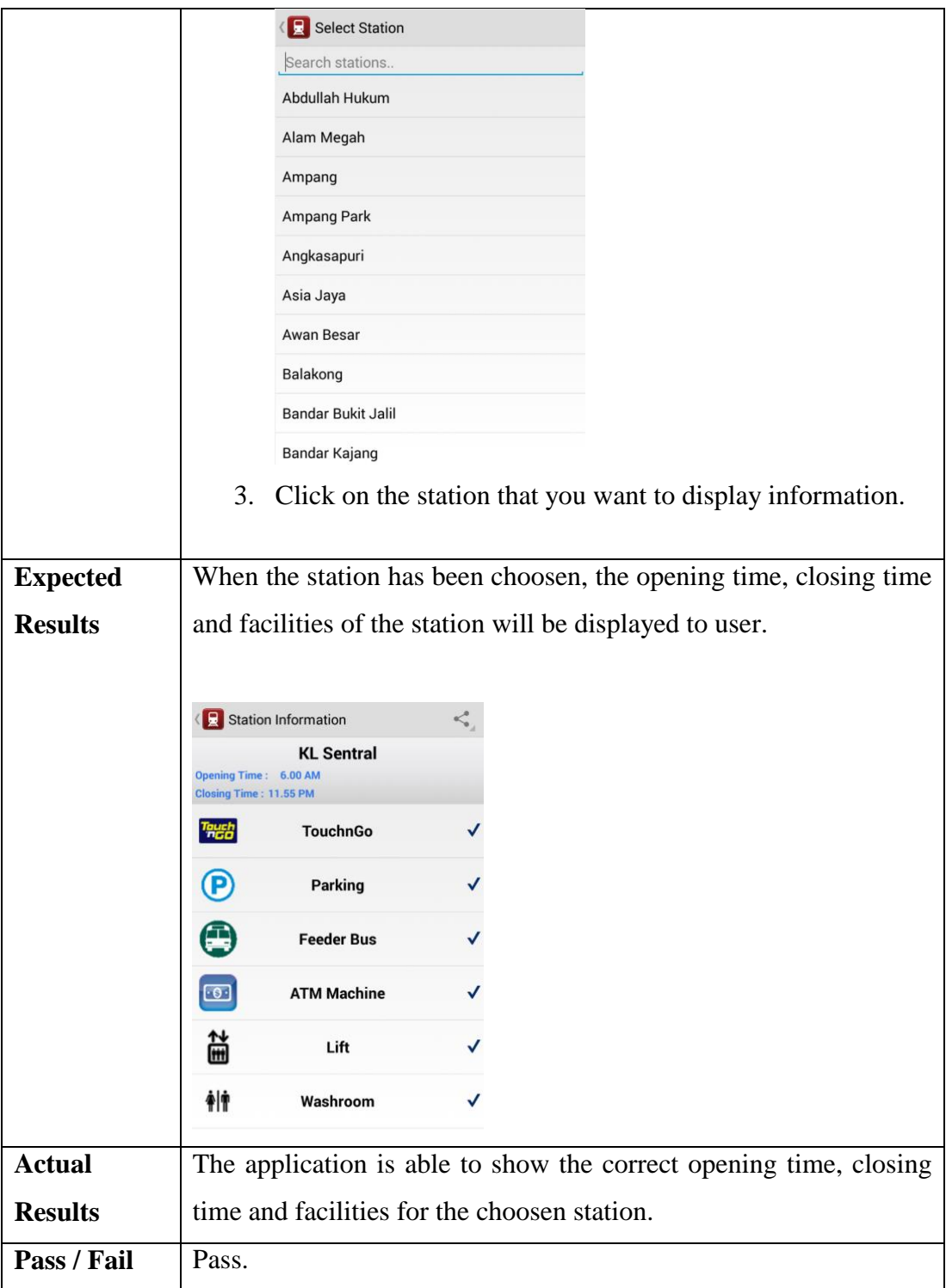

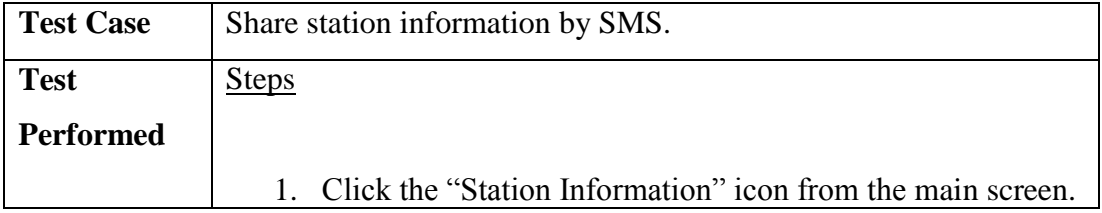

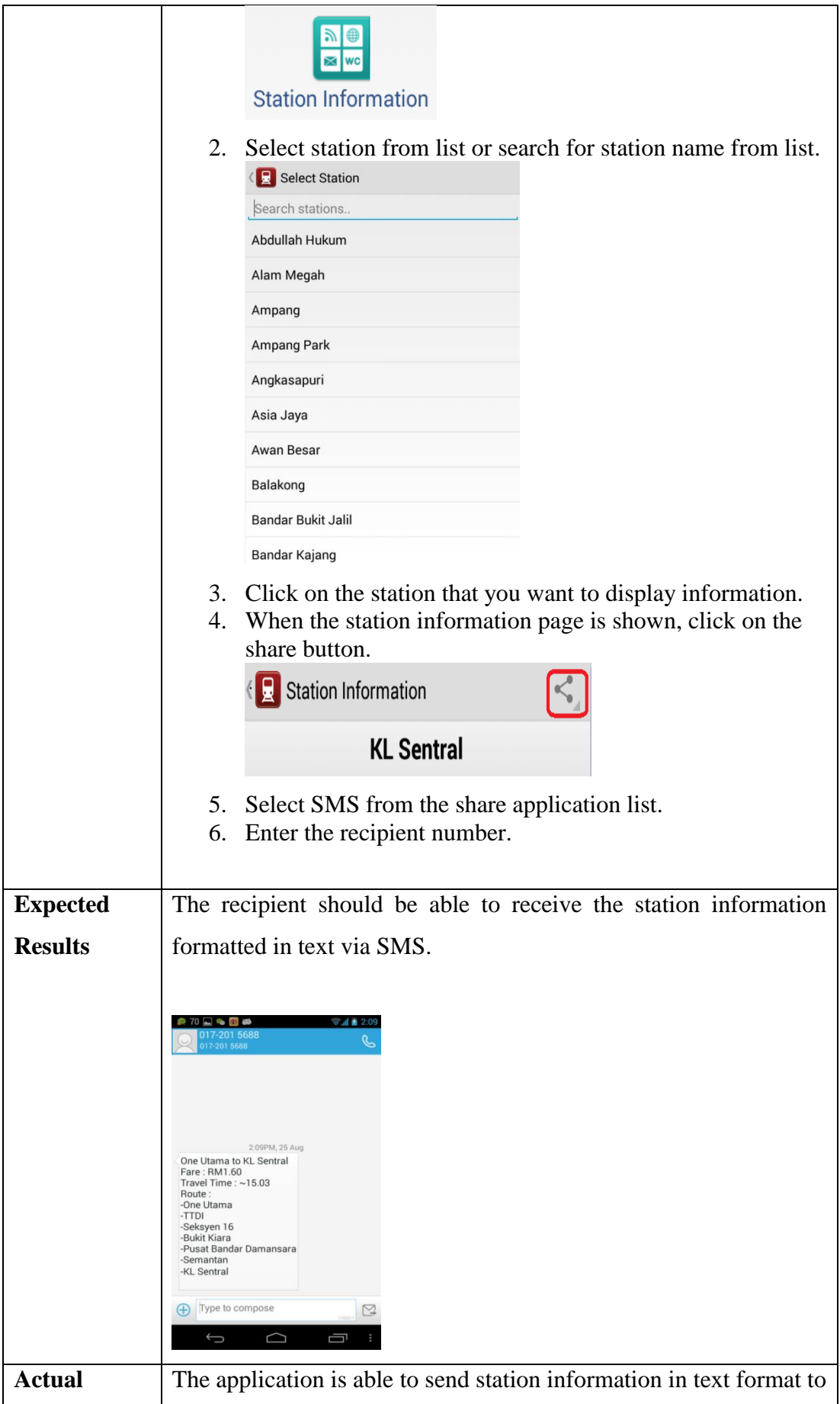

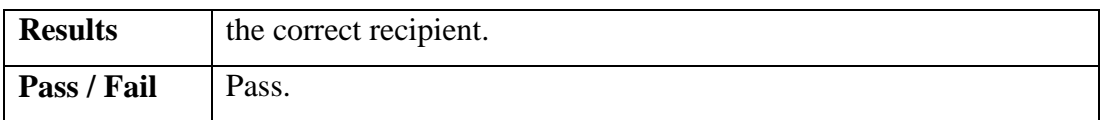

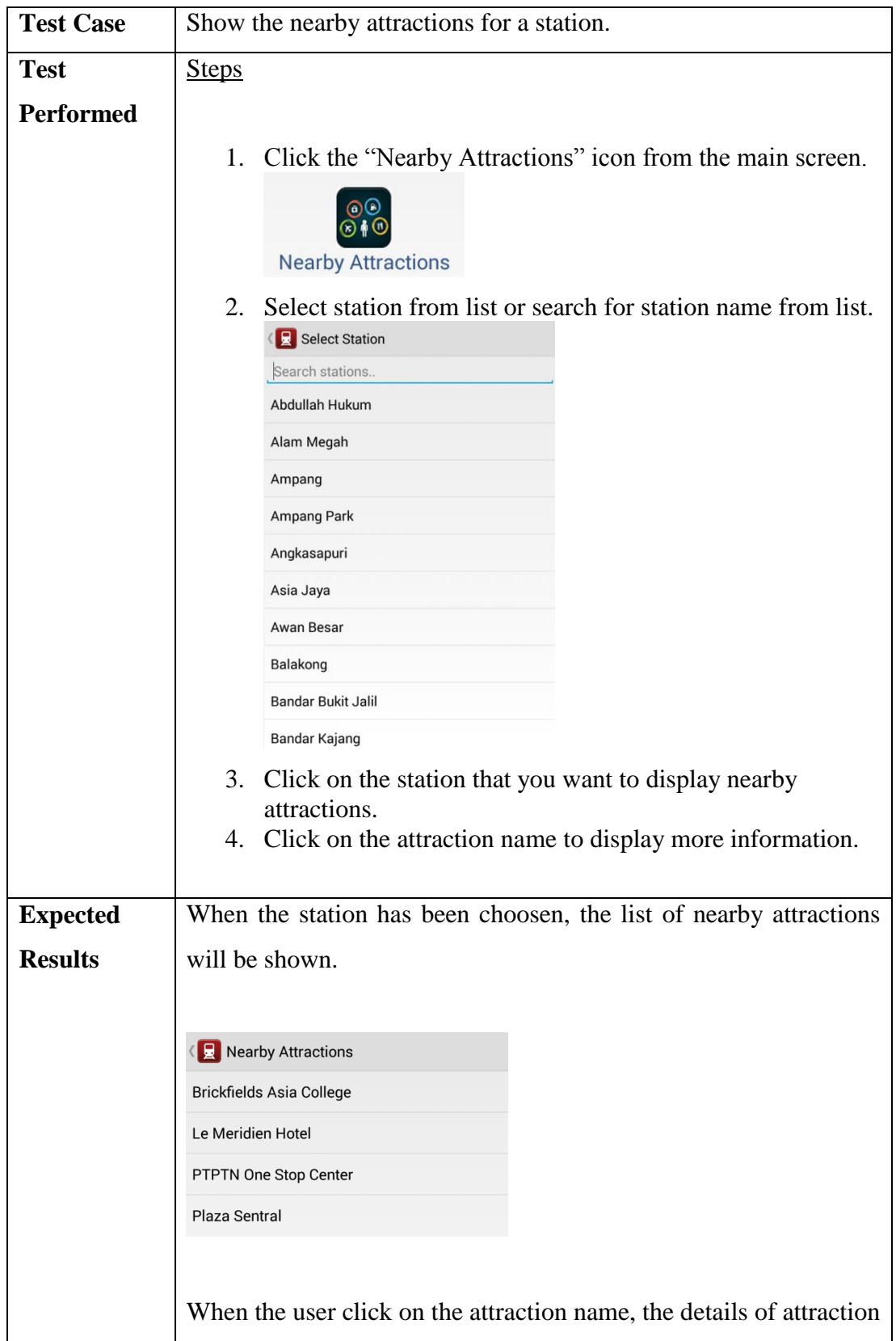

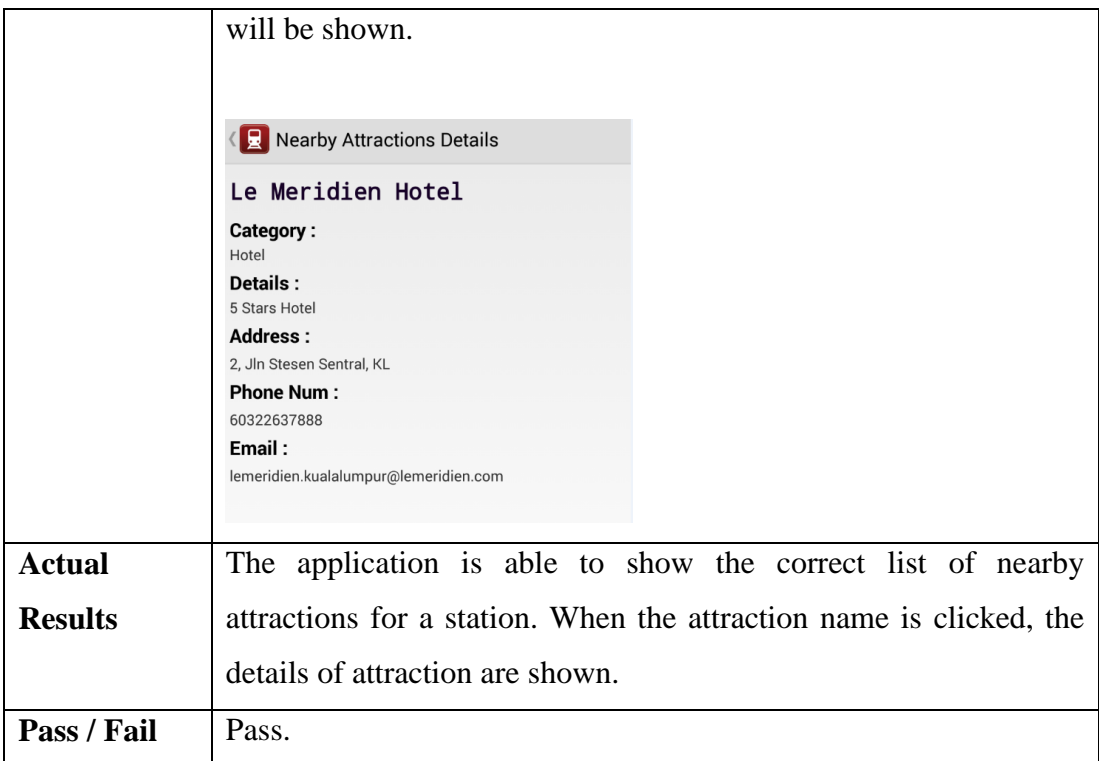

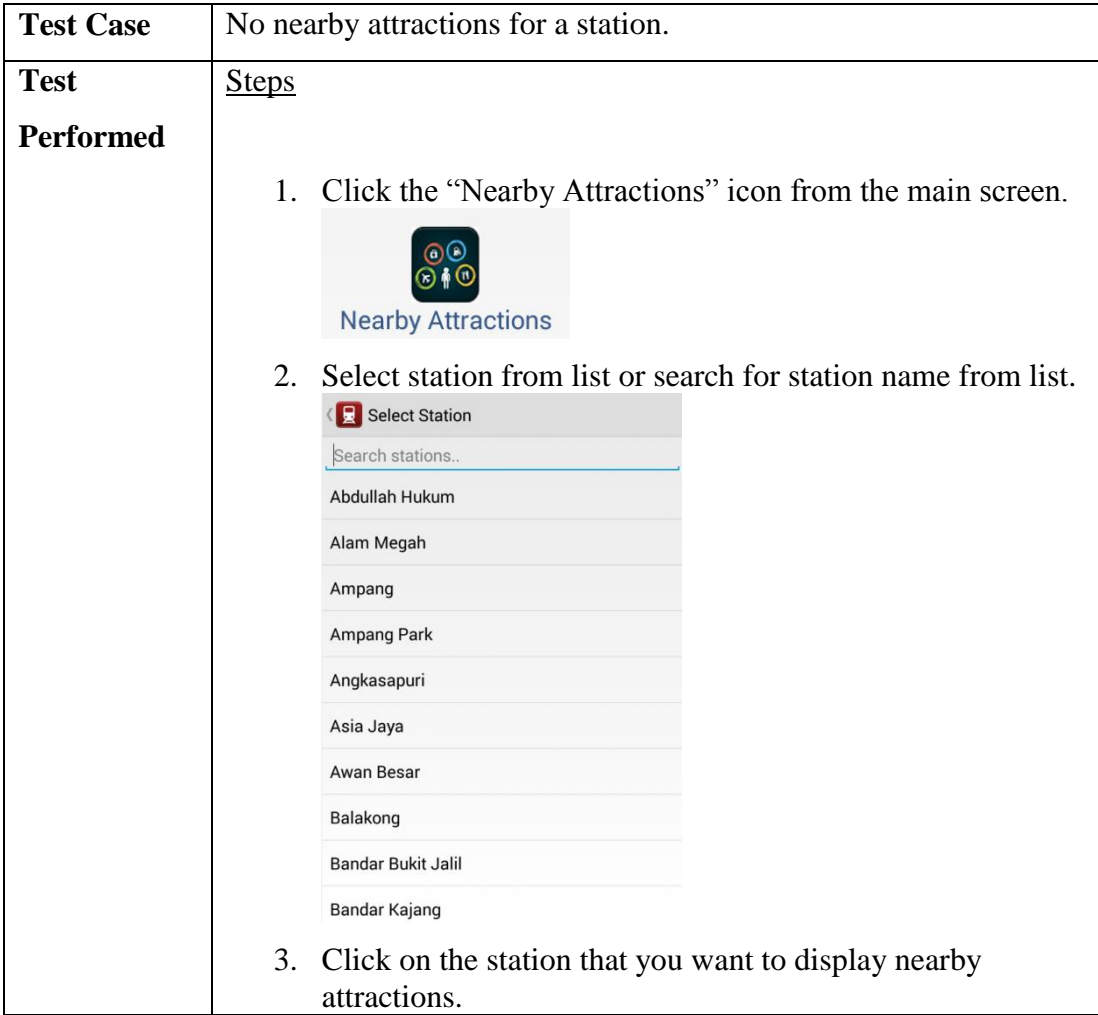

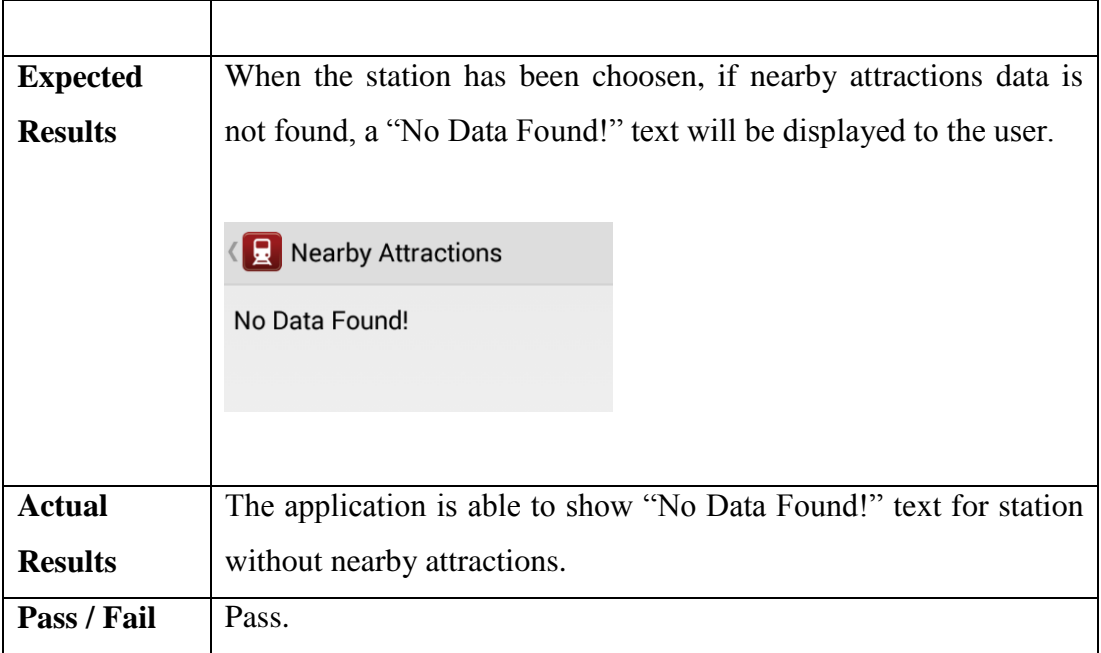

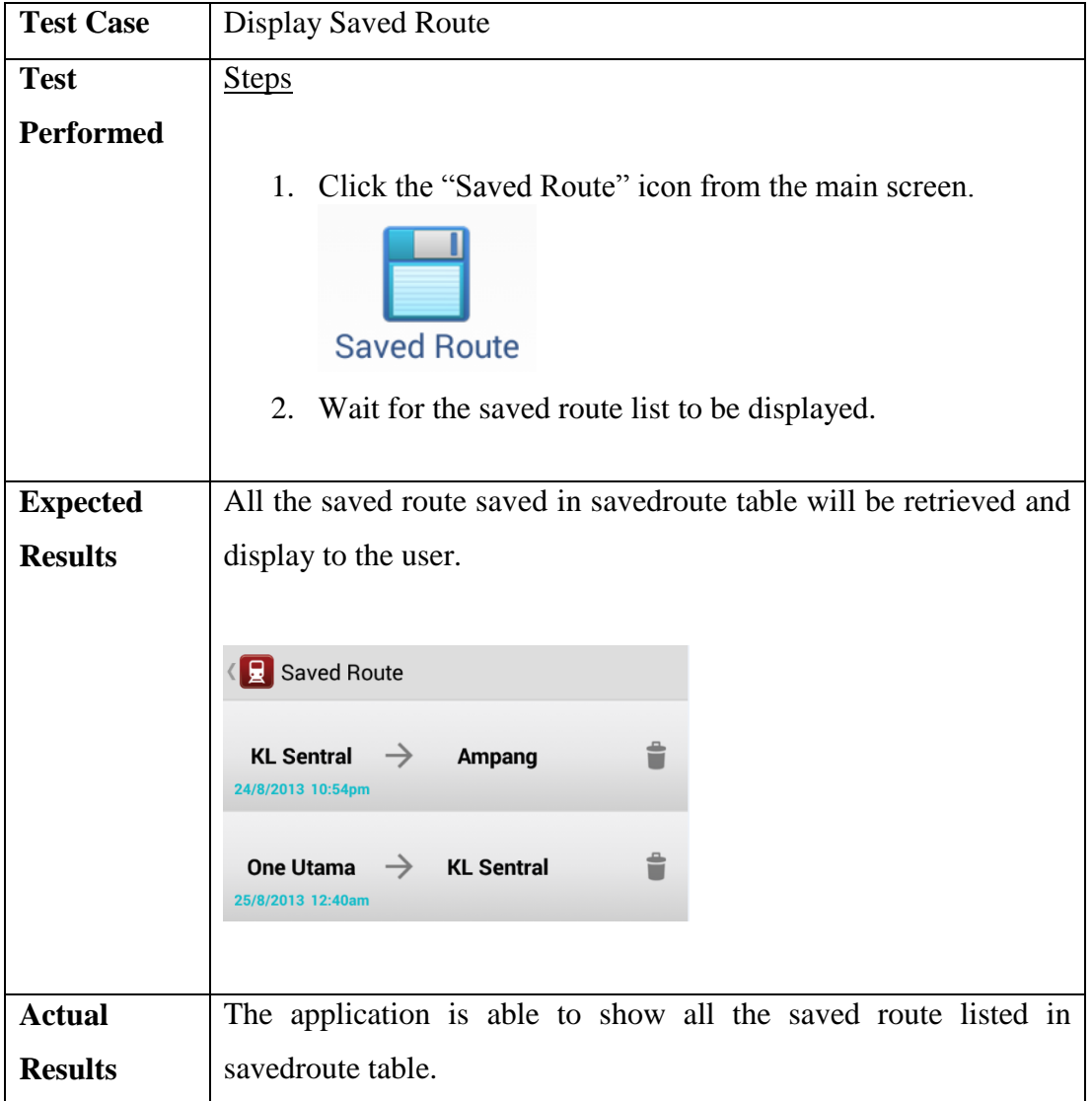

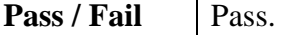

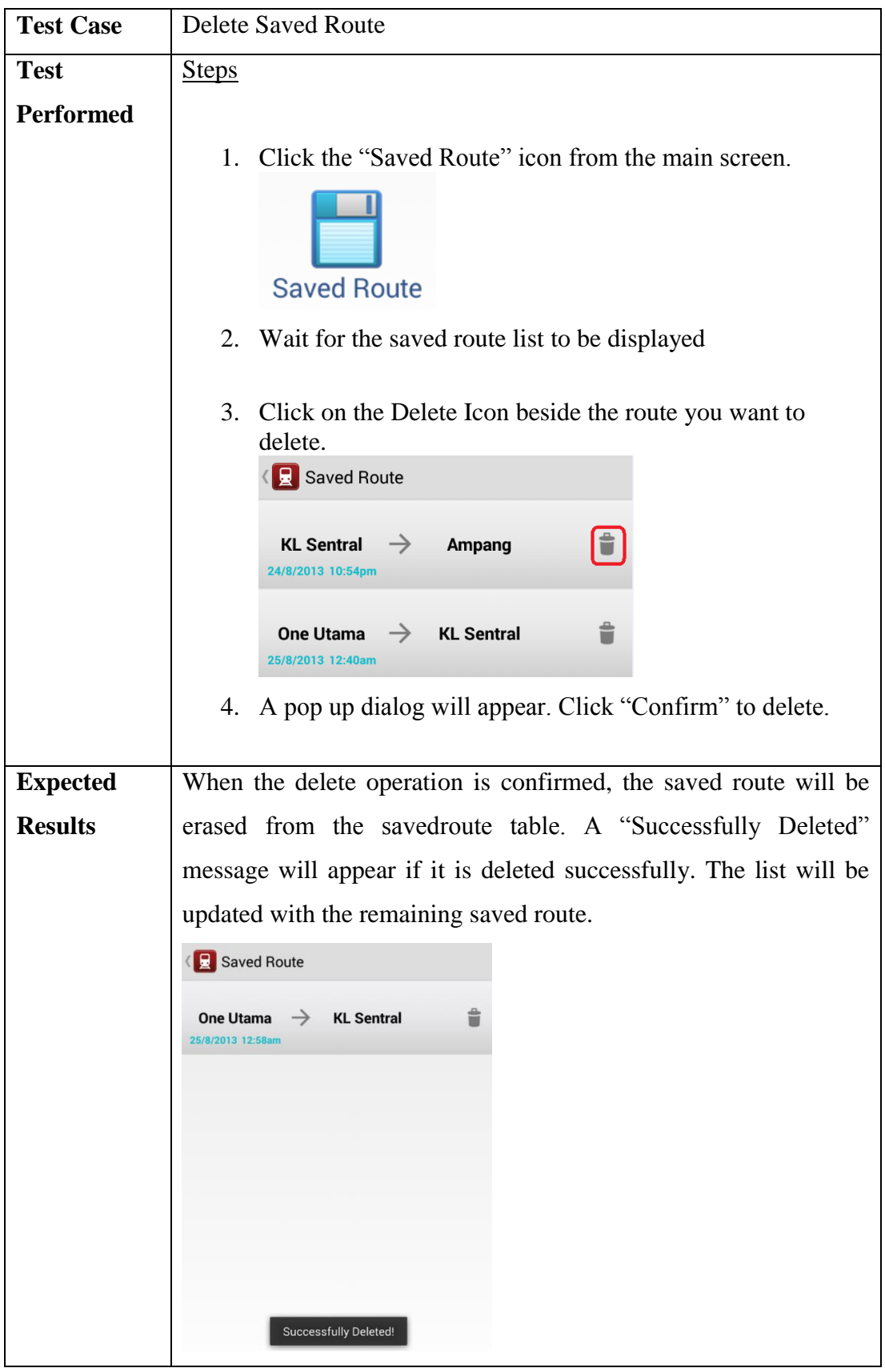

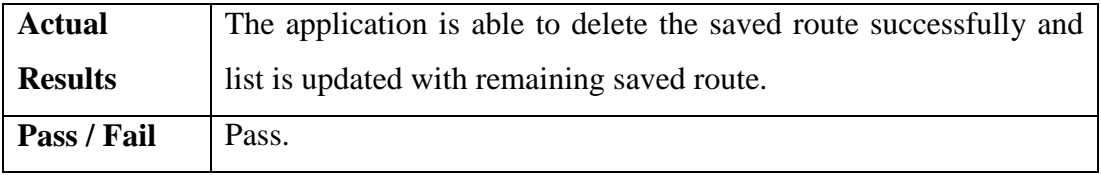

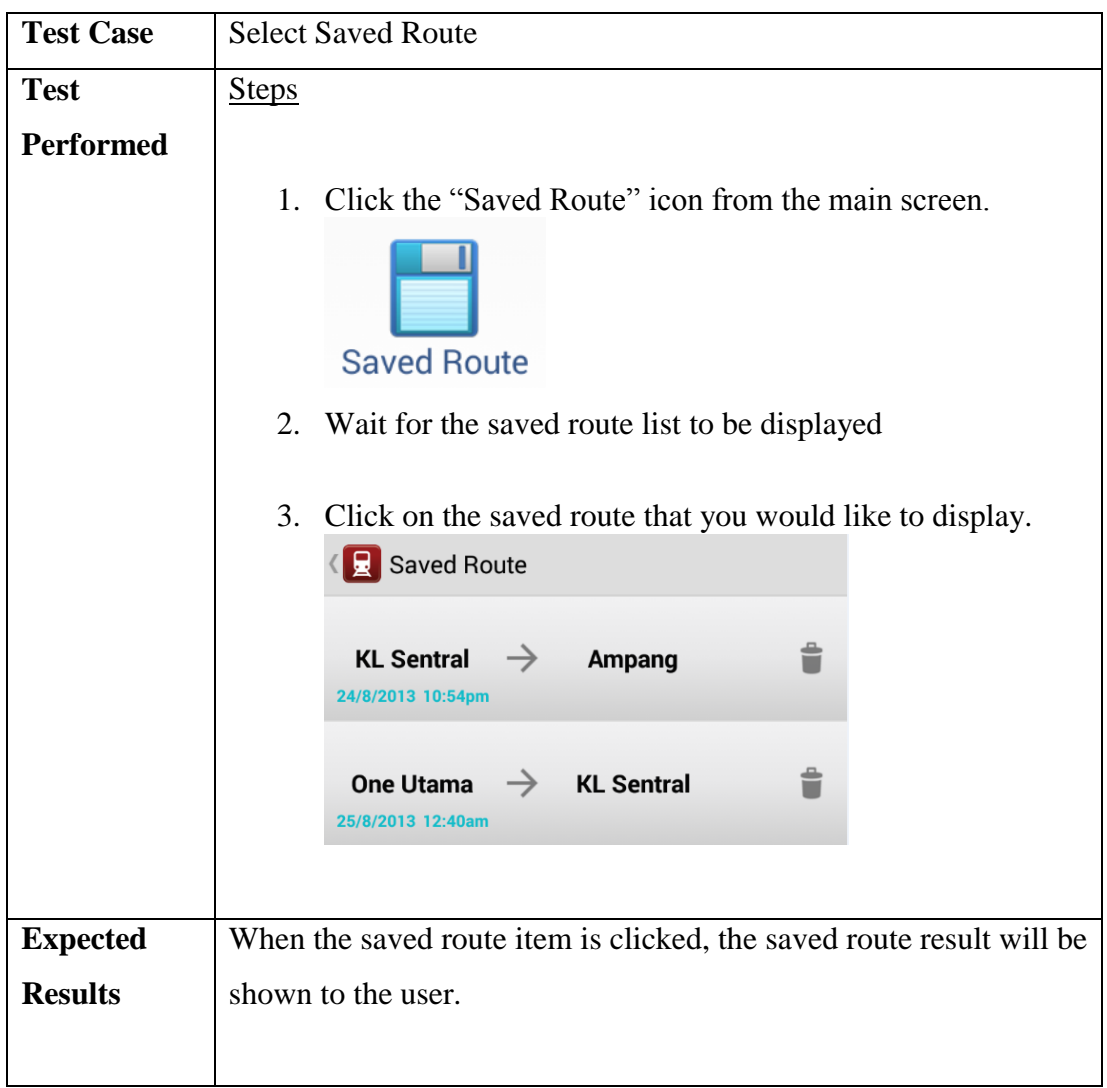

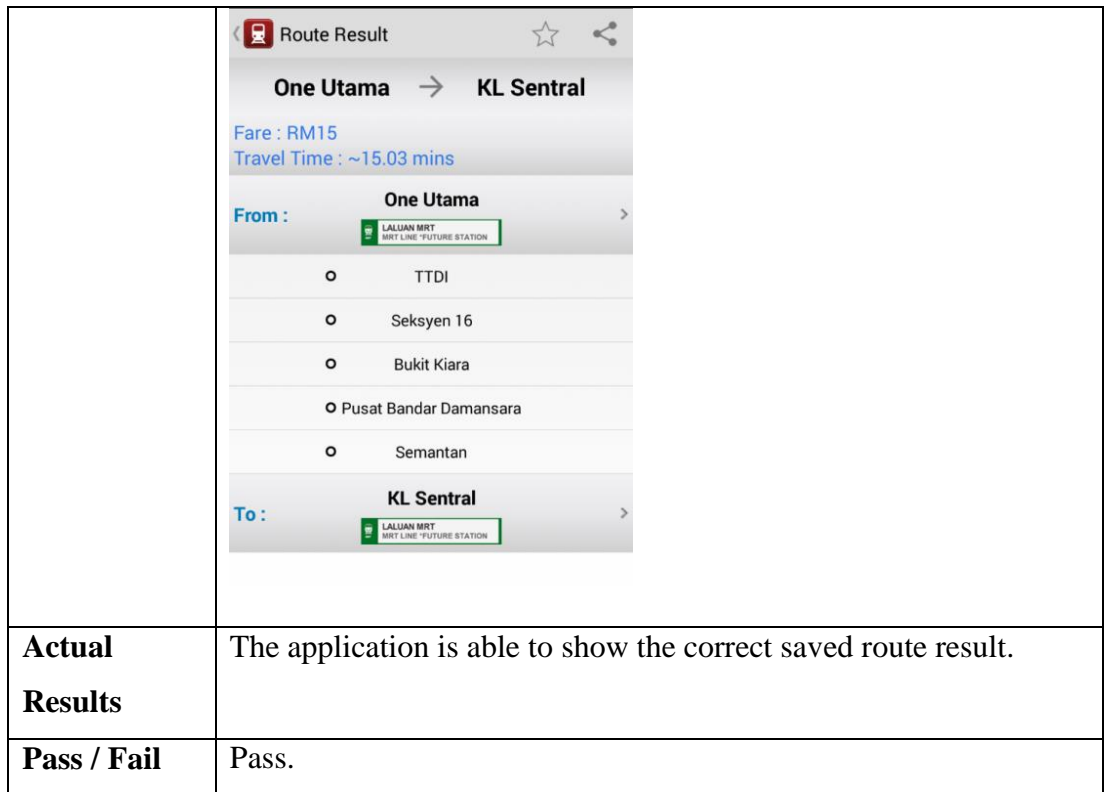

## **6.4 System Testing**

System testing is carried out after integration testing to evaluate whether the application is in compliance with the requirements. System testing is conducted on fully integrated software.

## **6.4.1 Testing Equipment Specification**

Device Name: LG Nexus 4

- Processor: 1.5Ghz Quad Core Krait
- Memory: 2GB
- OS : Android 4.3 (Jelly Bean)

# **6.4.2 Test Cases**

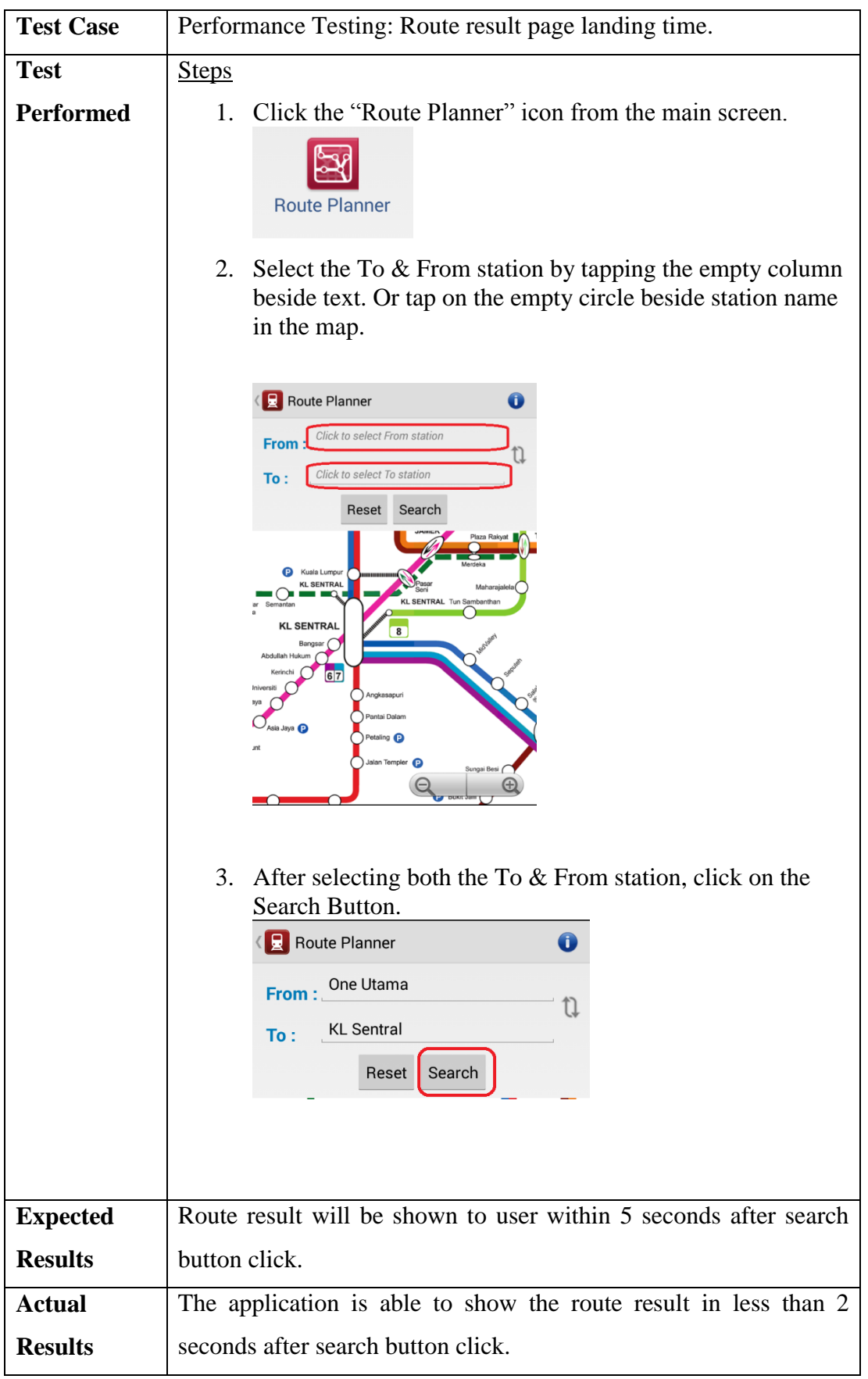

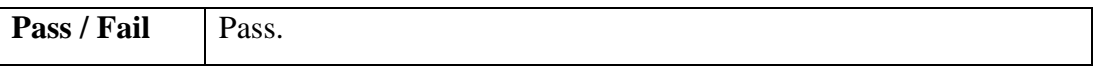

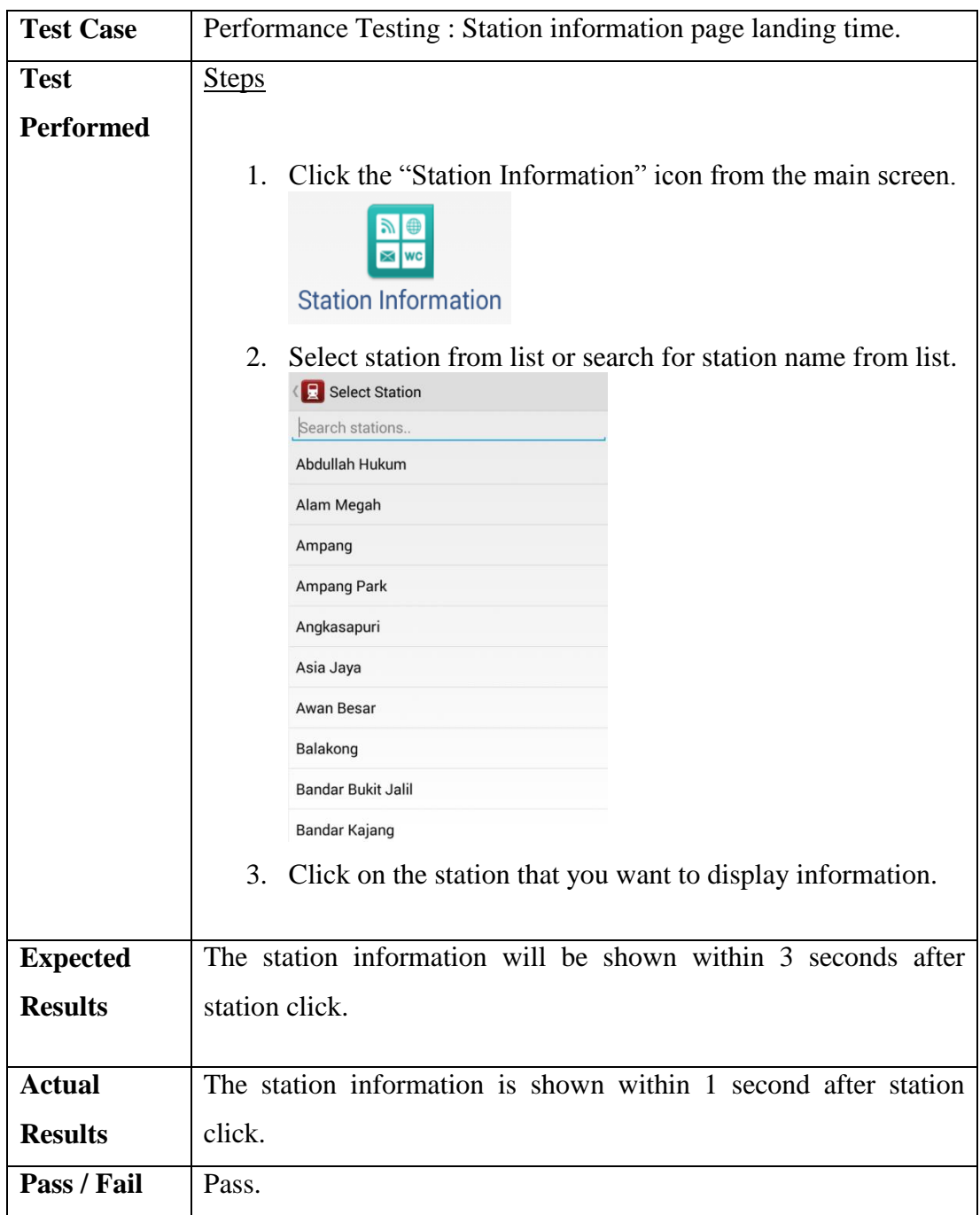

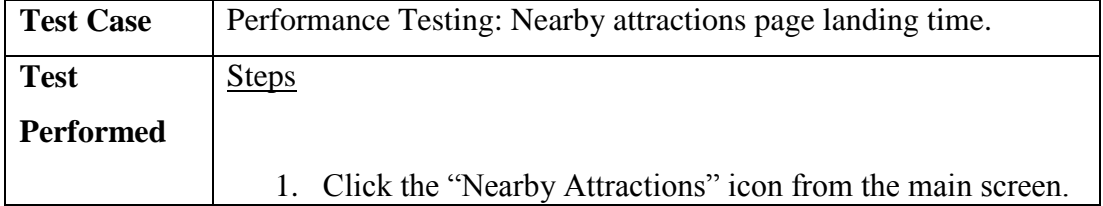

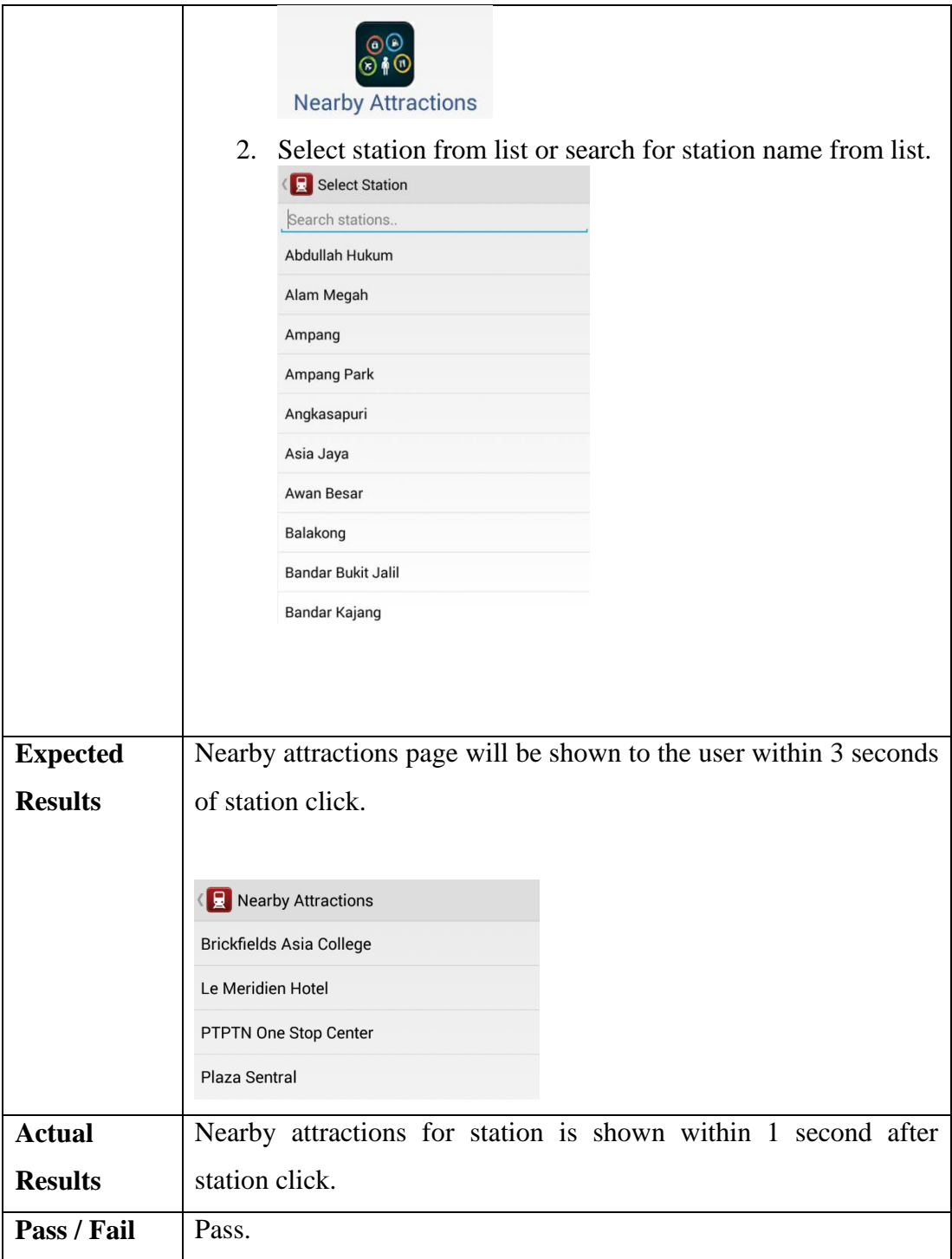

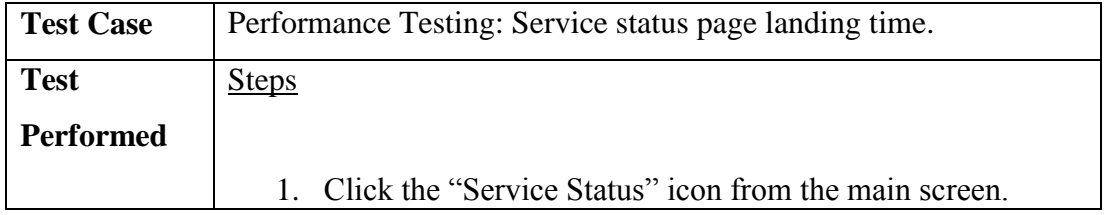

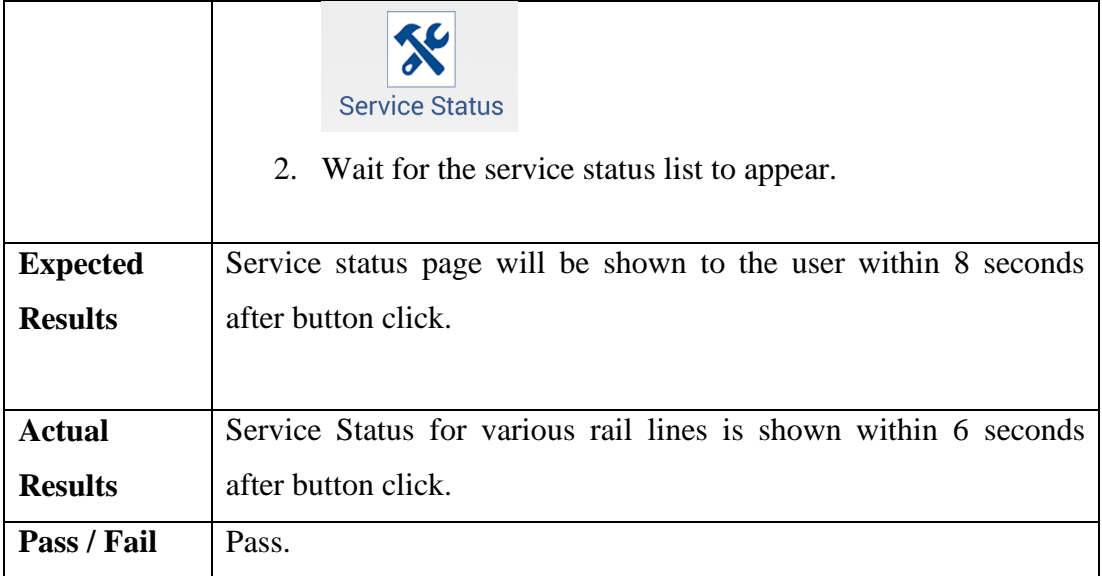

### **CHAPTER 7**

#### **7CONCLUSION & RECOMMENDATION**

### **7.1 Contribution of the Application**

This application helps citizens and tourists by providing accurate transit guidance on the complex Klang Valley rail network. The application is very comprehensive as it not only assists in providing correct travel route, but is able to display the estimated travel time and fare. Other than that, users can check on the station facilities and nearby attractions. User does not need to waste their time and go online to check for information because the application acts as a one stop centre that provides all the necessary information for using the rail system. The save route function allows user to plan their journey in advance and user can assists their friends or family by sharing route and station information to them via SMS/Email. The core functionalities of the application is designed to be available in offline state, meaning user does not need to have internet connection to access the route planner, station information, nearby attractions and saved route function. This provides a great convenience to user as not every user have access to internet or connection may be limited due to bad network signals. The application helps to reduce the uncertainty of user when using the rail network and encourages more people to utilize the rail system.

#### **7.2 Limitations of Application**

The route planning algorithm of the application is not optimized enough because it is unable to take in all the variables such as train frequency in different period of day, transit time, and train speed into consideration. Thus some of the result is not optimized and require tuning. The application is not able to offer user with different option of route available.

#### **7.3 Future Enhancement**

- More research has to be done on the route planning algorithm to find out the most accurate and optimized route.
- The application should offer user different preference on route search, such as least fare, shortest time, shortest distance, least interchange station.
- Integrate the application with a bus planning application to provide a more comprehensive route planning application that can guide user to navigate using the bus and rail system.

#### **7.4 Conclusion**

The project has been developed over a period of 8 months, starting from the submission of proposal, to requirements gathering, design, implementation and testing. The project execution is done in accordance to the Gantt chart and follows the best practice of Software Engineering.

The requirements are first elicited using Study on Existing System and Document Analysis techniques. The output collected from requirements gathering is further analysed to come out with the functional and non-functional requirements. The application database structure, class structure and flows are then designed based on the specification. The implementation phase started after designing phase. The route calculation part of the application is coded using Java programming, whereas the user interface and other functionalities are implemented using Android SDK.

When implementation phase is on-going, testing phase is conducted in parallel. The application developed has demonstrated the ability to satisfy all the requirements after undergoing a series of test. All the objectives and requirements for the project have been successfully fulfilled at the end of the project.

#### **REFERENCES**

Accenture, 2011. Nokia and Accenture Close Symbian Software Development and Support Services Outsourcing Agreement. *Accenture Newsroom*, [Online] 30 Sep. Available at: http://newsroom.accenture.com/news/nokia-and-accentureclose-symbian-software-development-and-support-services-outsourcingagreement.htm [Accessed 15 March 2013].

Charland, A. and LeRoux B., 2011. Mobile Application Development: Web vs. Native. Queue – Data, [Online] 1 April. Available at: http://dl.acm.org/citation.cfm?id=1966989.1968203&coll=DL&dl=ACM [Accessed 20 March 2013].

Deutsche Welle, 2012. Global smartphone boom expected, report shows. *Deutsche Welle*, [Online] 21 Sep. Available at: http://www.dw.de/globalsmartphone-boom-expected-report-shows/a-16395292 [Accessed 16 March 2013].

Gartner, 2011. Android to Command Nearly Half of Worldwide Smartphone Operating System Market by Year End 2012. *Gartner*, [Online] 7 April. Available at: https://www.gartner.com/it/page.jsp?id=1622614 [Accessed 24 March 2013].

Google, 2013. *User Interface Guidelines | Android Developers*. [Online]Available at: http://developer.android.com/guide/practices/ui\_guidelines/index.html. [Accessed 20 March 13].

Google, 2013. *App Components | Android Developers*. [Online] Available at: http://developer.android.com/guide/components/index.html. [Accessed 21 March 13].

Howland, J.E., Lewis, M., Hicks, T. and Pitts, G., 2003. A breadth-first companion for the CSI course. *Journal of Computing Sciences in Colleges,* [Ejournal] 18,4, 11-15, Available through: ACM Digital Library http://dl.acm.org/citation.cfm?id=767598.767602&coll=DL&dl=ACM [Accessed 30 March 2013].

IDC, 2011. Smartphones surpass feature phone shipments for first time. *IDC,*  [Online] 12 Sep. Available at: http://www.knowyourmobile.com/products/14432/smartphones-surpass-featurephone-shipments-first-time [Accessed 22 March 2013].

KLIAExpress, n.d. *KLIA Express & KLIA Transit*. [Online] Available at: http://www.kliaekspres.com/erlsb/default.aspx. [Accessed 16 March 13].

KTM, n.d. *KTM Komuter*. [Online] Available at: http://www.ktmkomuter.com.my/ [Accessed 16 March 13].

Lee, W.M., 2012. *Android 4 Application Development*. 1st ed. Indiana: John Wiley & Sons.

MRT Corp, n.d. *Klang Valley My Rapid Transit*. [Online] Available at: http://www.mymrt.com.my/stations.html [Accessed 16 March 13].

Ngu, P.H. and Do, V.T., 2012. *Evaluation of mobile app paradigms*. Proceedings of the  $10<sup>th</sup>$  International Conference on Advances in Mobile Computing  $\&$ Multimedia. at: Available at: Available at: http://dl.acm.org/citation.cfm?id=2428955.2428968&coll=DL&dl=GUIDE&CFI D=204469111&CFTOKEN=49838060 [Accessed 30 March 2013].

Nielsen, 2012. Smartphones Account For Half Of All Mobile Phones, Dominate New Phone Purchase In The US. *Neilsen*, [Online] 29 March. Available at: http://www.nielsen.com/us/en/newswire/2012/smartphones-account-for-half-ofall-mobile-phones-dominate-new-phone-purchases-in-the-us.html [Accessed 22 March 2013].

Palmieri, M. and Singh, I., 2012. *Comparison of cross-platform mobile development tools*. Intelligence in Next Generation Network (ICIN) 16<sup>th</sup> International Conference. Available at: http://ieeexplore.ieee.org/xpl/articleDetails.jsp?reload=true&arnumber=6376023 [Accessed 12 March 2013].

RapidKL, n.d. *Your Public Transport Portal*. [Online] Available at: http://www.myrapid.com.my/ [Accessed 16 March 13].

Richard, F. and Behrouz, A., 2005. *Data Structures : A Pseudocode Approach with C*, USA: Course Technology.

SPAD, n.d. *Klang Valley Urban Rail Development Plan.* [Online] Available at: http://www.spad.gov.my/sites/default/files/URDP-MP-MOC\_110913-v1.0.pdf [Accessed 2013 March 14].

Telecompaper, 2012. Smartphone penetration at 27% in Malaysia – survey. Telecompaper, [Online] 9 May. Available at: http://www.telecompaper.com/news/smartphone-penetration-at-27-in-malaysiasurvey--872016 [Accessed 18 Match 2013].

The Star, 2013. The Klang Valley has finally arrived to be in a top spot in world business. *The Star Online*, [Online] 2 Jan. Available at: http://thestar.com.my/news/story.asp?file=/2013/1/2/nation/12522345&sec=natio n [Accessed 15 March 2013].

Zheng, Z.H. and Cai, W.X., 2008. *A dynamic shortest path algorithm based on real-time traffic information in the urban public transit network*. Service Operations and Logistics, and Informatics, IEEE International Conference, 2008. Available at: http://ieeexplore.ieee.org/xpls/abs\_all.jsp?arnumber=4682762 [Accessed 13 March 2013].

## **APPENDICES**

Appendix A: User Manual

The hardware requirements to use this application are as follow:

- Android Based Phone
	- o Min 1Ghz Processor.
	- o 512MB RAM and above.
	- o Android 4.0 (Jelly Bean)

### **Search For A Route**

**1.** Click on the "Route Planner Icon" on the main screen.

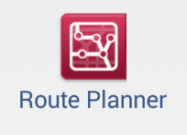

**2.** Select your To & From station by tapping on the text box or click on the map.

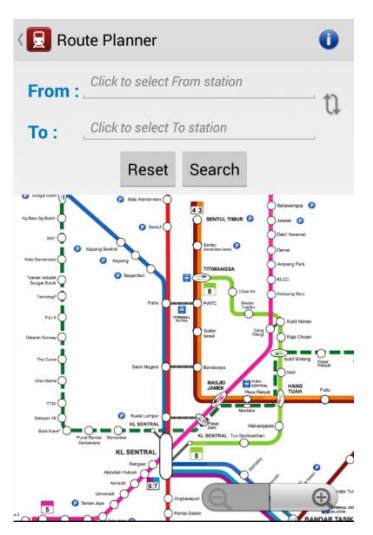

- **3.** After selecting the stations, press on search button.
- **4.** User will be redirected to route result page.

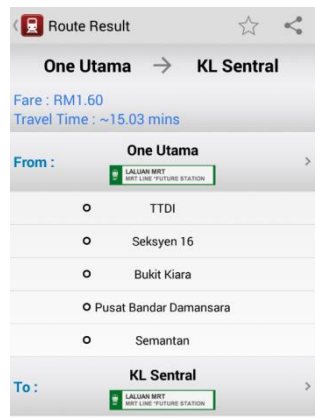

### **Share A Route Result**

- **1.** Perform steps on *Search For a Route.*
- **2.** Click on the Share Button on the top right corner of the route result page.

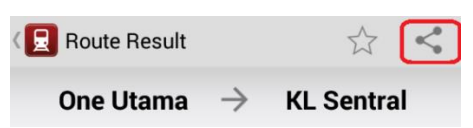

**3.** Select the application that you would like to share.

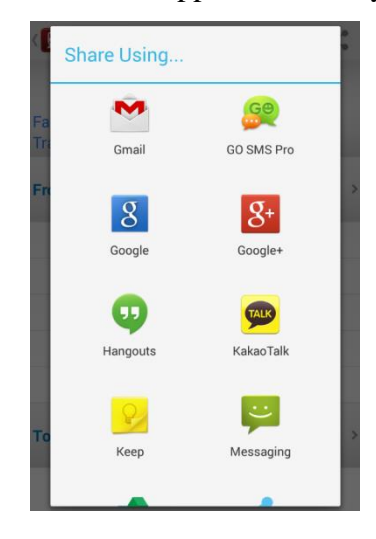

### **Save A Route Result**

- **1.** Perform steps on *Search For a Route.*
- **2.** Click on the Save Button on the top right corner of the route result page.

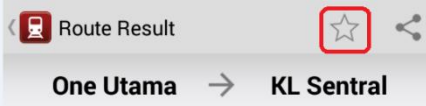

**3.** Wait for the "Route Saved!" message to appear.

### **Viewing Service Status**

- **1.** Turn on your data/WiFi connection.
- **2.** Click on the "Service Status" icon on main screen.

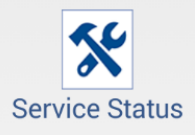

**3.** Wait for the service status information to appear.

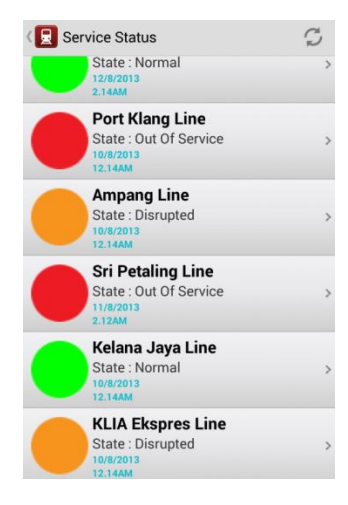

## **Viewing Service Status Details**

- **1.** Turn on your data/WiFi connection.
- **2.** Click on the "Service Status" icon on main screen.

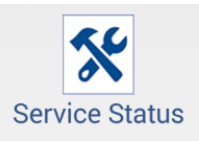

- **3.** Wait for the service status information to appear.
- **4.** Tap on the desired line that you want to view.

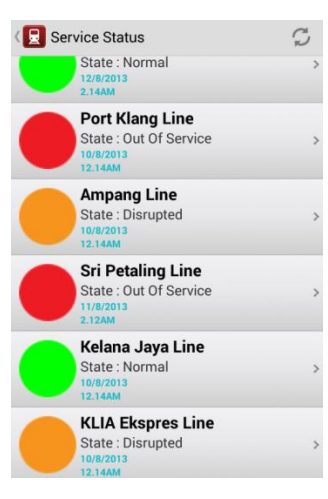

**5.** The service status details for line will be displayed.

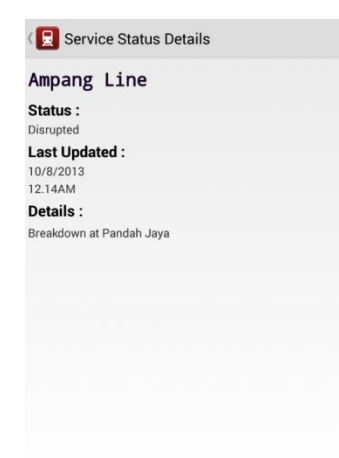

#### **Viewing Station Information**

**1.** Click on the "Station Information" icon on main screen.

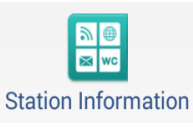

**2.** Select your desired station from the list.

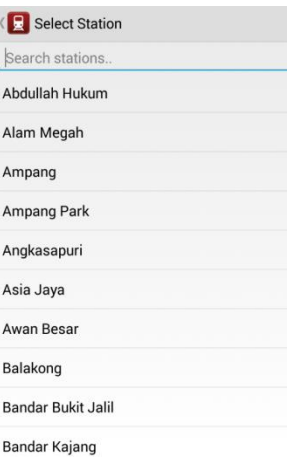

**3.** Wait for the station information to be displayed.

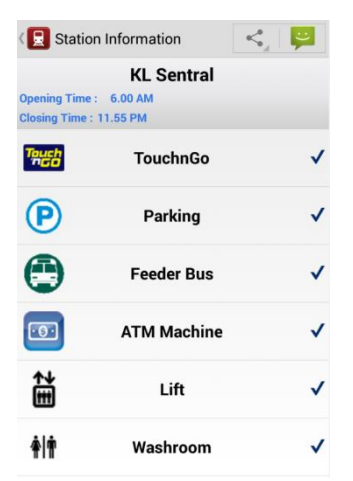

### **Share Station Information**

- **1.** Perform steps on *Viewing Station Information.*
- **2.** Click on the Share Button on the top right corner of the station information page.

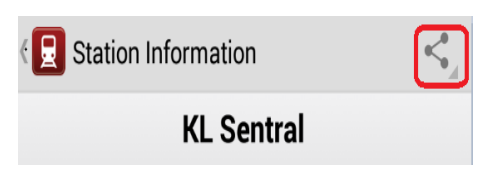

**3.** Choose the application that you want to share.

#### **Viewing Nearby Attractions**

**1.** Click on the "Nearby Attractions" icon on main screen.

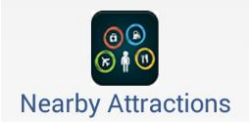

**2.** Select your desired station from the list.

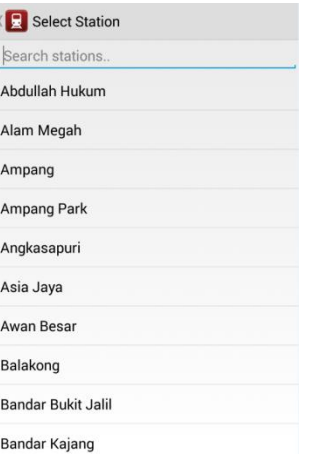

**3.** Click on the nearby attractions that you want to view.

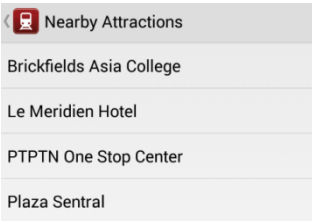

**4.** Wait for the nearby attraction details page to appear.

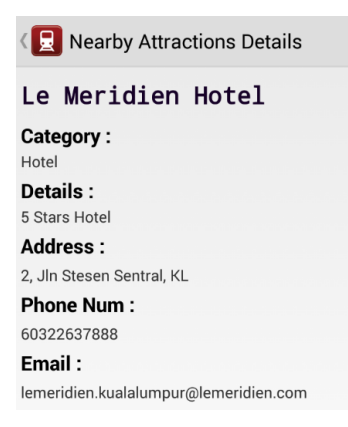

## **Viewing Saved Route**

**1.** Click on the "Saved Route" icon on main screen.

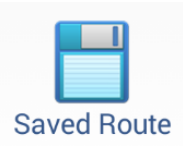

**2.** The list of saved route will be displayed.

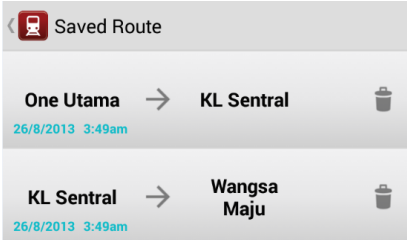

**3.** Click on the saved route to view route result.

### **Delete Saved Route**

**1.** Click on the "Saved Route" icon on main screen.

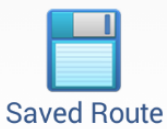

**2.** The list of saved route will be displayed.

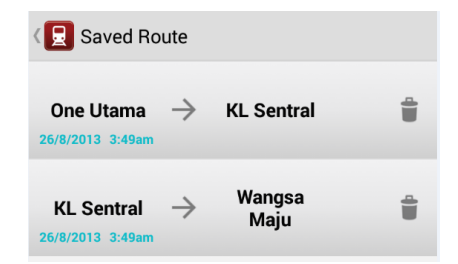

- **3.** Click on Delete Button to erase the saved route.
- **4.** Click confirm when prompted.
- **5.** Wait for "Successfully Deleted!" message to appear.